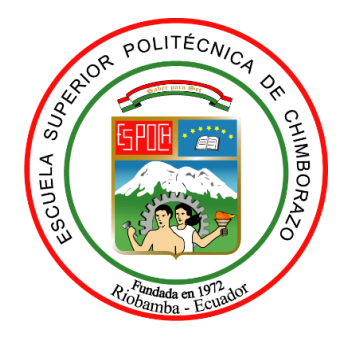

# **ESCUELA SUPERIOR POLITÉCNICA DE CHIMBORAZO FACULTAD DE INFORMÁTICA Y ELECTRÓNICA CARRERA INGENIERIA EN ELECTRONICA, TELECOMUNICACIONES Y REDES**

# **"IMPLEMENTACIÓN DE UNA INTERFAZ GRÁFICA DE MONITOREO DEL ESTADO DE TRANSMISION DE LAS ESTACIONES GNSS DE REGME"**

**Trabajo de Titulación**

Tipo: Propuesta Tecnológica

Presentado para optar al grado académico de:

**INGENIERA EN ELECTRÓNICA, TELECOMUNICACIONES Y REDES**

# **AUTORA:**

CARLA STEFANIA JARRIN ALDAS

Riobamba – Ecuador

2022

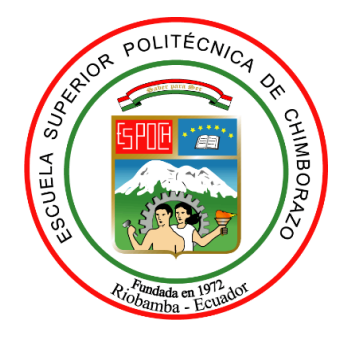

# **ESCUELA SUPERIOR POLITÉCNICA DE CHIMBORAZO FACULTAD DE INFORMÁTICA Y ELECTRÓNICA CARRERA INGENIERÍA EN ELECTRÓNICA, TELECOMUNICACIONES Y REDES**

# **"IMPLEMENTACIÓN DE UNA INTERFAZ GRÁFICA DE MONITOREO DEL ESTADO DE TRANSMISION DE LAS ESTACIONES GNSS DE REGME"**

**Trabajo de Titulación**

Tipo: Propuesta Tecnológica

Presentado para optar al grado académico de:

**INGENIERA EN ELECTRÓNICA, TELECOMUNICACIONES Y REDES**

**AUTORA:** CARLA STEFANIA JARRIN ALDAS **DIRECTOR:** Ing. MARCO VINICIO RAMOS VALENCIA. MSC.

Riobamba – Ecuador

2022

### **©2022**, **Carla Stefanía Jarrín Aldás.**

Se autoriza la reproducción total o parcial, con fines académicos, por cualquier medio o procedimiento, incluyendo la cita bibliográfica del documento, siempre y cuando se reconozca el Derecho de Autor.

Yo, CARLA STEFANÍA JARRÍN ALDÁS, declaro que el presente trabajo de titulación es de mi autoría y los resultados de este son auténticos. Los textos en el documento que provienen de otras fuentes están debidamente citados y referenciados.

Como autora asumo la responsabilidad legal y académica de los contenidos de este trabajo de titulación; el patrimonio intelectual pertenece a la Escuela Superior Politécnica de Chimborazo.

Riobamba, 20 de julio 2022

Carla Stefanía Jarrín Aldás 180506124-7

# **ESCUELA SUPERIOR POLITÉCNICA DE CHIMBORAZO FACULTAD DE INFORMÁTICA Y ELECTRÓNICA CARRERA INGENIERÍA EN ELECTRÓNICA, TELECOMUNICACIONES Y REDES**

El Tribunal de Trabajo de Titulación certifica que: El Trabajo de Titulación; Tipo: Propuesta Tecnológica **"IMPLEMENTACION DE UNA INTERFAZ GRÁFICA DE MONITOREO DEL ESTADO DE TRANSMISION DE LAS ESTACIONES GNSS DE REGME",** realizado por la señorita **CARLA STEFANIA JARRIN ALDAS**, ha sido minuciosamente revisado por los Miembros del Tribunal del Trabajo de Titulación, el mismo que cumple con los requisitos científicos, técnicos, legales, en tal virtud el Tribunal autoriza su presentación.

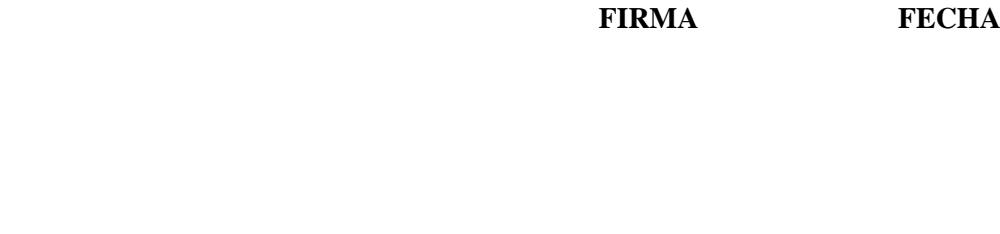

Ing. Washington Gilberto Luna Encalada \_\_\_\_\_\_\_\_\_\_\_\_\_\_\_\_\_ 2022-07-20 **PRESIDENTE DEL TRIBUNAL** 

Ing. Marco Vinicio Ramos Valencia. Msc. \_\_\_\_\_\_\_\_\_\_\_\_\_\_\_\_\_ 2022-07-20 **DIRECTOR DEL TRABAJO DE TITULACIÓN** 

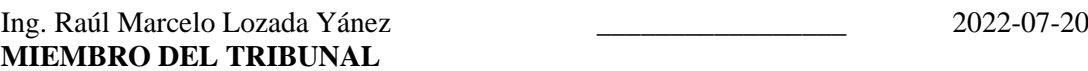

#### **DEDICATORIA**

El presente adeudo investigativo va dedicado principalmente a Dios, por ser el motivo de inspiración y darme la fuerza necesaria para continuar este proceso y obtener uno de los anhelos más deseado.

A mi madre, por su amor, trabajo y sacrificio durante estos años, que a pesar de las adversidades siempre me brindó su apeo, fue la promotora de mis sueños y su confianza se la demuestro con esta tesis.

De igual manera a mi esposo, que me ha sabido comprender en cada momento y animarme a nunca decaer en este sueño, por ser el sostén que siempre necesité. Dedico también mi tesis a mis dos hijas fueron el rayo de luz que me incentivó a no renunciar, cuando pensé que yo les enseñaría a ellas estaba equivocada, pues ellas me enseñaron a mí, me enseñaron que siempre debo dar lo mejor de mí, y que si tengo un objetivo no parar hasta conseguirlo.

Por último, va dedicado para cada persona que me acompañó en este proceso, que, con unas simples palabras o consejos, supieron llenar mi corazón con esperanza y levantarme cuando sentía que no podría más, gracias infinitas.

#### **AGRADECIMIENTO**

Primeramente, agradecer a Dios, por brindarme la congruencia de poder culminar con laureles mis estudios universitarios, a pesar de ser un camino complejo, me ha llenado de sabiduría, inteligencia y fortaleza; cuando el mundo me dio la espalda él me extendió su mano.

De igual manera agradezco a la Universidad ESPOCH, por haberme permitido ser parte de ella y abriéndome las puertas de su seno científico para expandir mis conocimientos, así como también a cada docente que me brindaron de su conocimiento y apoyo para poder llegar a donde me encuentro actualmente, agradecer igual a cada autoridad de la institución y a mis compañeros.

Mi agradecimiento también va para mi familia, para mi esposo y soporte, que fue un pilar fundamental para concluir mis estudios, por ayudarme en cada noche de desvelo y malestar, por brindarme su apoyo incondicional; a mis hijas, que han sido la inspiración y plectro cuando sentía que el mundo se me venía encima, con su dulzura y ternura me demostraban por qué debí seguir siempre para adelante; a mi madre, que con su sabiduría y exigencia me llevó al camino de la disciplina y auto dedicación, logrando así darme cuenta de que soy capaz de cualquier cosa de la que me proponga; a mis hermanos, que me supieron brindar su favor y sostén cada vez que los necesitaba, por último, a mi abuelo que ahora me acobija desde el cielo, que gracias a su amor y esfuerzo estoy aquí, sin ustedes nada de esto podría haber sido posible.

# **TABLA DE CONTENIDO**

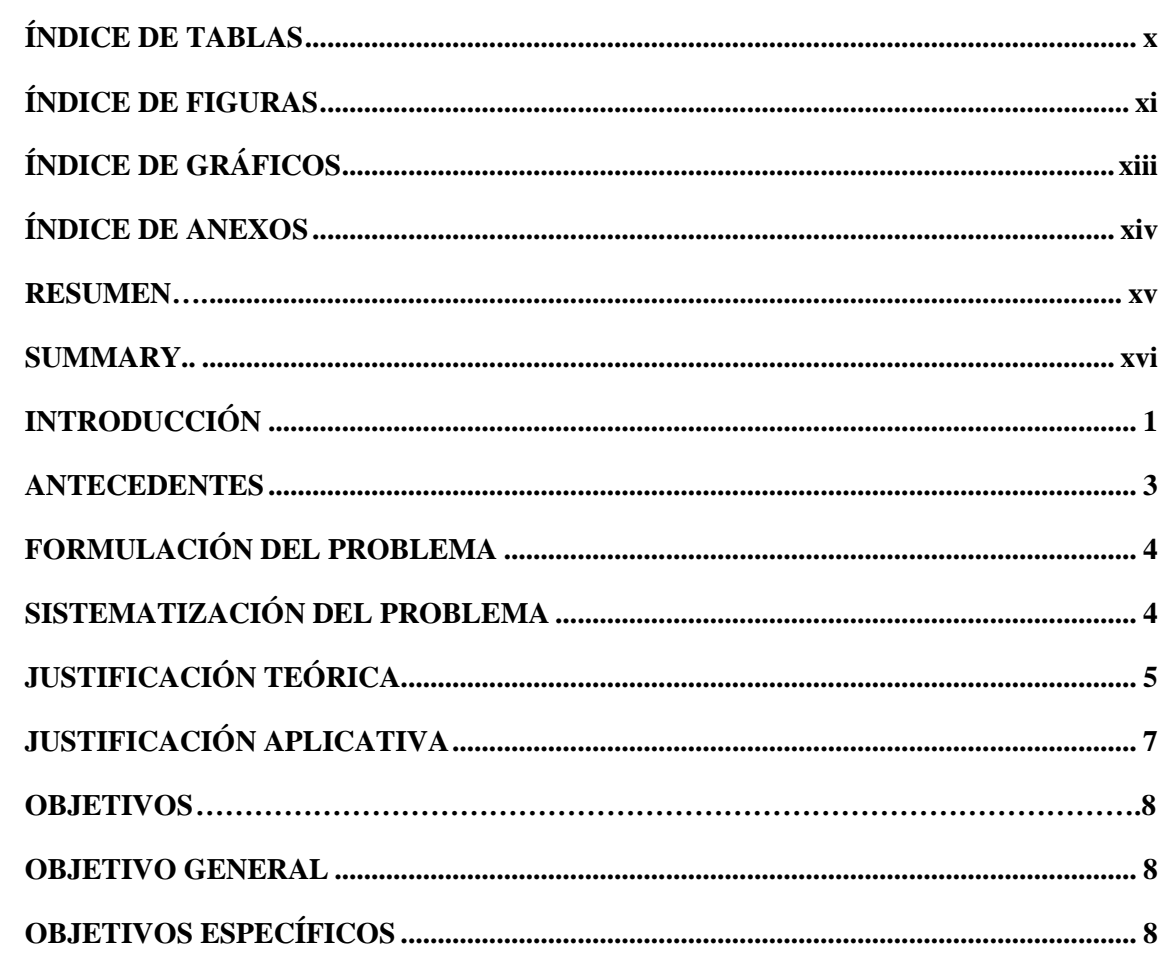

# **CAPÍTULO I**

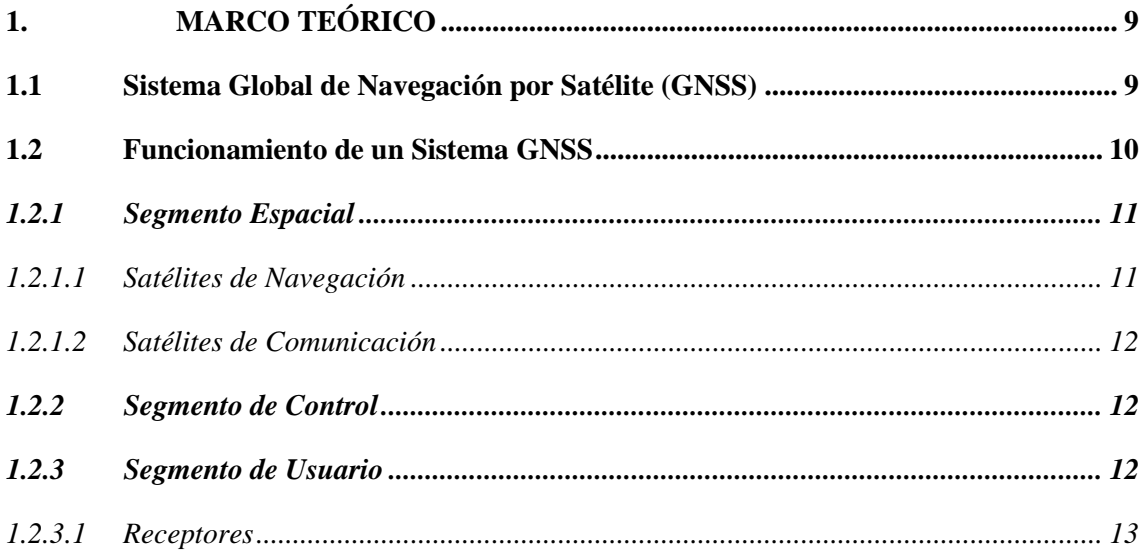

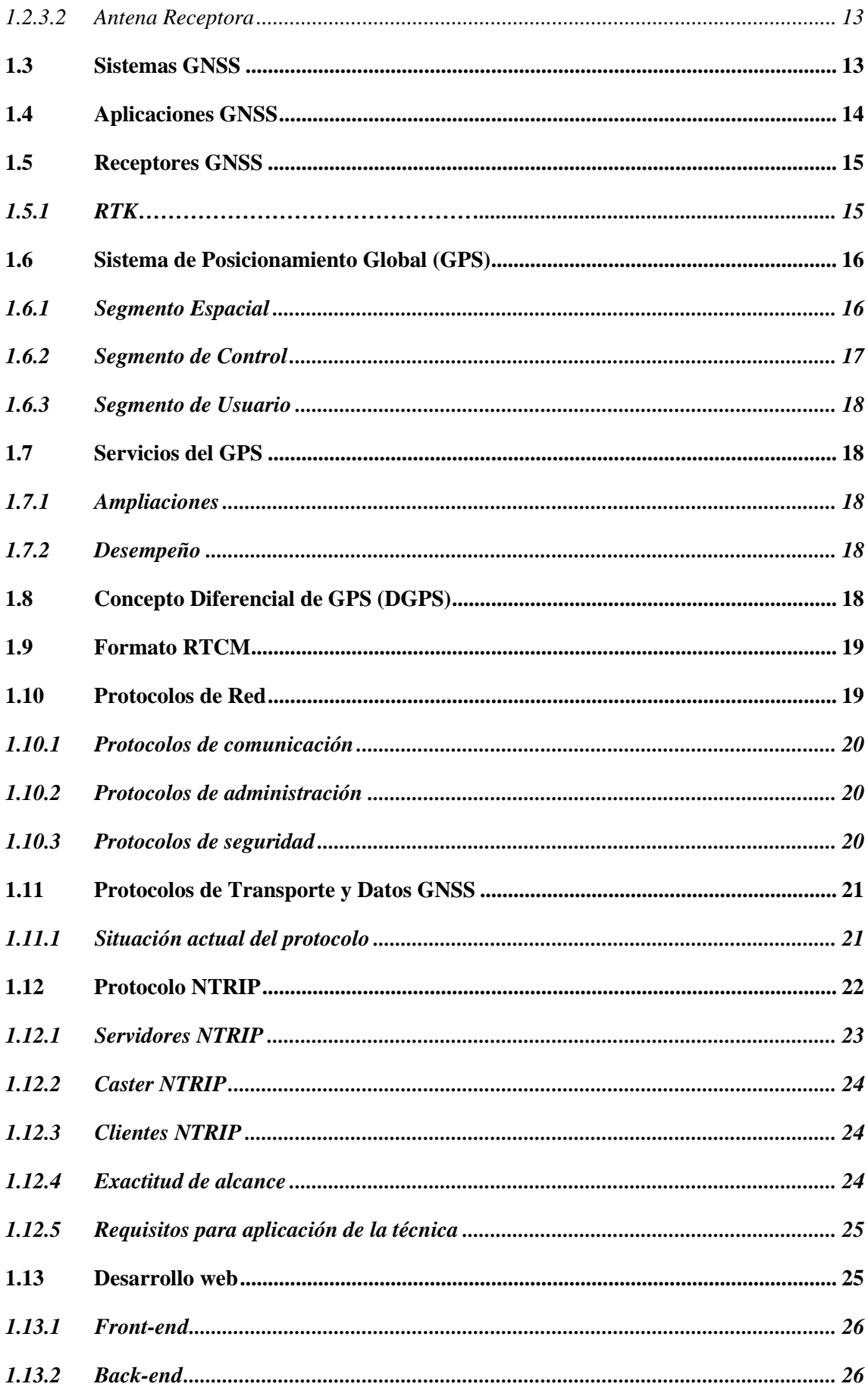

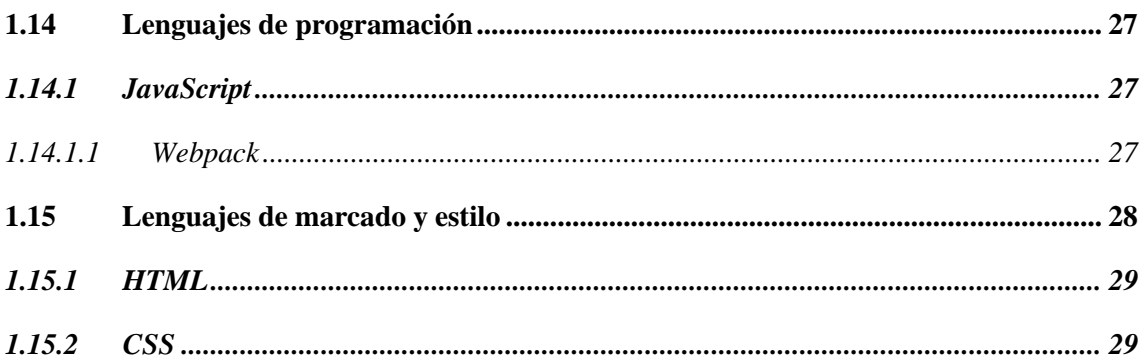

# **CAPÍTILO II**

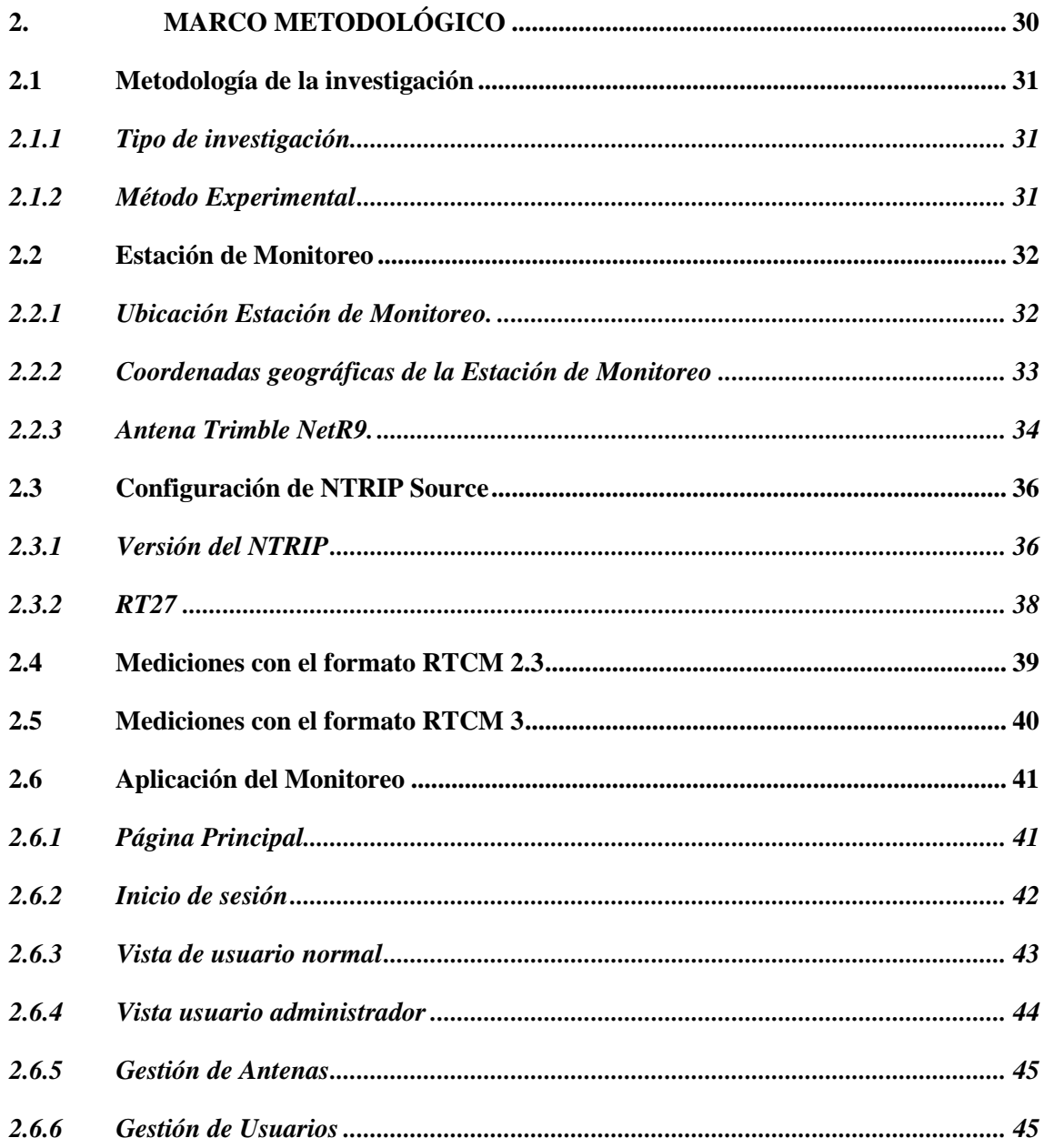

# **CAPÍTULO III**

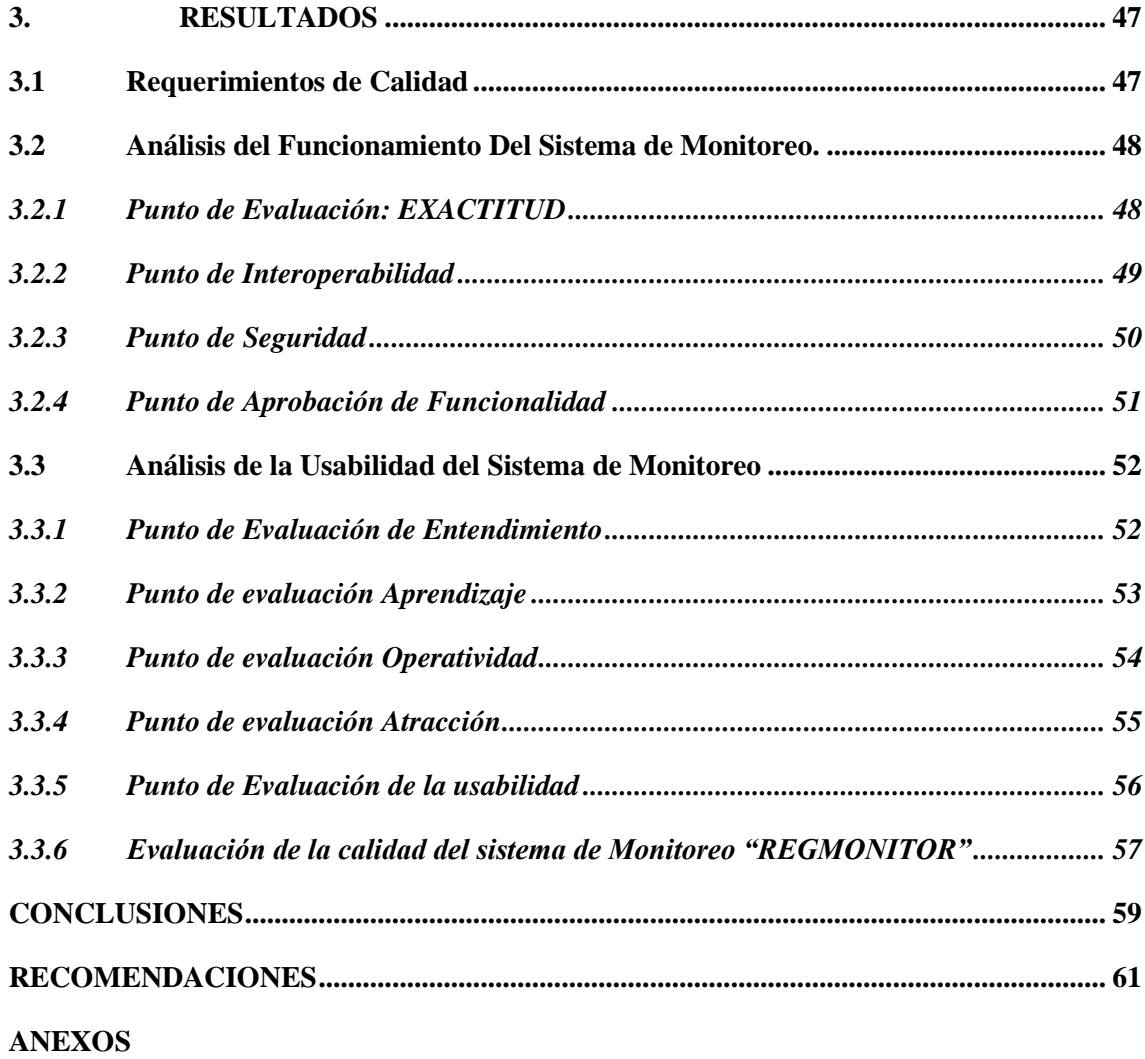

# <span id="page-11-0"></span>**ÍNDICE DE TABLAS**

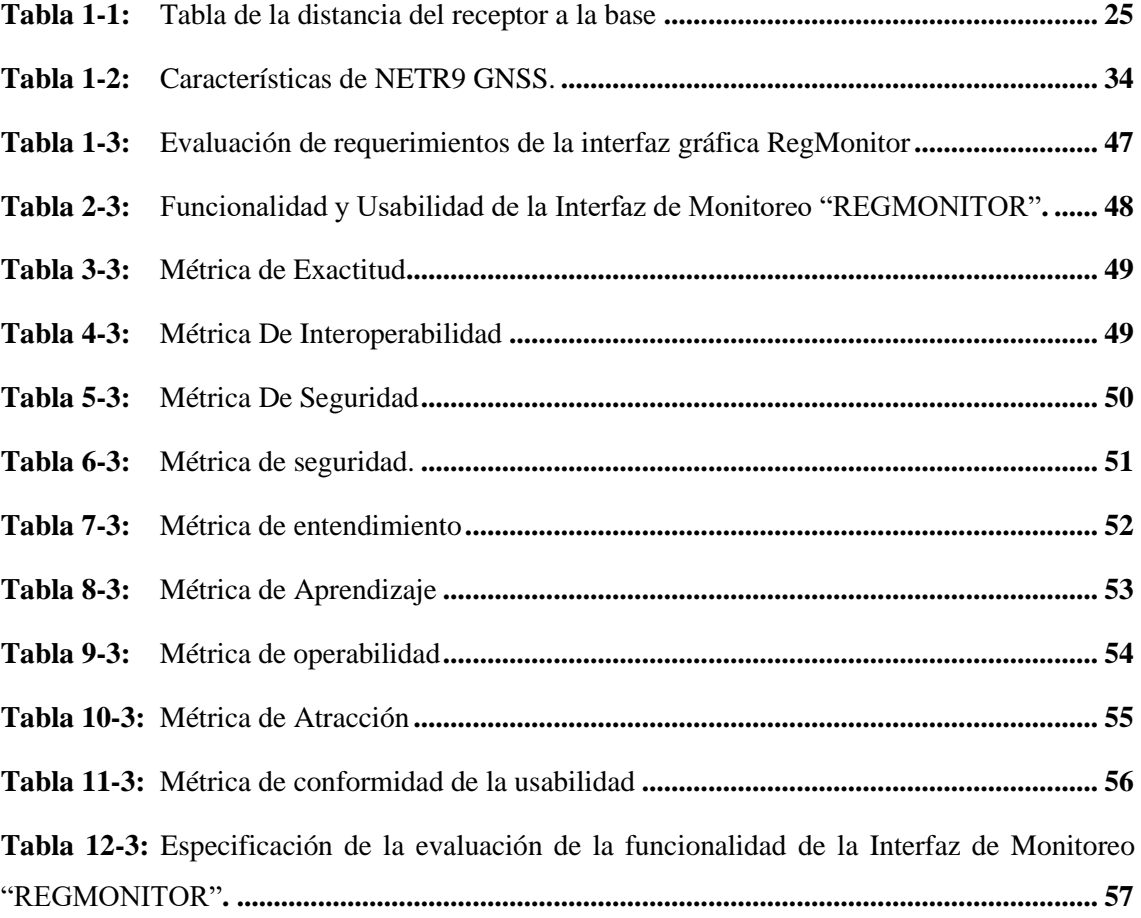

# <span id="page-12-0"></span>**ÍNDICE DE FIGURAS**

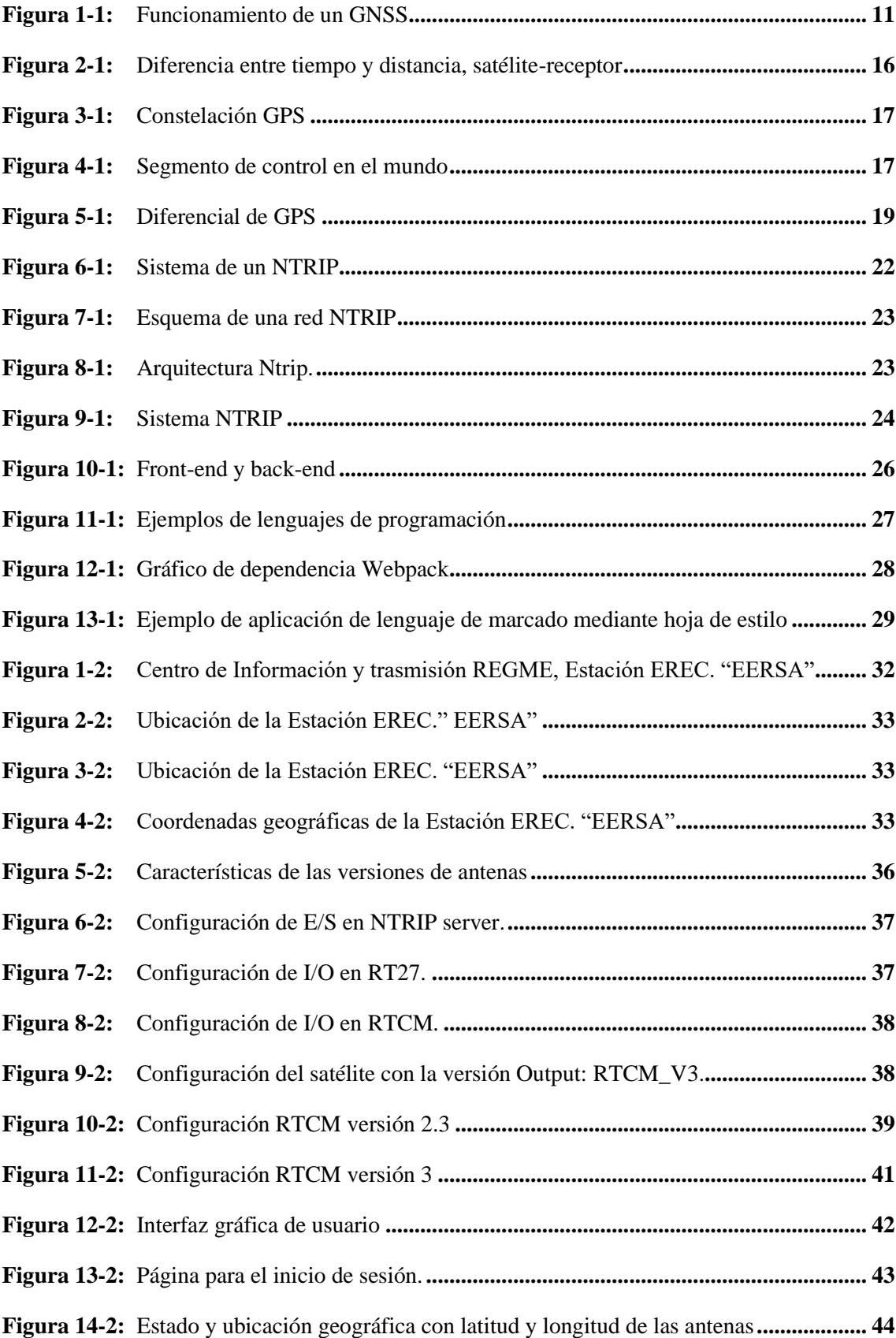

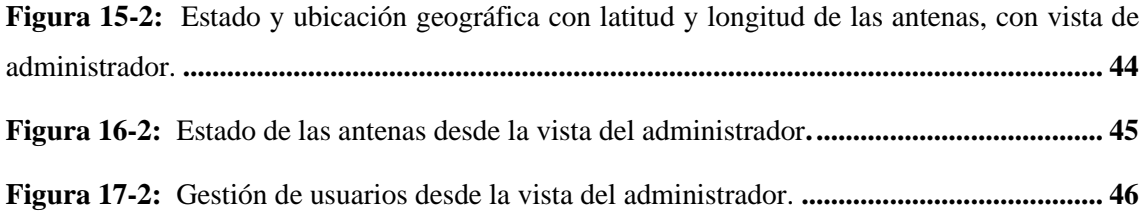

# <span id="page-14-0"></span>**ÍNDICE DE GRÁFICOS**

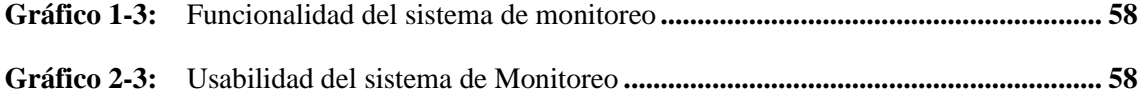

# <span id="page-15-0"></span>**ÍNDICE DE ANEXOS**

**ANEXO A:** ANTENA TRIMBLE NETR9

**ANEXO B:** CARACTERÍSTICA FÍSICA DE RECEPCIÓN DE LA ANTENA **ANEXO C:** ENCUESTA DE USABILIDAD

#### <span id="page-16-0"></span>**RESUMEN**

El objetivo del presente trabajo de integración curricular fue implementar una interfaz de monitoreo del estado de transmisión de las estaciones GNNSS de REGME, localizada en la Empresa Eléctrica Riobamba S.A. Al optar la red REGME (Red GNSS de Monitoreo continuo del Ecuador) que se encuentra distribuida a nivel nacional con diferentes estaciones GNSS (Sistema Global de Navegación por Satélites) utilizada para referir cualquier sistema de navegación satelital, obteniendo un posicionamiento en tiempo real. Se utilizo la tecnología NTRIP (Transporte en Red de RTCM a través del Protocolo de Internet), la cual permite realizar correcciones de errores en tiempo real de los receptores GPS (Sistema de Posicionamiento Global). Su funcionamiento es basado en NTRIPserver, NTRIPcaster, NTRIPclients siendo las estaciones GNSS de REGME como referencia y encargadas de transmitir datos RTCM (Comisión Técnica de Radio de Servicios Marítimos), el NTRIPserver se encuentra alojado en un servidor implementado con software pagado con una instancia reservada y levantada en la nube, que gestiona los mensajes de las estaciones y controla si los receptores GPS están autorizados para recibir datos RTCM y NTRIPclients conformados por los receptores que obtienen los datos ya corregidos. La interfaz para el Monitoreo "REGMONITOR", se implementó en base a la metodología de desarrollo Investigativo cualitativo, que permitió crear y desarrollar. Las herramientas tecnológicas aplicadas para el desarrollo del sistema "REGMONITOR", fueron: JavaScript, Angular, Webpack, Java, Spring Framework, Spring Security, Apache TomCat, María DB. Una vez culminado el sistema del producto final se sometió a pruebas de funcionalidad y usabilidad mediante las métricas de calidad, donde se determinó que la interfaz "REGMONITOR" es 93,54% funcional, además de un 94,40% en usabilidad. Concluyendo de esta manera que el sistema es funcional y puede ser implementado.

Palabras clave: <ESTACIONES GNSS>, <REGME>, <TECNOLOGÍA NTRIP>, <RECEPTOR GPS> <REGMONITOR>.

1993-DBRA-UTP-2022

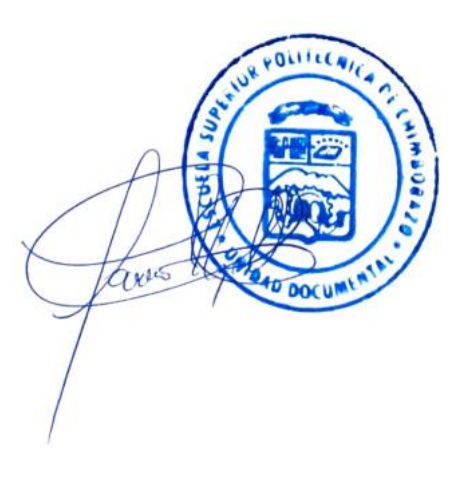

#### <span id="page-17-0"></span>**SUMMARY**

The objective of this curricular integration work was to implement an interface for monitoring the transmission status of the REGME GNNSS stations, located at Empresa Eléctrica Riobamba S.A. In order to opt the REGME network (Continuous Monitoring GNSS Network of Ecuador) that is distributed nationwide with different GNSS stations (Global Navigation Satellite System) used to refer any satellite navigation system obtaining a position in real time. The NTRIP technology (RTCM Network Transport via Internet Protocol) was used, which allows real-time error correction of GPS (Global Positioning System) receivers. Its operation is based on NTRIPserver, NTRIPcaster, NTRIPclients, being the REGME GNSS stations as a reference and in charge of transmitting RTCM data (Radio Technical Commission for Maritime Services), the NTRIPserver is hosted on a server implemented with paid software with a reserved instance and raised in the cloud, which manages the messages from the stations and controls whether the GPS receivers are authorized to receive RTCM data and NTRIPclients made up of the receivers that obtain the already corrected data. The REGMONITOR monitoring interface was implemented based on the qualitative research development methodology. The technological tools applied for the development of the "REGMONITOR" system were: JavaScript, Angular, Webpack, Java, Spring Framework, Spring Security, Apache TomCat, Maria DB. Once the final product system was completed, it was subjected to functionality and usability tests through quality metrics, where it was determined that the "REGMONITOR" interface is 93.54% functional, in addition to 94.40% usability. Concluding in this way that the system is functional and can be implemented.

# **Keywords:** <MONITORING INTERFACE> <GNSS STATIONS> <NTRIP TECHNOLOGY> <GPS RECEIVER> <REGMONITOR SYSTEM>

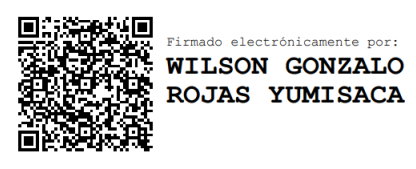

MSc. Wilson G. Rojas **NOMBRE Y FIRMA PROFESOR C.I 0602361842**

## **INTRODUCCIÓN**

<span id="page-18-0"></span>Hoy en día, los usuarios GNSS requieren obtener posicionamiento en tiempo real, para diversidad de aplicaciones. Con el objetivo de optimizar la corrección en tiempo real, la agencia federal alemana de cartografía y geodesia BKG (2004), desarrolla NTRIP, protocolo de Internet para transmitir correcciones diferenciales en tiempo real, el cual utiliza el formato universal RTCM. Este servicio se ha implementado en países como España, Argentina, Brasil, entre otros. Debido a los resultados y experiencias exitosas en estos países, se implementa y evalúa en la ciudad de Bogotá, obteniendo resultados cercanos a posicionamientos estáticos. (García, 2014)

En la Actualidad, los sistemas de navegación se han utilizado para diferentes aplicaciones en diferentes campos y todos ellos requieren un cierto grado de precisión para realizar sus operaciones (GPS, 2022), pero no todos los sistemas de comunicación funcionan a la perfección o tienen una precisión constante, por lo que se utiliza un sistema de medición específico o tecnología GPS. (GPS, 2022) Siempre hay un cierto grado de error, pero esto puede ser disminuido gradualmente por los diversos métodos que existen. La técnica más utilizada en el mundo para la corrección de errores de posicionamiento se denomina post procesamiento. (Carmen, 2017)

Se obtienen buenos resultados, pero su principal inconveniente es el tiempo que tarda este método en realizar la corrección de errores (Carmen, 2017). En los últimos años, con el despliegue de los servicios móviles y el acceso a Internet, se ha desarrollado una nueva tecnología denominada NTRIP, en la que se realizan las correcciones en tiempo real, aprovechando el acceso a la red y obteniendo el mismo resultado que el procedimiento de Correos. (Militar, 2013)

Esta nueva tecnología NTRIP tiene algunas mejoras en el consumo de recursos en comparación con el método tradicional, (Carranza & Orozco, 2017) sin embargo, todavía es considerada por muchos como el método más preciso, razón por la cual el interés por su exactitud en las unidades milimétricas relacionados con el campo de la geolocalización, como el Instituto de Geografía Militar rastrea usando este tipo de métodos, a pesar de sus limitaciones, posiblemente debido a una falta de conocimiento de cómo funciona la tecnología NTRIP.

El presente trabajo está basado en GNSS, estaciones de Ecuador especialmente en la ciudad de Riobamba la cual se hará las pruebas y respectivas investigaciones, siendo posible la medición en tiempo real de forma simple y menos compleja en campo, de forma gratuita y abierta para todo usuario. Tomando en cuenta el avance del uso del Internet en Ecuador, crea las condiciones

ideales para la activación y creación de otras estaciones REGME, con lo cual se estaría fortaleciendo la infraestructura GNSS en beneficio del colectivo.

### <span id="page-20-0"></span>**ANTECEDENTES**

NTRIP (Transporte en Red de RTCM a través del protocolo de Internet), como su nombre lo indica, se trata de un protocolo basado en el Protocolo de Transferencia de Hipertexto HTTP, desarrollado para distribuir flujos de datos GNSS a receptores móviles o estáticos a través de Internet, esta técnica se presentó a finales del año 2004, bajo el nombre de "Red de Transporte de RTCM a través de Protocolo de Internet (NTRIP)", desarrollada en Alemania por la Agencia Federal Alemana de Cartografía y Geodesia (BKG), junto con sus socios de la Universidad de Dortmund y Trimble Terrasat GmbH. La principal intención es usar el "Internet" como alternativa de la actual corrección existente en tiempo real de los servicios prestados a través de la transmisión de radio (LF, MF, HF, UHF) o redes de comunicaciones móviles. (Lenz, 2004)

La agencia federal alemana de cartografía y geodesia BKG (2004), desarrolla NTRIP, protocolo de internet para transmitir correcciones diferenciales en tiempo real, el cual utiliza el formato universal RTCM. Este servicio se ha implementado en países como España, Argentina, Brasil, entre otros. Debido a los resultados y experiencias exitosas en estos países, se implementa y evalúa en la ciudad de Bogotá, obteniendo resultados cercanos a posicionamientos estáticos. (Rincón, 2014)

A nivel de Sudamérica el país que más ha avanzado en correcciones diferenciales de GPS es Argentina el cual presta el servicio NTRIP mediante el IGN (Instituto Geográfico Nacional) el cual se alimenta de la red de estaciones GNSS permanentes denominada RAMSAC (Red Argentina de Monitoreo Satelital Continuo), esta red cuenta con 40 estaciones GNSS permanentes, de las cuales 17 generan correcciones diferenciales en tiempo real que se distribuyen mediante el protocolo NTRIP, estas estaciones son las encargadas de generar las correcciones en el protocolo RTCM. Dicho protocolo fue generado por la Comisión Técnica para Servicios Marítimos de Estados Unidos y actualmente se ha transformado en uno de los estándares para posicionamiento en tiempo real. (Piñón et al., 2011)

Actualmente, REGME se encuentra validando el sistema local SIRGAS (Sistema de Referencia Geodésico para las Américas) - ECUADOR. en el país y se encuentran distribuidas a lo largo de todo el territorio nacional cubriendo el 95% de la superficie nacional; son de recepción continua, enlazadas a SIRGAS, Recibe datos tanto de GPS y GLONASS (Global 'naya Navigatsionnaya Sputnikovaya Sistema), las 24 horas del día, los 365 días del año, lo que proporciona la información necesaria para efectuar un proceso diferencial de la información GPS, teniendo en cuenta los cambios de coordenadas a lo largo del tiempo solicitado. (Militar, 2013)

Cabe recalcar que la calidad de la Estación REGME radica en la medición continua de puntos en terreno nacional, esto es útil para registrar y analizar desplazamientos debido al movimiento geodinámico ya sea terremotos, placas tectónicas, y volcanes, brindando la información necesaria para mantener el marco de referencia. (Instituto Militar, 2013) Para aplicaciones geodésicas de alta precisión, las coordenadas semanales finales fijas de cada una de las estaciones, están disponibles en la página web de SIRGAS. (Sirgas. org, 2019)

Se realizó el respectivo análisis e implementación de GPS en tiempo real en la ciudad de Riobamba utilizando la tecnología NTRIP para la Empresa Eléctrica Riobamba S.A. (EERSA), Ahora bien, la precisión de las medidas se ve afectada por el movimiento del satélite durante la toma de muestras y por el tiempo que se tarda en obtener las posiciones, debido a lecturas repetitivas de todos los mensajes de la constelación el receptor GPS, que va corrigiendo los errores del tiempo real mediante la implementación del servidor NTRIP, evaluando la capacidad de distribución de correcciones GNSS en tiempo real y otros datos concordantes mediante NTRIP incluyendo estudios de factibilidad para la instalación de casters nacionales o regionales, como soporte básico para el desarrollo de aplicaciones de este tipo y la conexión del cliente NTRIP a la red móvil de tercera generación (3G) mediante el protocolo TCP/IP, el error se puede corregir en el posicionamiento en tiempo real. (Zabala, 2018)

El funcionamiento consiste en un sistema basado en: NTRIP-Source, NTRIP-Server, siendo las estaciones satelitales de referencia encargadas de transmitir datos RTCM al NTRIP-Caster que es un servidor implementado con software libre, que gestiona los mensajes de las estaciones y controla si los receptores GPS están autorizados para recibir datos RTCM y NTRIPclients conformados por los receptores que obtienen los datos de posicionamiento corregido. (Carranza & Reyes, 2017)

### <span id="page-21-0"></span>**FORMULACIÓN DEL PROBLEMA**

¿Se podrá implementar una Interfaz Gráfica de monitoreo del Estado de Transmisión de las Estaciones GNSS de REGME?

### <span id="page-21-1"></span>**SISTEMATIZACIÓN DEL PROBLEMA**

- ¿Se Podrá administrar y monitorear las redes en tiempo real de las estaciones GNSS de REGME?
- ¿Existe suficientes fuentes de información bibliográfica acerca de la administración de redes GNSS en tiempo real?
- ¿Es posible diseñar una interfaz gráfica que permita el monitoreo en tiempo real de la transmisión de datos en tiempo real de datos RTCM?
- ¿Cuáles son los parámetros de desarrollo para la implementación del diseño de una interfaz gráfica de REGME en tiempo real?
- ¿Es posible evaluar el sistema de monitoreo respecto a la transmisión de RTCM?

# <span id="page-22-0"></span>**JUSTIFICACIÓN TEÓRICA**

En la actualidad, no existe una Interfaz Gráfica de monitoreo en tiempo real de las estaciones GNSS de REGME, se desarrollará esta herramienta con la finalidad de tener todas las señales generadas en las estaciones GNNSS de REGME de monitoreo en tiempo real, y así poder diversificar los medios de transmisión de datos para garantizar confiabilidad de los mismos en cada estación. (Luis, Ricardo,& Amores, 2017)

Se Cuenta con el protocolo SNMP (Protocolo Sencillo de Administración de Redes). El Protocolo simple de administración de red (SNMP) es un conjunto estándar de reglas de comunicación, es decir, un protocolo, que gobierna la forma principal de consultar y monitorear el hardware y el software en una red de computadoras. No importa si el hardware es de Juniper o Cisco, o si el software es UNIX o Windows, SNMP utiliza un método estandarizado para consultar información y encontrar rutas a la información necesaria. Sin la supervisión de SNMP, no habría manera de ver qué había en una red, saber cómo se desempeñaban los dispositivos y detectar problemas. (Caryuly, 2015)

El trabajo del Protocolo (SNMP), consiste en recopilar información sobre el dispositivo, describe la información exacta y precisa de cada tipo de agente que tiene que administrar y el formato con que éste le proporciona los datos, pero lo más importante es la definición de quién tiene que llevar el registro de qué y cómo se comunica la indagación y organiza esa información y responder a las consultas del administrador con la información adecuada (Caryuly, 2015). También configura qué administradores pueden tener acceso a sus datos y pueden convertirse en intermediarios para informar sobre los dispositivos a los que pueden conectarse.

El hardware y el software de la red generalmente tienen el agente ya incorporado. Solo necesita habilitarse y configurarse. Tipos de mensajes: El gran uso de SNMP, y su popularidad a largo plazo se derivan del hecho de que sus mensajes son simples. Existen siete tipos de datos. Como gerente puede hacer según (Caryuly, 2015):

• Solicitar a un agente que proporcione el valor actual de un OID (Obtener)

- Solicitar el siguiente objeto en la MIB. Esto significa que puede atravesar un árbol sin necesidad de especificar OID. (GetNext)
- Hacer múltiples solicitudes GetNext (GetBulk).
- Decir a un agente que cambie un valor en un host remoto, la única operación de escritura en todo el protocolo SNMP (conjunto)

Un agente puede devolver:

- Una respuesta, con la información solicitada (Respuesta).
- Un mensaje de "trampa", no solicitado por el administrador, que proporciona información sobre los eventos del dispositivo. Las capturas SNMP fueron renombradas como "notificaciones" en versiones SNMP posteriores (Trap)
- Finalmente, el administrador puede confirmar la recepción de un mensaje de captura (Informar). Este pequeño conjunto de mensajes le permite obtener información sobre su red, que incluye:
	- o Uso de Ancho de Banda
	- o Uso del disco
	- o CPU y uso de memoria
	- o Fallas de dispositivos

Los procedimientos convencionales de medición (geodesia convencional, medidas astronómicas, etc.) fueron totalmente compatibles en el pasado a través del uso de Sistemas de Referencia Locales; sin embargo, la presente época está marcada por un incesable cambio tecnológico y científico, lo cual obliga a montar una infraestructura física y técnica que permita una nueva definición del Marco Geodésico de Referencia Nacional compatible con las técnicas de posicionamiento satelital (GNSS) vigentes en la actualidad. (Zabala, 2018)

El éxito de esta gran infraestructura técnica depende principalmente de la dotación de equipos geodésicos de última generación (como son las estaciones GNSS permanentes), canales de comunicación / transmisión de datos, políticas de seguridad e integridad; además de los protocolos de entrega y difusión de la información para el uso, provecho y desarrollo del país, en temas inherentes a las ciencias de la tierra y sus diferentes aplicaciones prácticas. La suma de todos estos componentes, sin duda constituyen una gran infraestructura geoespacial denominada RED GNSS DE MONITOREO CONTINUO DEL ECUADOR -REGME, instalada y administrada por el IGM a nivel nacional, en cooperación con varias instituciones del estado. (Instituto Geografico Militar, 2022)

La Red GNSS de Monitoreo Continuo del Ecuador, actualmente está conformada por 33 estaciones cuya distribución y densidad está en proceso de brindar una cobertura nacional, por tal razón la REGME a futuro permitirá definir un marco de referencia dinámico y compatible con las técnicas de navegación global vigentes en la actualidad.

## <span id="page-24-0"></span>**JUSTIFICACIÓN APLICATIVA**

Para trabajar con la infraestructura REGME, se seleccionará una o varias estaciones GNSS disponibles en el área de trabajo y desplegar los equipos móviles que desarrollaran la campaña de medidas GNSS en el área. Al final de la jornada de trabajo, descargar la información generada por la estación permanente que decidimos usar como estación de referencia y juntamente con la información levantada por los equipos móviles, iniciar el procesamiento y ajuste GNSS. Este procedimiento de trabajo establecido por el uso y aplicación de la REGME, evidencia varias ventajas siendo la principal ventaja, el ahorro de recursos tanto humanos, técnicos, logísticos y económicos; permitiendo de esta manera una mayor producción en menor tiempo de ejecución. Gracias al protocolo NTRIP (Network Transmisión of RTCM vía IP) su objetivo principal es el envío de correcciones diferenciales DGPS (GPS Diferencial) aumentando significativamente la precisión del sistema GPS básico, El funcionamiento de esta técnica a nivel nacional depende de varios factores externos a la REGME, siendo uno de los principales la conexión de Internet en el área de trabajo. (Luis, Ricardo,& Amores, 2017)

El funcionamiento de la investigación trata del desarrollo de una Interfaz de Monitoreo del estado de transmisión de las estaciones GNSS de REGME. En donde se realizará un procesamiento de análisis y recolección de datos almacenándolos en una base de datos llamada "Tesis" que reciben desde los satélites que se tomará las muestra en la estación REGME de la Ciudad de Riobamba en la Empresa Eléctrica, luego de ello se tomarán imágenes que serán transformadas en un entorno de una Aplicación Web en línea, posteriormente este sistema será observado a través de un celular o portal web para detectar el estado de la Antena con Parámetros de transmisión se puede observar en la Figura 2-1. Posicionamiento de Antenas GNSS post proceso.

En cada toma de muestras registrará las condiciones de transmisión en un punto establecido, ya que esto afecta directamente al procesamiento de datos en tiempo real. Después de la recolección de los datos, estos serán analizados y se les aplicará el método estadístico de interpolación de datos, para la validación de los resultados y su presentación. Luego de ello, los datos servirán para delimitar un mapa en el que la antena está en correcto funcionamiento y transmisión de datos y tráfico y determinar un correcto formato para hacer las determinadas correcciones.

### <span id="page-25-0"></span>**OBJETIVOS**

## <span id="page-25-1"></span>**OBJETIVO GENERAL**

Realizar una interfaz gráfica de monitoreo del estado de transmisión de las estaciones GNSS de REGME, en tiempo real.

# <span id="page-25-2"></span>**OBJETIVOS ESPECÍFICOS**

- Investigar diferentes estudios realizados sobre procesamientos de monitoreo de datos y tráfico en tiempo real.
- Analizar y Diseñar una interfaz gráfica de monitoreo del estado de transmisión de las estaciones GNSS de REGME basado en diferentes parámetros y protocolos en tiempo real.
- Desarrollar una interfaz gráfica del estado de transmisión de las estaciones GNSS de REGME basado en diferentes parámetros y protocolos en tiempo real.
- Comparar y Evaluar los parámetros de transmisión desde las estaciones para identificar su operatividad.

# **CAPÍTULO I**

## <span id="page-26-0"></span>**1. MARCO TEÓRICO**

En esta sección, se describe los aspectos principales de las operaciones GNSS, Es un sistema que permite el posicionamiento por varios métodos de observación, dependiendo del equipo, requerimientos de precisión y tecnología de procesamiento de los valores observados. Así, categorizar los métodos de posicionamiento y mejora del GNSS se trata únicamente de ordenar las condiciones anteriores de acuerdo con ciertos criterios. Que son un conjunto de sistemas de navegación por satélite, como GPS, GLONASS y el más reciente e importante GALILEO, estos son capaces de proveer en cualquier momento requerido un punto de posicionamiento espacial y temporal en todo el mundo. (GARCIA, M. 2008)

Así mismo, como su estructura básica y los beneficios que trae, veremos el proceso y tiempo desde que se envía el mensaje hasta que se recibe el mensaje y cómo se usa esta información, investigación que será oportuna para su posicionamiento.

#### <span id="page-26-1"></span>**1.1 Sistema Global de Navegación por Satélite (GNSS)**

GNSS (Global Navigation Satellite System) es el término que se le asigna a los Sistemas de Navegación por Satélite, los cuales se encargan del posicionamiento y la navegación, así como también la definición de tiempos (PNT) con cobertura global. Esta infraestructura espacial de satélites generadores de señales se basa en el cálculo de una posición sobre la superficie terrestre midiendo las distancias de un mínimo de tres satélites de posición conocida y un cuarto satélite aportará la altitud. La precisión de las mediciones de distancia determina la exactitud de la ubicación final, para que se pueda determinar la posición, la velocidad y el tiempo mediante el procesamiento de las señales de los satélites. (Berné et al., 2019)

En otros términos, GNSS se refiere a la constelación de satélites que transmiten señales desde el espacio que facilitan datos de posicionamiento y tiempo a los receptores de GNSS, los cuales usan estos datos para determinar la ubicación requerida. (EUSPA, 2022) En la práctica, un receptor capta las señales de sincronización emitida por los satélites que contiene la posición del satélite y el tiempo exacto en que esta fue transmitida. La posición del satélite se transmite en un mensaje de datos que se superpone en un código que sirve como referencia de la sincronización. Ejemplos de GNSS son Galileo de Europa, el Sistema de Posicionamiento Global (GPS) NAVSTAR de

Estados Unidos, el Sistema Global'naya Navigatsionnaya Sputnikovaya de Rusia (GLONASS) y el Sistema de Navegación por Satélite BeiDou de China. (EUSPA, 2022)

Son 4 criterios los que se evalúan para el rendimiento del GNSS (EUSPA, 2022).:

- **Precisión**: Diferencia entre la posición, la velocidad o el tiempo medidos y reales de un receptor.
- **Integridad:** Capacidad de un sistema para proporcionar un umbral de confianza o alarma, en caso de anomalía en los datos de posicionamiento.
- **Continuidad:** Capacidad de un sistema para funcionar ininterrumpidamente.
- **Disponibilidad:** Porcentaje de tiempo que una señal cumple con los criterios de precisión, integridad y continuidad anteriores.

El rendimiento puede ser optimizado con sistemas regionales de aumento basados en satélites (SBAS), como es el Servicio europeo de superposición de navegación geoestacionaria (EGNOS), el cual mejora la precisión y la fiabilidad de la información del GPS corrigiendo errores de medición de la señal y proporcionando información sobre la integridad de sus señales (EUSPA, 2022).

### <span id="page-27-0"></span>**1.2 Funcionamiento de un Sistema GNSS**

El funcionamiento de los GNSS abarca el proceso desde el envío de información hasta la recepción, y como se aprovecha dicha información para calcular el posicionamiento. Como se Muestra en la Figura 1-1 el Funcionamiento de un GNSS. Aquí se involucran distintos segmentos que se relacionan entre sí:

- **Segmento espacial**: Envía la señal que se reciben los segmentos de control y el usuario.
- **Segmentos de control:** Recibe la señal del primer segmento, monitoriza y actualiza la información donde envía correcciones a los satélites si fuera el caso.
- **Segmento de usuario:** Es la información que parte del segmento espacial y calcula su posición. (GPS, 2022)

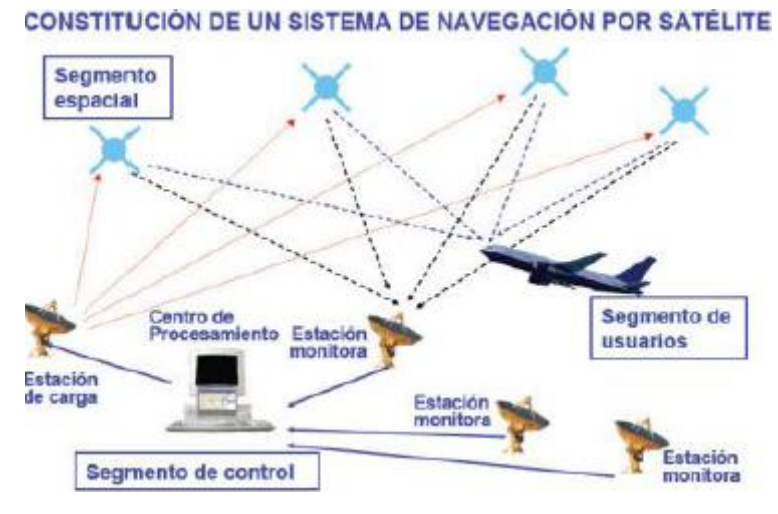

<span id="page-28-2"></span> **Figura 1-1:** Funcionamiento de un GNSS  **Fuente:** (Martínez, 2005)

### <span id="page-28-0"></span>*1.2.1 Segmento Espacial*

Segmento compuesto por satélites que forman el sistema, de comunicación y navegación, donde los primeros forman los sistemas de aumento que sirven para la corrección de errores de posicionamiento, y los segundos orbitan alrededor de la Tierra, repartiéndose en distintos planos orbitales. (García, 2008)

Estos segmentos están formados por constelaciones con suficientes satélites para asegurar que los usuarios tendrán al menos cuatro satélites para ver simultáneamente desde cualquier punto de la superficie de la Tierra en cualquier momento. Las principales funciones del segmento son las de generar y transmitir código y señales de fase portadora, y almacenar y transmitir el mensaje de navegación cargado por el segmento de control. Las transmisiones están controladas por relojes atómicos altamente estables a bordo de los satélites. (Sanz Subirana et al., 2013)

#### <span id="page-28-1"></span>*1.2.1.1 Satélites de Navegación*

El segmento espacial GNSS debe tener un número suficiente de satélites de navegación para cubrir todo el globo en todo momento. Además, para ser lo suficientemente fuerte en funcionamiento, debe tener un número para que en caso de falla del satélite pueda transmitir información de respaldo, o haya más satélites en el área que permitan el uso de la posición principal más precisa. (García, 2008)

#### <span id="page-29-0"></span>*1.2.1.2 Satélites de Comunicación*

Aquí se pueden hallar satélites de comunicación GEO, los cuales originan los llamados sistemas de aumento, por ende, son específicos para cada país. Los satélites retransmiten la información con correcciones desde la sección de control, lo que aumenta la precisión del sistema de comunicación. Algunos sistemas compatibles como WASS (Wide Area Augmentation System) en continentes como Norte América (EEUU), el sistema EGNOS (Servicio Europeo de Superposición de Navegación Geoestacionaria), el sistema MTSAT (Satellite Based Augmention System) en Japón y Australia. (García, 2008)

#### <span id="page-29-1"></span>*1.2.2 Segmento de Control*

El segmento de control o segmento terrestre es el encargado del buen funcionamiento del GNSS. Las funciones básicas del segmento comprenden, el control y el mantenimiento del estado y la configuración de la constelación de satélites, la predicción de la evolución de las efemérides y del reloj del satélite, mantenimiento de la correspondiente escala de tiempo del GNSS (mediante relojes atómicos) y actualización de los mensajes de navegación de todos los satélites. (Sanz Subirana et al., 2013)

Es decir, El segmento de control es una colección de estaciones terrestres que recogen datos de satélites de diferentes constelaciones específicas de cada país o alianza de naciones, y estructurándolos en función de distintos criterios como más convenga. Sus funciones son garantizar las prestaciones del sistema monitoreando el segmento espacial y aplicando correcciones a la posición orbital y hora del satélite, enviando información sobre la sincronización del reloj atómico y la corrección de la posición orbital a los diferentes satélites. (García, 2008)

#### <span id="page-29-2"></span>*1.2.3 Segmento de Usuario*

El segmento de usuario se compone de receptores GNSS, donde reciben dichas señales para hallar las pseudodistancias y otras características para resolver las ecuaciones de navegación y así obtener las coordenadas y proporcionar una hora muy precisa. (Sanz Subirana et al., 2013)

Un receptor GNSS genérico tiene como elementos básicos: una antena con pre- amplificación, una sección de radiofrecuencia, un microprocesador, un oscilador de precisión intermedia, una fuente de alimentación, una memoria para de datos y una interfaz con el usuario. La posición calculada es referida al centro de fase de la antena. (Sanz Subirana et al., 2013)

#### <span id="page-30-0"></span>*1.2.3.1 Receptores*

Un receptor es un sistema integrado de elementos diseñado para recibir y procesar señales satelitales simultánea o secuencialmente. Los receptores son por lo general heterodinos, es decir, se basan en una mezcla de frecuencias que permite que las frecuencias recibidas de la antena cambien a una frecuencia más baja que puede ser controlada por la electrónica del receptor. (Balsa, 2014)

Los receptores se pueden caracterizar por muchas variables, como el tipo observable rango aceptable, aplicabilidad de la corrección de la varianza, capacidad de comunicación con otros dispositivos utilizando diferentes protocolos (USB, Bluetooth, NMEA), entre otros. (Balsa, 2014)

Son tres las funciones principales de los satélites:

- Gestión de los datos del satélite. Aquí, se distinguen dos estados, INIT y NAV. El primero permite registrar en memoria el almanaque y estado satelital, y el segundo, los datos que se necesitan para calcular los posicionamientos.
- Selección óptima de los satélites.
- Cálculo de los parámetros de posicionamiento y de velocidad.

#### <span id="page-30-1"></span>*1.2.3.2 Antena Receptora*

La función de ella es convertir una corriente eléctrica en radiación electromagnética y/o viceversa. Los satélites la llevan incorporada y lo hace en el primer sentido, donde se transforma la corriente eléctrica en radiación electromagnética, mientras que la antena de los receptores en el segundo, transformando radiación electromagnética en corriente eléctrica. (Balsa, 2014)

Las antenas de los receptores tienen un plano terreno que evita la incidencia de múltiples recepciones de señal, algo que es común en entornos urbanos de alta densidad (efecto multipath). Mientras mayor sea el plano, mayor será la protección de la antena ante reflexiones indeseadas, donde se minimiza la incidencia de este error. (Balsa, 2014)

### <span id="page-30-2"></span>**1.3 Sistemas GNSS**

Lo que ofrece un Sistema GNSS según (García, 2008) es:

• **Cobertura:** Mundial, con unas constelaciones de satélites suficientes, mínimo 4, para garantizar el funcionamiento del sistema en cualquier parte del planeta, y de esta manera hallar las coordenadas espaciales y temporales.

- **Disponibilidad**: Es necesario garantizar el normal funcionamiento durante un porcentaje muy elevado de tiempo, en torno al 99% de aplicaciones críticas o no. Esto permite que se introduzcan satélites redundantes a la constelación para ayudar en el funcionamiento.
- **Precisión:** Establecer un posicionamiento espacial y temporal preciso, en, metros.
- **Integridad:** Confiabilidad en los datos que se están usando para realizar determinada tarea, donde el riesgo de pérdida de integridad es la probabilidad de un fallo no detectado, y puede ser, por ejemplo, los satélites que deben transmitir información fiable y no errónea.
- **Continuidad de servicio:** Continuidad en el servicio de GPS.

### <span id="page-31-0"></span>**1.4 Aplicaciones GNSS**

Con la ayuda del sistema GNSS, las coordenadas se determinan con una precisión de varios metros para navegación, recreación a una ubicación con precisión, que es esencial para investigación y aplicaciones con alta presión. Tecnología y ciencia (análisis geodinámico de la corteza terrestre, agricultura de precisión, mediciones topográficas, guiado automático de vehículos, planificación de ingeniería civil). (Carmen, 2017)

Existen diferentes métodos para determinar la posición a partir de observaciones satelitales, el método más adecuado depende del tipo de receptor y la precisión requerida por el usuario. (Carranza & Reyes, 2017):

- Sistemas e Identificación Automática: Los encontramos en buques y Servicio de Tráfico de Buques para el especifico sector de transporte marítimo y búsqueda de la navegación marítima, maniobras en puertos, seguimientos de flotas de barcos y de contenedores, navegación de precisión en canales y ríos, búsquedas y rescate en alta mar.
- Sistemas de Localización Automática de Vehículos: Su gestión de flotas para el mercado de transporte por carretera y ferroviario, gestión de las fuerzas de seguridad, Gestiona equipos de trabajo en emergencias y encuentra el camino los misiles afectados y las aeronaves guiadas armadas en general no Gestión de recursos humanos tripulados en el campo de batalla
- Sistemas del Modelo de Volcanes Mundiales: Este sistema nos permite localizar con GNSS actividades volcánicas y rastrearlas.

Estos sistemas basados en GNSS emiten constantemente señales de posicionamiento hacia la superficie de la Tierra, cuya información se puede utilizar de diferentes formas y poniendo a disposición diversas áreas de aplicación:

**Ferrocarriles** 

- Navegación
- Control de tráfico.
- Aviación
- Agricultura de precisión.
- Emergencias y gestión de crisis.
- Elaboración de mapas de la Ionosfera.
- Telefonía móvil

#### <span id="page-32-0"></span>**1.5 Receptores GNSS**

Corresponden a la interfaz de usuario a cualquier GNSS, donde se procesan las señales en el espacio que son transmitidas por los satélites. La mayoría de aquellos son en base a soluciones de navegación del receptor, los cuales generan datos de posición, tiempo y velocidad. (Garrido, 2019 citado en Vásquez, 2020)

#### <span id="page-32-1"></span>*1.5.1 RTK*

RTK (Real Time Kinematic), es decir Cinemática en Tiempo Real, se refiere a la colocación de uno o varios receptores GNSS en ciertas coordenadas geográficas, las cuales ya son conocidas y en base a la medida de observables, se proceden a determinar las ambigüedades iniciales de observación de la estación permanente para modelar los errores que se reciben en la recepción de la señal. Una vez generado el modelo de correcciones, se trasfiere esta información al receptor móvil o *Rover*, donde se corrigen los observables en base a esta información. Esta corrección puede ser alcanzada partiendo de un código o fase previo analizado y observado. Un software para el protocolo RTK, que permitirá formar las correcciones, y emitirlas, donde el receptor debe tener una opción para recepción y poder proceder para respectiva recepción de RTK. (Berné et al., 2014 citado en Vásquez, 2020)

Es importante destacar que el factor de lapso es el que lleva el cálculo de las correcciones y también el tiempo de llegada de dichas correcciones al *Rover*, donde se recibe la señal de correcciones completa y se aplican las correcciones necesarias a las señales de los satélites. Como se muestra en la Figura 2-1: Diferencia entre tiempo y distancia, satélite-receptor. Estas correcciones son transmitidas en un formato llamado RTCM, así como por diversos métodos y protocolos, radio, internet, telefonía y demás. (Berné et al., 2014 citado en Vásquez, 2020)

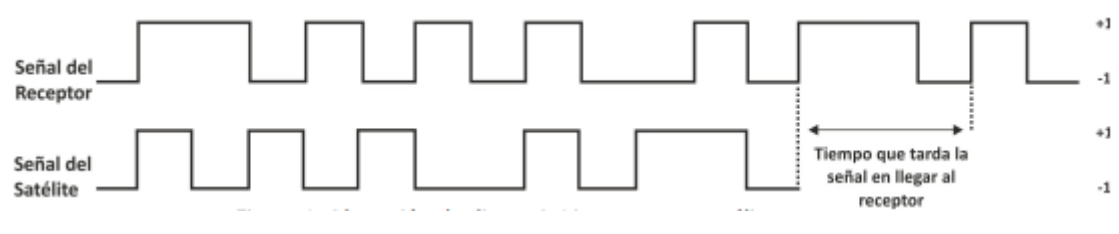

<span id="page-33-2"></span>**Figura 2-1:** Diferencia entre tiempo y distancia, satélite-receptor  **Fuente:** (Pistarelli et al., 2019)

#### <span id="page-33-0"></span>**1.6 Sistema de Posicionamiento Global (GPS)**

El conocido Sistema de Posicionamiento Global (GPS) consiste en brindar un servicio propio de los Estados Unidos donde se proporciona a los usuarios información acerca del posicionamiento, la navegación y la cronometría. De la misma manera que el GNSS, el GPS tiene tres segmentos: espacial, de control y del usuario. La Fuerza Aérea de los EE. UU. desarrolla, mantiene y opera los segmentos espaciales y de control. (GPS, 2022)

### <span id="page-33-1"></span>*1.6.1 Segmento Espacial*

Este segmento se basa en una serie de constelaciones que transmiten señales de radio a cada usuario. Satélites artificiales que se encuentran en órbita sobre el ecuador terrestre, con la misma velocidad angular que la Tierra, es decir, permanecen inmóviles sobre un determinado punto sobre nuestro Planeta. Un solo satélite geoestacionario de gran altitud puede proporcionar comunicaciones confiables y seguras aproximadamente a un 40 % de la superficie terrestre. La velocidad orbital de los satélites geoestacionarios que circundan la Tierra pertenece a (E.E.U.U) que deben conservar el compromiso, de proporcionar una la disponibilidad de al menos 24 satélites GPS operativos de los 3500 existentes, con el 95% del tiempo de accesibilidad. (GPS, 2022)

El arreglo de constelaciones se refiere a que los satélites GPS vuelan en órbita terrestre media (MEO) ya que es la última constelación incorporada al sistema y en la actualidad lo conforman 34 satélites aproximadamente ubicados a 20.200 km de altura en órbita polar, donde cada uno de ellos recorren la Tierra dos veces al día. (GPS, 2022) Cada satélite transmite señales de radio a la Tierra con información acerca de su posición y el momento en que se emite la señal, estos satélites pertenecientes a las constelaciones: GPS (EE. UU.) GLONASS (Rusia) Galileo (ESA, Unión Europea) que se encuentran en seis planos orbitales equidistantes alrededor de la Tierra. (GPS, 2022)

Como se muestra en la Figura 3-1: Constelación GPS.

En el sistema NAVSTAR GPS se utilizan satélites no geoestacionarios, ya que recorren todos los puntos de la superficie terrestre, pero las órbitas deben ser ajustadas para trabajar en una cobertura global. Las características de alta precisión y relativo bajo costo, hacen que el GPS sea una alternativa con mucho atractivo, especialmente cuando se refiere a estudios topográficos o geodésicos que requieren cálculos complicados para resoluciones espaciales. Es un sistema de posicionamiento por satélite que permite conocer, uniformemente órbitas con cierta inclinación respecto al Ecuador Terrestre. (Capdevila, 2018)

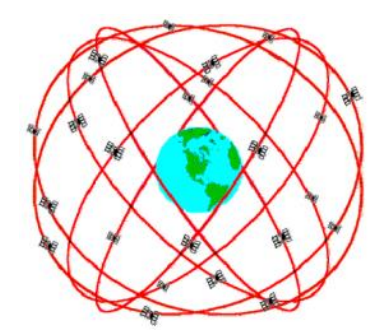

**Figura 3-1:** Constelación GPS **Fuente:** (Capdevila, 2018)

#### <span id="page-34-1"></span><span id="page-34-0"></span>*1.6.2 Segmento de Control*

El segmento de control es una red mundial de instalaciones terrestres que se dedican a rastrear los satélites GPS, monitoreando sus transmisiones, realizando análisis y enviando comandos y datos a la constelación. (GPS, 2022) El segmento de control operacional (OCS) de hoy en día, tiene una estación de control maestra, una estación de control maestra alternativa, 11 antenas de comando y control y 16 sitios de monitoreo. (GPS, 2022) Como se muestra en la Figura 4-1: Segmento de control en el mundo.

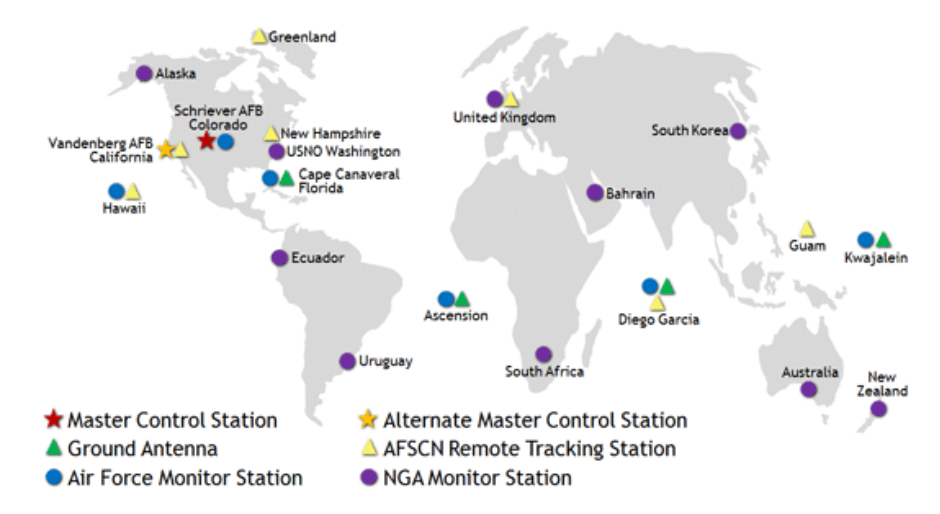

<span id="page-34-2"></span> **Figura 4-1:** Segmento de control en el mundo

 **Fuente:** (GPS, 2022)

<span id="page-35-0"></span>El GPS ha permitido a los usuarios de todo el mundo desenvolverse con varias aplicaciones que afectan casi todas las facetas su vida. Los usos que se le da a este sistema no tienen límites. (GPS, 2022) Entre varias funciones se tienen: la sintonización de señales satelitales, decodificación del mensaje de navegación, medición del retardo de la señal para el cálculo de la posición y presentación de la información en 2D o 3D. (Capdevila, 2018)

#### <span id="page-35-1"></span>**1.7 Servicios del GPS**

Los servicios del GPS están destinados a usuarios civiles y militares, en el primer caso el servicio es gratuito y se mantiene de manera intermitente y global. En el segundo caso, el sistema es prestado a las fuerzas armadas de los EE. UU., donde sus aliados y organismos de gobierno están debidamente autorizados. (GPS, 2022)

#### <span id="page-35-2"></span>*1.7.1 Ampliaciones*

El mejoramiento del sistema GPS, mediante la atención a requisitos específicos tiene una diversidad de técnicas y "sistemas de ampliación de servicios", los cuales aumentan la disponibilidad de la señal, precisión e integridad del sistema básico civil, lo cual es un aporte al logro de un mejor desempeño. (GPS, 2022)

#### <span id="page-35-3"></span>*1.7.2 Desempeño*

A través del tiempo, los resultados del uso de GPS han permitido ganar la confianza de millones de usuarios en todo el mundo, con esto la fiabilidad del pasado y actual promete ser un gran beneficio para todos los civiles alrededor del mundo y por largo tiempo. (GPS, 2022)

#### <span id="page-35-4"></span>**1.8 Concepto Diferencial de GPS (DGPS)**

Se refiere al sistema que proporciona a los receptores de GPS, las correcciones de los datos que han sido recibidos de los satélites GPS. Como se muestra en la Figura 5-1: Diferencial de GPS. Esto, sirve para contribuir con una mayor precisión en la posición que se ha calculado. (Carranza & Reyes, 2017)
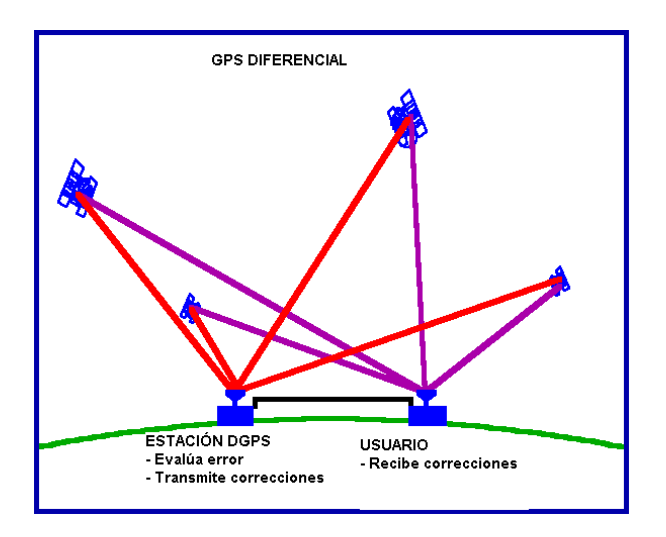

**Figura 5-1:** Diferencial de GPS **Fuente:** (Protección Civil, 2022)

## **1.9 Formato RTCM**

Existen varios formatos para el transporte y recepción de los datos en DGPS. Uno de ellos es el denominado RTCM, el cual nace de la Comisión Técnica de Servicios Marítimos y de Radio (RTCM), que se formó como una organización internacional científica, profesional y educativa sin fines de lucro donde sus miembros son diferentes organizaciones de tipo gubernamental y no gubernamental. Sus comienzos datan del año 1947 en EE. UU. y ahora es conocida como una institución de tipo independiente con miembros de todo el mundo. (Carranza & Reyes, 2017)

El formato RTCM ha sido considerado un estándar en la comunidad de aplicaciones DGPS en Tiempo Real, por lo cual se estableció el RTCM Comité Especial 104, para normalizar un formato industrial estándar para los mensajes de corrección. Actualmente, se cuenta con diferentes versiones de RTCM 2.x y 3.x, donde la actualización de versiones ha requerido un ancho de banda relativamente alto, por lo que se ha implementado el Compact Measurement Record (CMR) como un formato alternativo por Trimble Navigation Ltd. (2005), por lo que muchos fabricantes han implementado CMR/CMR+ en sus sistemas a través del tiempo. (Herrada & Miranda, 2014)

### **1.10 Protocolos de Red**

Un protocolo de red y sus respectivas familias forman la llamada capa de mediación o red, donde se intercambian datos y se determinan las condiciones de transporte, direccionamientos, enrutamiento y control de fallos, de tal manera que se establezca la comunicación entre ordenadores. Para esto se añaden anexos como son el tamaño y tipo del paquete o de los paquetes de los datos, el emisor y destinatario, y otros protocolos implicados. (IONOS, 2019)

Existen diversos protocolos de red, acorde al tipo de comunicación que se establezca, todo ello depende del número de participantes en la comunicación, modo de transmisión de datos, jerarquía de participantes, sincronización de comunicación y tipo de conexión. (IONOS, 2019)

## *1.10.1 Protocolos de comunicación*

Estos protocolos de comunicación son vitales para el funcionamiento de una red, tanto así que las redes informáticas no pueden existir sin estos protocolos. Ellos describen formalmente los formatos y reglas por los cuales los datos son transferidos en los intercambios de mensajes, son de suma importancias para establecer relaciones entre los sistemas informáticos y de telecomunicaciones, y se aplica tanto al hardware como al software. Este tipo de protocolos manejan la autenticación y la detección de errores, así como la sintaxis, la sincronización y la semántica que tanto las comunicaciones analógicas como las digitales deben cumplir para funcionar. Aquí se encuentran algunos protocolos como: Hyper Text Transfer Protocol (HTTP), Transmission Control Protocol (TCP), User Datagram Protocol (UDP), Internet Relay Chat (IRC), entre otros. (CDW, 2022)

#### *1.10.2 Protocolos de administración*

Este tipo de protocolos son los encargados de definir las políticas y los procedimientos utilizados para monitorear, administrar y mantener la red informática. De esta manera, ayudan a comunicar las necesidades en toda la red para así garantizar una comunicación estable y un rendimiento óptimo en a todo nivel. (CDW, 2022)

Los administradores de red pueden usar un protocolo para solucionar problemas de conexión entre el host y los dispositivos cliente, ya que brindan a los administradores de red el estado de la conexión del host, la disponibilidad, la pérdida de paquetes o datos y otra información relacionada con el estado de la conexión de la red. Dos de los tipos más comunes de protocolos de este tipo son: Simple Network Management Protocol (SNMP) e Internet Control Message Protocol (ICMP). (CDW, 2022)

#### *1.10.3 Protocolos de seguridad*

Los protocolos de seguridad son los que aseguran que los datos en tránsito en las conexiones de la red permanezcan seguros y protegidos. Con esto, la red protege los datos de cualquier intento de revisión o extracción por medios ilegítimos, con el fin de garantizar que ningún usuario,

servicio o dispositivo no autorizado acceda a los datos de red, y funciona en todos los tipos de datos y medios de red que se utilizan. Por lo general, estos se basan en el cifrado y la criptografía para proteger los datos, así, solo los algoritmos especiales, fórmulas y claves lógicas hacen que estos datos sean accesibles. Los protocolos más populares de este tipo son: Secure Socket Layer (SSL), Secure File Transfer Protocol (SFTP) y Secure Hypertext Transfer Protocol (HTTPS). (CDW, 2022)

#### **1.11 Protocolos de Transporte y Datos GNSS**

Una vez fijado el formato de datos a transmitir, se debe definir el medio de transporte. El RTK se ha venido realizando por medio de transmisores UHF principalmente, en la banda de 450-470 MHz con modulación GMSK y a velocidades típicas de 9600 baudios, que permitió cubrir rangos de hasta 20 Km. con transmisores de 35 vatios, obteniéndose con facilidad soluciones centimetradas a pesar de la confiabilidad de esta interfaz, al sentirse limitados al alcance de los radio transmisores, lo cual constituyó la razón principal para la investigación de nuevas formas de transmisiones de las señales de corrección. Así por ejemplo surgió el RASANT, que envía correcciones a través de emisoras FM locales, con un subcarrier que se recuperaba con un receptor-MODEM, o mencionemos la red WASS que envía corrección diferencial a través de satélites, y se diseñó especialmente para el servicio aéreo, y que se puede usar en todo el mundo, brindando a los usuarios mejor precisión. (Márquez, 2007)

#### *1.11.1 Situación actual del protocolo*

Con el Protocolo TCP/IP, es la identificación del grupo de protocolos de red que hacen posible la transferencia de datos en redes, entre equipos informáticos e Internet. Las siglas TCP/IP hacen referencia a este grupo de protocolos se ha convertido en el estándar de las Redes, y aunado a esto la proliferación de los Sistemas de Teléfonos Celulares, con filtración de tecnologías que nos permiten navegar en la red, y así poder recuperar cualquier tipo de información o mensajes que se encuentre infiltrado en la misma red, logrando cambiar totalmente el panorama y así consiga frenar el intercambio de información, y es allí donde se crea el NTRIP, o RTCM por medio de una IP, que se puede delimitar, como la recepción de las correcciones RTCM en un celular, que GPS está fijando en Internet. Como se muestra en la Figura 6-1: Sistema de un NTRIP. Un proceso muy semejante al que veremos implica la recepción de estaciones base de internet, por ende, parte del sistema está basado en estándares similares.

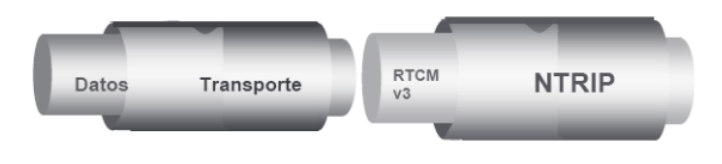

**Figura 6-1:** Sistema de un NTRIP **Fuente:** (Suárez Silva et al., 2019)

NTRIP está basada en el Software de Licencia Publica y General que se creó originalmente para los dispositivos que manejaban MP3 y que se adaptó perfectamente para los formatos del RTCM. El Sistema NTRIP está compuesto por tres segmentos: (Zabala, 2018)

- NTRIPSERVER.
- NTRIPCASTER.
- NTRIPUSER.

## **1.12 Protocolo NTRIP**

El transporte en red de RTCM a través del Protocolo de Internet (NTRIP) es un protocolo de nivel de aplicación las correcciones basadas en NTRIP (transmisión de red RTCM) están a la cabeza de las comunicaciones y tienden a ser una de las mejores opciones cuando se solicita una pregunta para obtener coordenadas confiables al mismo tiempo de la observación, debido principalmente a su simplicidad y flexibilidad del método aplicar. (RTCM, 2018)

NTRIP está diseñado para difundir datos de servicios asociados con la emisión y aplicación de correcciones diferenciales, optimizando así el posicionamiento y la elaboración de resultados asociados a GNSS los usuarios estacionarios o móviles a través de Internet, por lo tanto, da permiso a otras conexiones simultáneas de computadoras, portátiles, u otros receptores, enviando a un host de transmisión. NTRIP que permite el acceso inalámbrico a Internet a través de redes IP móviles como GSM, GPRS, EDGE o UMTS. NTRIP que su cuerpo principal consta de tres componentes fundamentales para el proceso de transmisión de datos su software consta de: NtripClients, NtripServers y NtripCasters. (RTCM, 2018) Como se muestra en la Figura 7-1: Esquema de una red NTRIP.

Para desarrollar esta técnica se basaron en dos cuestiones fundamentales: primero, una multitud de formatos de transmisión RTK donde cada fabricante tenía el suyo independientemente, lo cual generó la necesidad de crear un estándar. Además, como siguiente punto, se presentó una alternativa eficiente y económica frente a los servicios de corrección en tiempo real tradicionales

los cuales han sido provistos a través de transmisiones de radio UHF, VHF, entre otros (Brandetti & Kemerer, 2011).

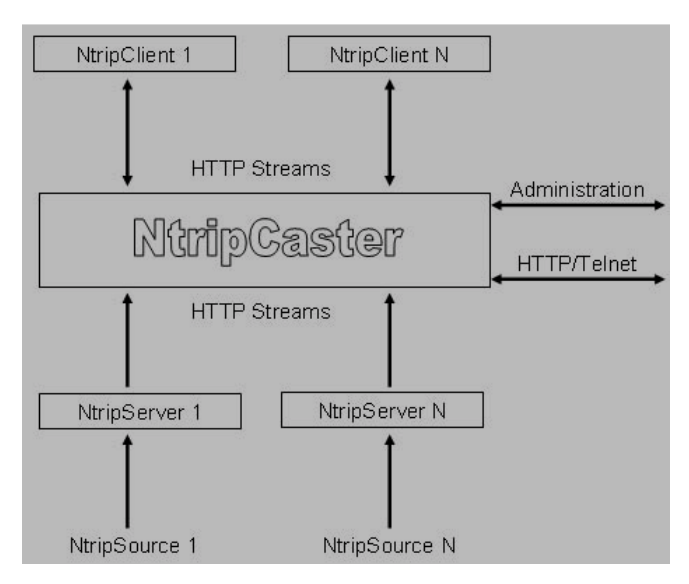

**Figura 7-1:** Esquema de una red NTRIP **Fuente:** (RTCM, 2018).

# *1.12.1 Servidores NTRIP*

Está conformado por las fuentes o estaciones GPS/GNSS permanentes que transfieren datos RTCM al Caster NTRIP a través de una conexión TCP/IP. Los servidores envían además el nombre de la fuente y otros parámetros de información adicionales referidos a ella. (Section, 2019)

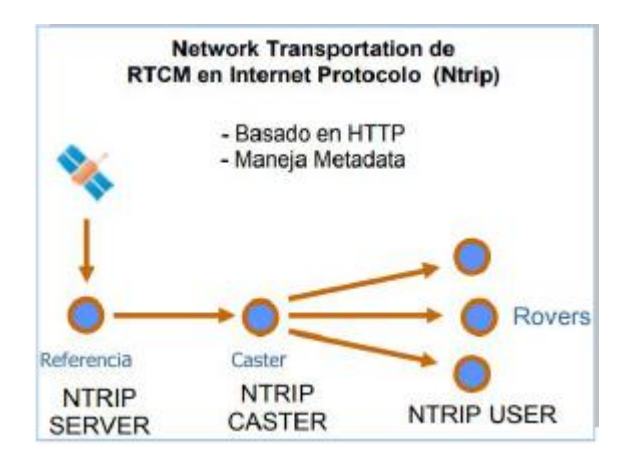

**Figura 8-1:** Arquitectura Ntrip. **Fuente:** (Suárez Silva et al., 2019)

## *1.12.2 Caster NTRIP*

Es un servidor de Internet que, por una parte, tramita todos los flujos de datos derivados de las principales fuentes, y por el otro lado chequea y visualiza los mensajes recibidos de los clientes NTRIP, controlando así los usuarios que ya están debidamente autorizados, en cuyo caso, transfieren los flujos de datos RTCM.

#### *1.12.3 Clientes NTRIP*

Está conformado por los receptores que reciben los flujos de datos RTCM. Los clientes primero necesitan ser aceptados por el Caster NTRIP y, una vez autorizados, pueden recibir los datos GNSS del Caster NTRIP.

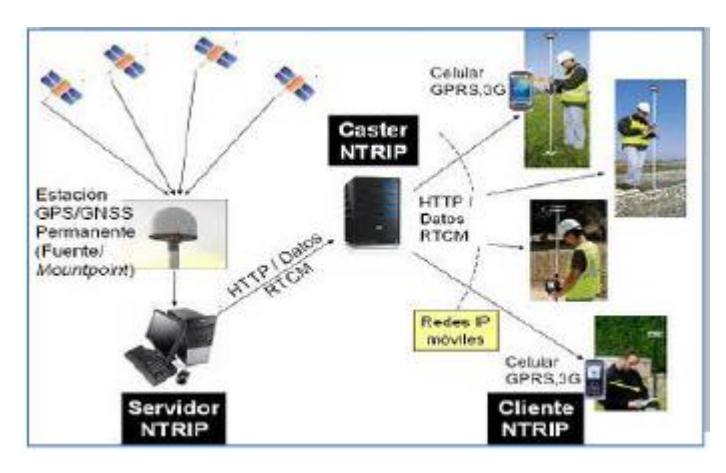

 **Figura 9-1:** Sistema NTRIP **Fuente:** (Ivarns, 2011)

#### *1.12.4 Exactitud de alcance*

El posicionamiento puede ser con código (DGPS) o fase (RTK). En el primer caso, se usa un receptor de simple frecuencia donde las exactitudes alcanzables son menores que 1 metro en vectores de hasta 200 km, y en el segundo caso las exactitudes son centimetradas, donde debe hacerse una consideración del tipo de receptor y la distancia a la base, en esos casos se tiene (Ivars, 2011):

- Receptor de simple frecuencia: 20 km
- Receptor de doble frecuencia: 40 km

Es importante destacar, que las correcciones que se generan están en función de las coordenadas de las estaciones permanentes, por lo que los resultados finales se expresan en el marco de referencia POSGAR 07. (Ivars, 2011)

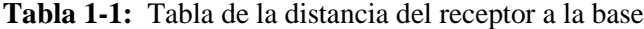

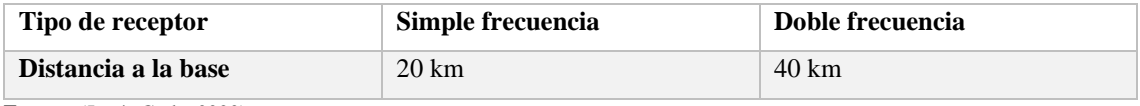

Es muy importante tener en cuenta, que las correcciones que se generan están en función de las coordenadas de las estaciones permanentes, por lo que los resultados finales del posicionamiento quedan expresados en el marco de referencia POSGAR 07.

#### *1.12.5 Requisitos para aplicación de la técnica*

NTRIP permite una mayor flexibilidad en cuanto al puerto de entrega dado que hoy en día todos los terminales celulares son compatibles con 4G. Como resultado, un simple teléfono móvil se convierte en un repetidor de Internet disponible en cualquier tipo de terreno para pasar datos de corrección RTCM a cualquier móvil. Además de su relativa sencillez de uso, a diferencia de las radios de 433MHz que solo pueden comunicarse punto a punto, esta configuración tiene la ventaja de poder enviar los mismos datos de correcciones a varios *rovers* a la vez. (Drotek Electronics, 2019)

Disponer de un receptor con capacidad RTK y módem incorporado. En caso de que el equipo no cuente con uno, es necesario recurrir a dispositivos externos que cumplan esta función, generalmente notebooks, PDA o teléfonos móviles con tecnología GPRS, GSM o 3G. Por intermedio de estos equipos se reciben las correcciones del Caster NTRIP, que luego se envían a los receptores por medio de cables o conexiones bluetooth. Además, es necesario contar con cobertura de la red celular en el área de trabajo.

## **1.13 Desarrollo web**

El desarrollo web, es un campo de suma importancia en la industria tecnológica, ya que aporta al desarrollo de sitios de comercio electrónico, servicios de redes sociales y aplicaciones web complejas. Para construir una aplicación web se requiere de dos partes fundamentales: Como muestra la Fig. 10-1: el back-end y el front-end. (Section, 2021)

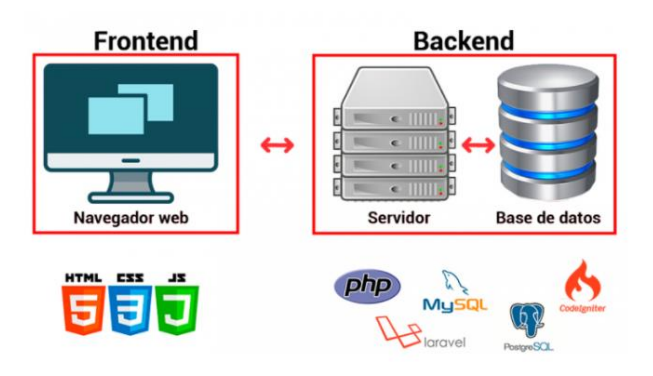

**Figura 10-1:** Front-end y back-end **Fuente:** (Surática Software, 2022)

## *1.13.1 Front-end*

Es la sección de la web donde se realiza la interacción con los usuarios. A esto se le incluye todo lo que los usuarios pueden ver, experimentar y tocar. El front-end es la representación de la interfaz gráfica de usuario a través de varios íconos como el menú de navegación, imágenes y videos. (Section, 2021)

A este desarrollo se lo denomina también "del lado del cliente" porque permite la mejora de la interacción directa con los usuarios. Los desarrolladores cada vez mejoran el atractivo de las páginas web a través de la creación de sitios que son de fácil uso y acceso. (Section, 2021)

## *1.13.2 Back-end*

Es la sección de la web que los usuarios no pueden visualizar. Aquí, los usuarios no pueden intervenir, debido a que esta parte es manejada por varias actividades detrás de escena, donde se da la creación de bibliotecas, la codificación y la escritura de API. Todo esto implica un mayor nivel de colaboración en comparación con el desarrollo front-end. (Section, 2021)

A este desarrollo se lo denomina también 'del lado del servidor' porque permite proporcionar al usuario el soporte funcional de las aplicaciones web. La capa de presentación de una página web no puede funcionar sin un desarrollo de back-end. El lado del servidor siempre está en comunicación con el llamado lado del cliente para permitir que la aplicación web tenga un buen funcionamiento. (Section, 2021)

## **1.14 Lenguajes de programación**

Los lenguajes de programación son aquellos que permiten dar instrucciones a una computadora en un tipo de lenguaje donde la computadora pueda entender. De tal manera, que la programación se encarga de usar dichos lenguajes para establecer comunicación. Hoy en día, son cientos de lenguajes que permiten la codificación en código "binario". Cada lenguaje posee sus propias características distintivas, aunque muchas veces hay puntos de similitud entre ellos. (Computer Science, 2022)

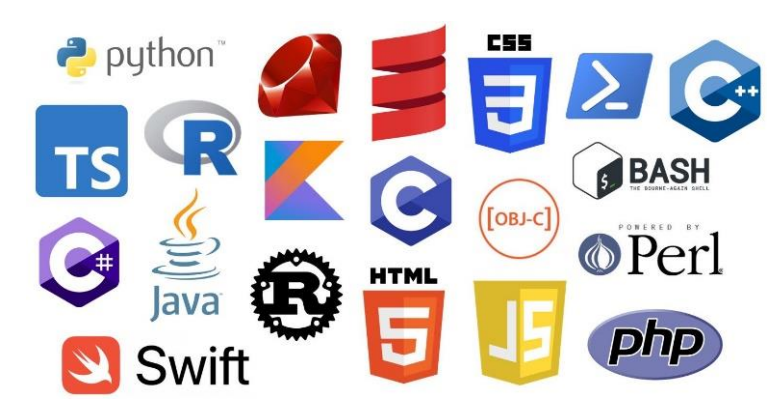

**Figura 11-1:** Ejemplos de lenguajes de programación **Fuente:** (Go with code, 2021)

### *1.14.1 JavaScript*

JavaScript es un lenguaje de programación del lado del cliente que se ejecuta dentro de un navegador cliente y procesa comandos en una computadora en lugar de un servidor. Normalmente se coloca en un archivo HTML o ASP. A pesar de su nombre, JavaScript no está relacionado con Java. Es usado en diferentes profesiones e industrias. (Computer Science, 2022)

#### *1.14.1.1 Webpack*

Al crear una aplicación JavaScript moderna, es probable que se escuche el término "paquete web" mencionado anteriormente. Webpack es un paquete de módulos estáticos para aplicaciones JavaScript: toma todo el código de su aplicación y lo hace utilizable en un navegador web. Los módulos son fragmentos de código reutilizables creados a partir de JavaScript, node\_modules, imágenes y estilos CSS de su aplicación que se empaquetan para que se puedan usar fácilmente en su sitio web. Webpack separa el código en función de cómo se usa en su aplicación y, con este desglose modular de responsabilidades, se vuelve mucho más fácil administrar, depurar, verificar y probar su código. (Thomas, 2019)

Webpack se puede dividir en 5 principios:

- Entrada.
- Producción.
- Cargadores.
- Complementos.
- Modo.

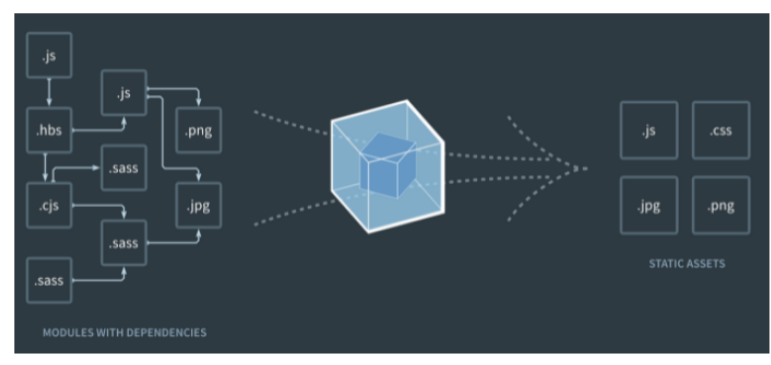

**Figura 12-1:** Gráfico de dependencia Webpack **Fuente:** (Thomas, 2019).

## **1.15 Lenguajes de marcado y estilo**

Los lenguajes de marcados ligeros se han convertido en lenguajes populares estandarizados para la redacción de documentos técnicos en un entorno digital. Mirando sus antecedentes e historia, así como los principales lenguajes y programas utilizados para crear el documento. Es diferente al lenguaje de programación esto se debe porque el lenguaje de marcado se refiere a una serie de marcas especiales, las cuales se intercalan con texto sin formato, que, al ser eliminadas o ignoradas, el texto se reporta sin formato. Dichas marcas pueden ser interpretadas de una manera predefinida, como, por ejemplo, poner este texto en negrita, hacer del texto una lista ordenada, entre otras, con el fin de mejorar la presentación ante el lector.

Contrariamente, un texto sin formato puede ser parte de un programa de computadora; pero, su representación varía según el lenguaje de programación y el estilo de escritura del programador. Es importante destacar que, si se eliminan todos los componentes que no son de texto sin formato de un programa informático, no se garantiza que el texto sin formato restante esté completo u ordenado adecuadamente. Tomando en cuenta que el lenguaje Marcado en la presente Interfaz es HTML. (Computer Hope, 2021)

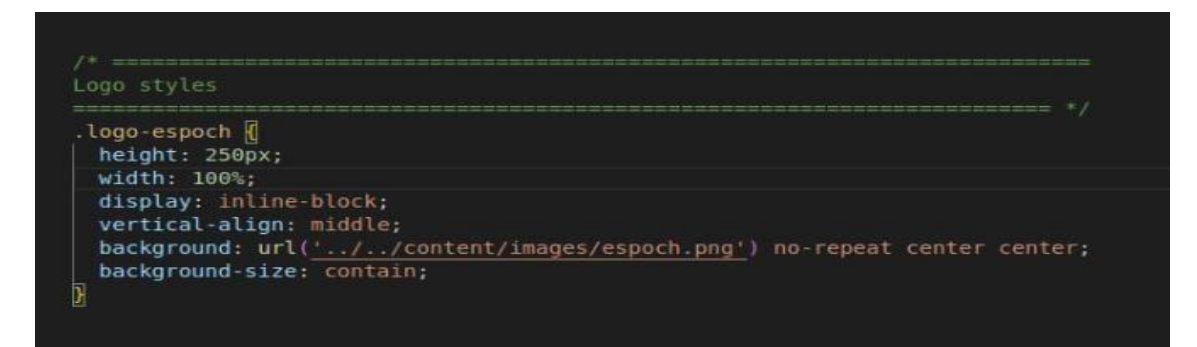

**Figura 13-1:** Ejemplo de aplicación de lenguaje de marcado mediante hoja de estilo **Fuente:** (Bibliopos, 2021)

## *1.15.1 HTML*

HTML o Hyper Text Markup Language es el lenguaje de la web, del cual la mayoría de las páginas están escritas. HTML se encarga de definir la forma en que las imágenes, multimedia y texto se muestran en los navegadores web. A esto, se le incluye elementos para conectar los documentos (hipertexto) para que dichos documentos sean interactivos. (Barzanallana, 2012)

Se ha definido a HTML como un lenguaje estándar, ya que se basa en SGML (Standard Generalized Markup Language). Esta norma ha sido desarrollada por el World Wide Web Consortium (W3C), lo que manifiesta que este lenguaje utiliza etiquetas para definir la estructura de un texto. Elementos y etiquetas son definidas por los caracteres ‹ y ›. (Barzanallana, 2012)

## *1.15.2 CSS*

CSS hace referencia a hojas de estilo en cascada (Cascading Style Sheets), el cual es un lenguaje de hojas de estilo que es utilizado para describir la apariencia y el formato de un documento escrito en lenguaje de marcas. Este estilo es un complemento adicional a HTML puesto que se usa para cambiar el estilo de las páginas web y las interfaces de usuario. Además, puede ser utilizado con cualquier tipo de documento XML, XML sin formato, SVG y XUL. (Javapoint, 2021)

En la mayoría de los casos se usa CSS, junto a HTML y JavaScript para crear interfaces de usuario en aplicaciones web y aplicaciones móviles. Los cambios realizados en el CSS cambiarán por completo el aspecto del sitio web. (Javapoint, 2021)

# **CAPÍTULO II**

### **2. MARCO METODOLÓGICO**

La presente investigación, se define en dos etapas principales de trabajo: la primera etapa referida a la recepción de datos e identificación de coordenadas y la segunda etapa se refiere, a los datos obtenidos que viene a ser el período de procesamiento de datos, que contienen los pasos que son consistentes y necesarios para lograr una correcta implementación.

La interfaz gráfica, es una aplicación actual eficiente, hallando cual era el problema, se analizó las estadísticas, que se debe tomar en cuenta que ya estamos encaminados en el futuro, y las estaciones REGME de GNSS que están distribuidas en 32 puntos alrededor del Ecuador es prueba de ello, logrando utilizar estos medios para brindar un apoyo al público, por ejemplo, una vez ingresada la IP, el usuario puede conocer el tiempo meteorológico, ubicación de las estaciones, mejorar las comunicaciones, la teledetección, para conocer así la adquisición de datos de nuestro planeta, donde las interacciones electromagnética entre la superficie y los sensores generan una serie de datos que pueden ser recopilados gracias a la interfaz; de igual manera se puede utilizar para navegación y usos militares como científicos, es una herramienta que está allí y puede ser usada de gran manera por la humanidad, con el objetivo, de poder ayudar y aportar con avances nuevos y desarrollos a nuestra civilización. El deseo de la interfaz es que sea usado de manera responsable, siempre pensando en un bien común, cada persona puede ocupar de manera distinta, sabiendo que tiene el mismo fin, brindar ayuda.

Para ingresar a la aplicación hay que entrar a una URL (RegMonitor.novadevsa.com), esta es totalmente gratuita, también está disponible para acceso a celulares, ya que, siendo una interfaz versátil para el uso diario, como usuario a tener algún inconveniente de último momento con alguna antena, y al no contar con un computar a la mano, se puede ingresar desde el dispositivo celular y verificar lo que está sucediendo, si no fuese el caso, se puede estar pendientes de que todo esté en orden. Recalcando que cumple dentro de los parámetros de tiempo real, está dentro de un intervalo de tres milisegundos, establecidos por los protocolos, pasado de eso ya se considera como perdida de paquetes o datos, y para ello se puede dar una rápida solución. No sorprende que las personas estén invirtiendo en Wi-Fi y conexiones a Internet de alta calidad y velocidad mientras se aseguran de que todo funcione sin problemas para administrar la organización. Sin embargo, puede ocurrir una pérdida significativa de paquetes, lo que afecta la conectividad, la disponibilidad de la aplicación y el rendimiento. Como resultado, es posible que observe retrasos frecuentes y una eficiencia operativa reducida.

Por eso es importante saber cómo prevenir o bloquear diferentes tipos de pérdida de paquetes relacionados con la conexión a Internet, ping o Wi-Fi. Para este propósito, se han diseñado soluciones de monitoreo y prueba de pérdida de paquetes. La pérdida de paquetes da como resultado muchos problemas de red, específicamente en redes inalámbricas y redes de área amplia (WAN). En general, reducirá el rendimiento y la velocidad de una conexión de red determinada. A veces, la pérdida de paquetes puede reducir la calidad de protocolos o aplicaciones sensibles a la latencia, como IP de voz en off, vídeos en streaming, videoconferencia, etc. También puede aumentar la carga de su CPU para procesar la sobrecarga de red agregada.

Además, puede experimentar una velocidad reducida al descargar archivos y más latencias y retrasos para las aplicaciones en tiempo real. Todos ellos, en última instancia, resultarán en una reducción de la eficiencia organizativa que puede alterar su negocio. Sin embargo, con las pruebas de pérdida de paquetes, puede detectar problemas responsables de la pérdida de paquetes y solucionarlos antes de que puedan dañar su negocio al debilitar el rendimiento de su red, la disponibilidad de las aplicaciones, etc. Por lo tanto, se verán algunas de las mejores soluciones de prueba y monitoreo de pérdida de paquetes para salvar a una organización de estos problemas.

#### **2.1 Metodología de la investigación**

## *2.1.1 Tipo de investigación*

La presente investigación es considerada cualitativa, la misma que requiere además de una exposición a través de la aplicación de métodos y técnicas de investigación básica y aplicativa. Para la evaluación de parámetros de la recepción de datos del sistema NTRIP, se siguió un estudio no experimental, observando cada uno de los datos corregidos a través de las pruebas respectivas, además de servir como análisis y documentación.

#### *2.1.2 Método Experimental*

Se basa su estudio en variables de interés y realizando pruebas con respecto a la conexión de un ping del servidor base pruebas del NTRIP y caster de la EERSA, para codificar las señales y transformarlas a extensiones entendibles en el sistema de monitoreo. Se realizaron pruebas en escenarios reales para garantizar que por medio de la aplicación se emiten datos reales y lo más efectivo en tiempo real con un intervalo de cada 5 segundos y garantizar su estabilidad en todo momento.

## **2.2 Estación de Monitoreo**

El desarrollo de la interfaz gráfica de Monitoreo GNSS de REGME, se encuentra dentro del territorio ecuatoriano, en la zona céntrica de la ciudad de Riobamba en las instalaciones de la EERSA, donde desarrollara la emisión y transmisión de datos del presente proyecto de investigación. Siendo indispensable para la recepción y envió de datos corregidos hacia los usuarios finales, formando parte del núcleo del sistema NTRIP. Con una estación de monitoreo continuo perteneciente a la estación REGME, como se muestra en la Figura 1-2: Centro de Información y trasmisión REGME, Estación EREC, "EERSA".

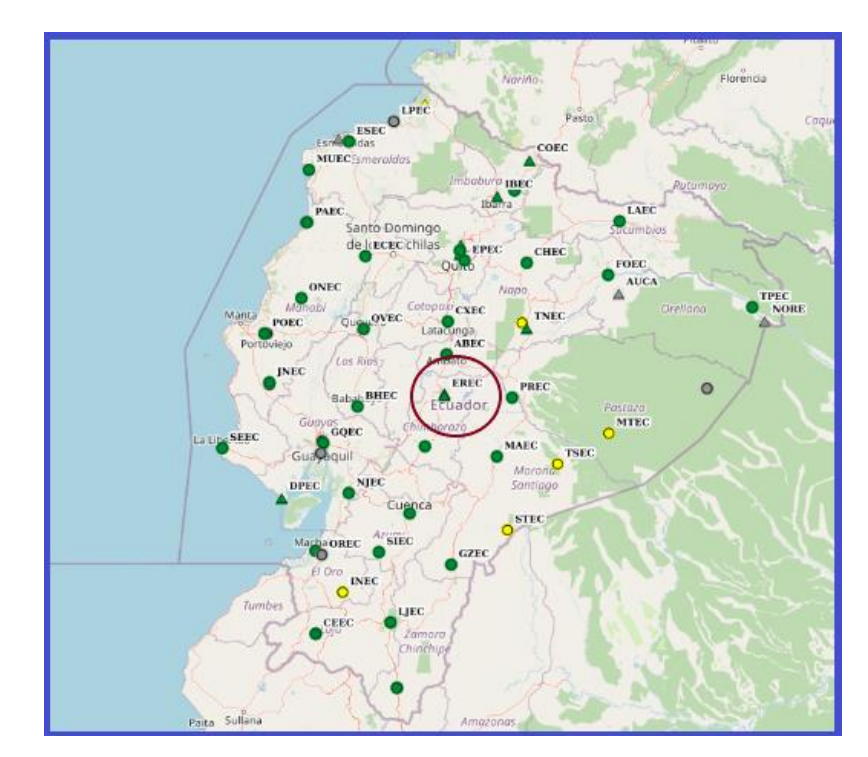

**Figura 1-2:** Centro de Información y trasmisión REGME, Estación EREC. "EERSA" **Fuente:**(Trimble,2016)

## *2.2.1 Ubicación Estación de Monitoreo.*

- Agencia: EMPRESA ELECTRICA RIOBAMBA S.A.
- Dirección: Calle García Moreno, entre 10 de agosto y Primera Constituyente
- Teléfono: (593) (3) 2 962 940 Ext: 318
- Página Web: www.eersa.com.ec

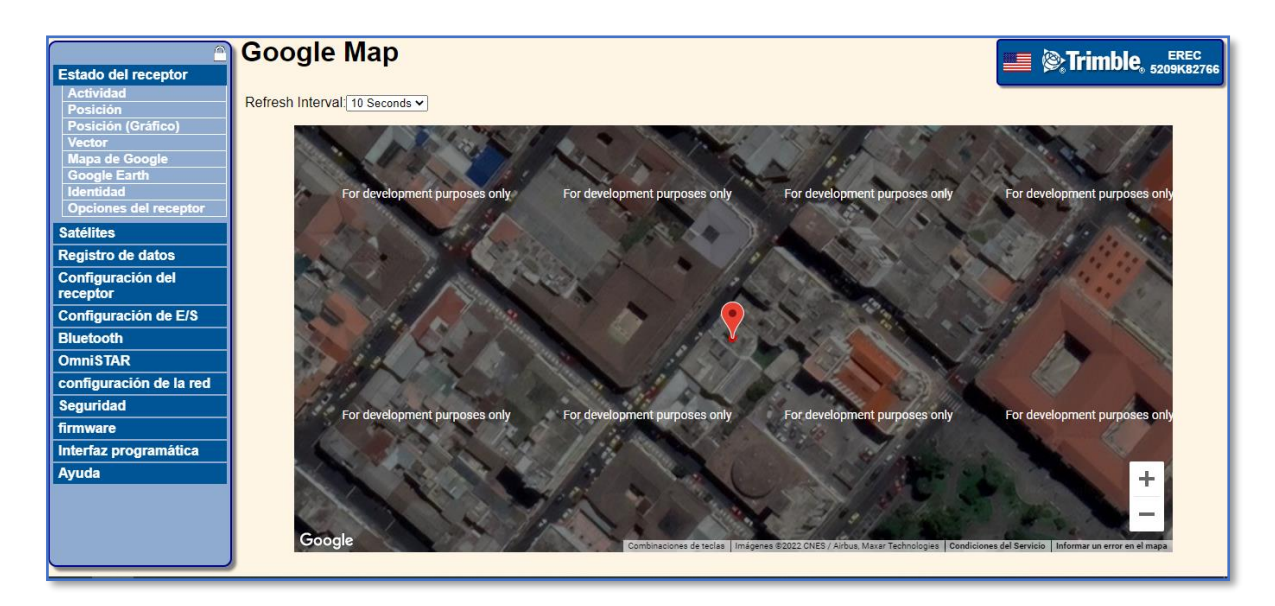

**Figura 2-2:** Ubicación de la Estación EREC." EERSA" **Fuente:**(Trimble,2016)

## *2.2.2 Coordenadas geográficas de la Estación de Monitoreo*

| Situación:          |                                                                                                    |                       |
|---------------------|----------------------------------------------------------------------------------------------------|-----------------------|
| Código:<br>Nombre:  | <b>EREC</b><br>Riobamba (EERSA)                                                                                                    | Cantón:<br>Riobamba   |
| <b>Código IERS:</b> | 42037M001                                                                                                    | Provincia: Chimborazo |
| Instalación:        | 14-jun-2013                                                                                                    |                       |
|                     | Localización.: Terraza del edificio antiguo de la Empresa Eléctrica<br>de Riobamba S.A.                                                          |                       |
|                     | Construcción: Columna de hormigón de 3 m de altura. Sobre esta se<br>ubica el centrado forzozo (CF-IGM-v2) en el cual se<br>encuentra la antena. |                       |

**Figura 3-2:** Ubicación de la Estación EREC. "EERSA"

**Fuente:**(Instituto Geográfico Militar)

## - Coordenadas ITRF2008:

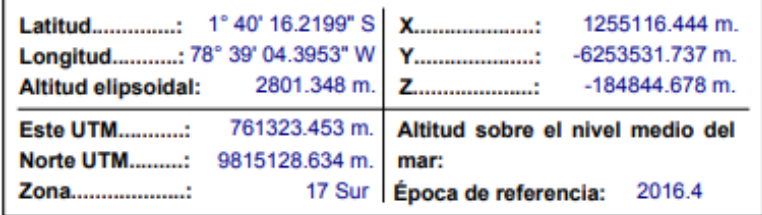

**Figura 4-2:** Coordenadas geográficas de la Estación EREC. "EERSA" **Fuente:**(Instituto Geográfico Militar)

# *2.2.3 Antena Trimble NetR9.*

El receptor de referencia es de la serie NETR9 GNSS. Acorde a la hoja de datos de la antena, se tienen diferentes características.

| Características       |                                                                    |  |
|-----------------------|--------------------------------------------------------------------|--|
| <b>NETR9 GNSS</b>     |                                                                    |  |
| <b>Formatos</b><br>de | · Formatos de corrección:                                          |  |
| entrada y salida      | - CMR, CMR+, CMRx, RTX, RTCM 2.1                                   |  |
|                       | $-3.2$ y MSM                                                       |  |
|                       | • Observables:                                                     |  |
|                       | $-$ RT17, RT27, BINEX, RTCM 3.x                                    |  |
|                       | · Entrada/Salida (I/O) de posición/estado:                         |  |
|                       | - NMEA-0183 v2.30, GSOF                                            |  |
|                       | · Salida de hasta 50 Hz                                            |  |
|                       | · Entrada de frecuencia externa de 10 MHz                          |  |
|                       | $-$ Nivel de entrada normal 0 a +13 dBm                            |  |
|                       | - Nivel de entrada máximo +17 dBm, $\pm 35$ V DC                   |  |
|                       | - Impedancia de entrada de 50 Ohms $@$ 10 MHz; bloqueo DC          |  |
|                       | · Salida de 1 PPS                                                  |  |
|                       | · Entrada de eventos                                               |  |
|                       | · Soporte de sensor inclinación/met                                |  |
| Comunicación          | Puertos seriales                                                   |  |
|                       | - Un D9 macho, EIA-574 RS-232/V.24 completo 9 hilos en serie       |  |
|                       | - Un Lemo de 7 pines 0shell, tres hilos en serie con entrada de    |  |
|                       | alimentación, salida de 1 PPS y entrada de eventos                 |  |
|                       | - Un mini B USB de 5 pines; compatible con las operaciones en modo |  |
|                       | de dispositivo y anfitrión                                         |  |
|                       | • Bluetooth                                                        |  |
|                       | - Bluetooth integrado de 2.4 GHz; soporta 3 conexiones simultáneas |  |
|                       | $\bullet$ Ethernet – Conector RJ45 integrado                       |  |
|                       | - Modo Full Duplex, auto-gestión 100Base-T                         |  |
|                       | - Soporte de tecnología PoE con un suministro PoE de clase 3       |  |
|                       | - HTTP, HTTPS, TCP/IP, UDP, FTP, NTRIP Caster, NTRIP Server,       |  |
|                       | <b>NTRIP Client</b>                                                |  |

**Tabla 1-2:** Características de NETR9 GNSS.

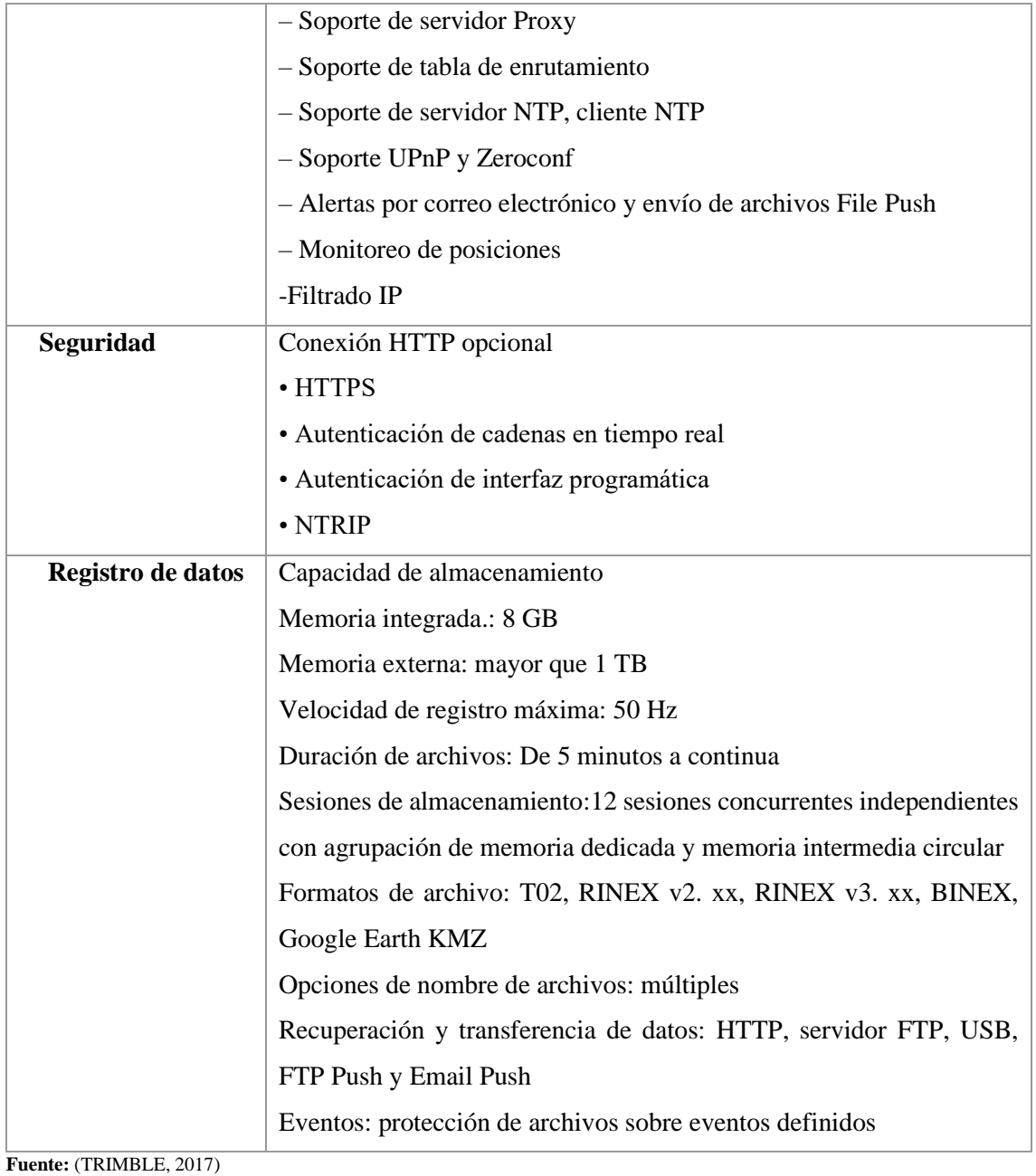

En diferentes modelos de NETR9 TI se tienen propiedades específicas. Como se muestra en la Tabla 2: Front-end y back-end

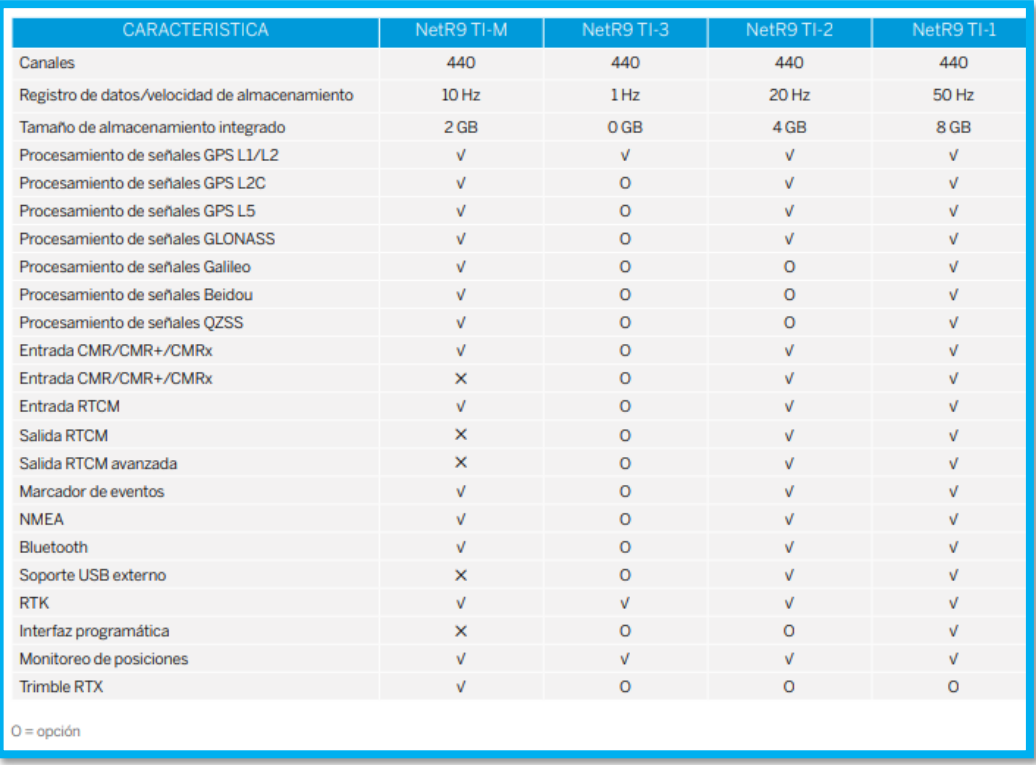

 **Figura 5-2:** Características de las versiones de antenas  **Fuente:** (TRIMBLE, 2017)

#### **2.3 Configuración de NTRIP Source**

## *2.3.1 Versión del NTRIP*

La versión NTRIP Source versión 2.0 es totalmente compatible con la versión 1.0. Donde se evidencia que se trabaja con la versión 1.0, y existe una inclusión completa de otros atributos como el tipo de comunicación compatible con HTTP. Notándose que está conectado al NTrip Caster [http://regme-ip.espoch.edu.ec:2101.](http://regme-ip.espoch.edu.ec:2101/) El servidor proxy y la transmisión UDP pueden: Clases de Comunicaciones:

- El transporte TCP se basa en HTTP 1.1 sobre TCP.
- El transporte RTSP/RTP se basa en el estándar de Internet RTSP (Protocolo de transmisión en tiempo real) para el control de flujo sobre TCP y el estándar de Internet RTP (Protocolo de transporte en tiempo real) para la transmisión de datos fuera de línea sobre UDP.
- El transporte RTP se basa en el protocolo de transporte en tiempo real (RTP) estándar de Internet para la transmisión de datos sin conexión a través de UDP. (TRIMBLE 2017)

A continuación, las presentes imágenes y figuras son las configuraciones previas al desarrollo y emisión de datos:

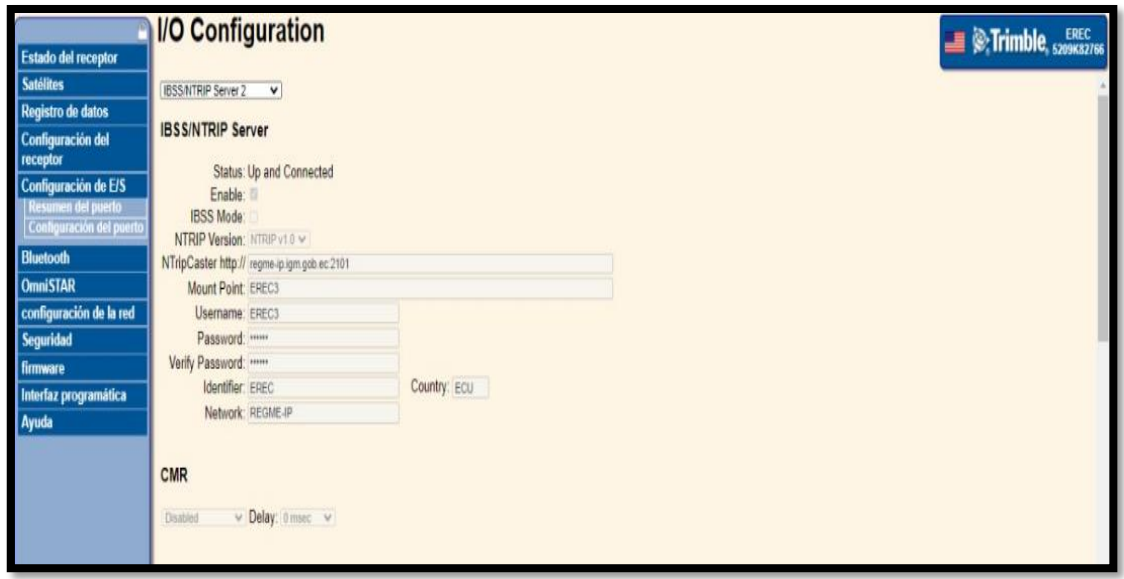

**Figura 6-2:** Configuración de E/S en NTRIP server.

**Fuente:** (TRIMBLE 2016)

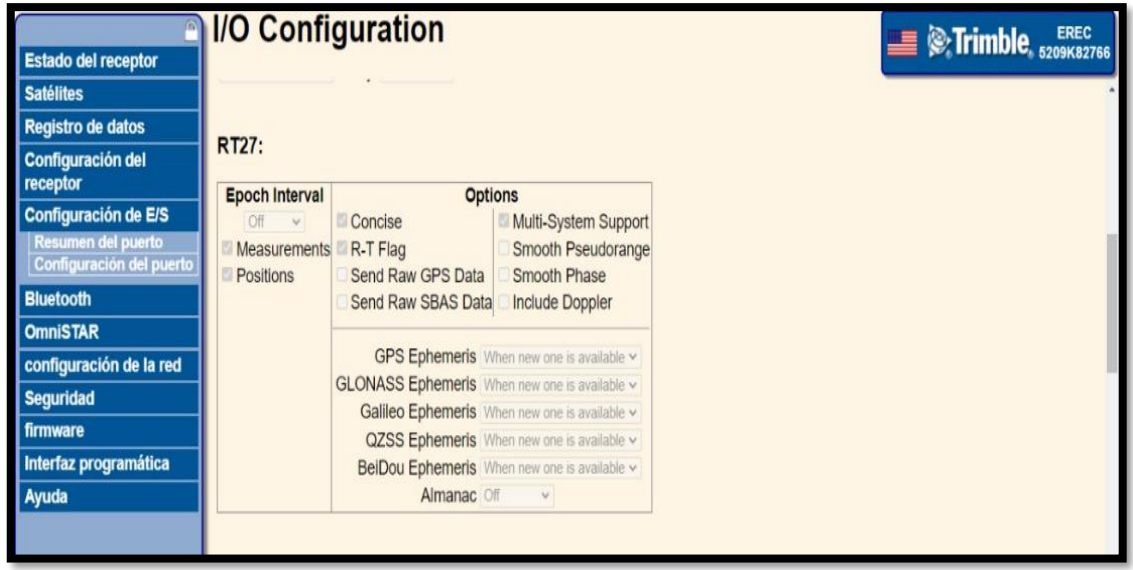

**Figura 7-2:** Configuración de I/O en RT27.

**Fuente:** (TRIMBLE 2016)

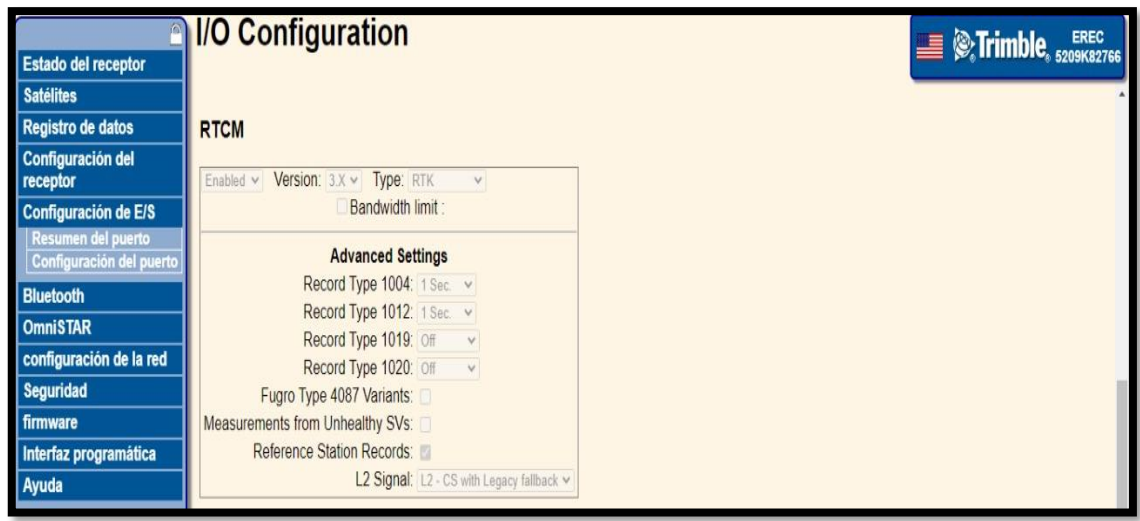

# **Figura 8-2:** Configuración de I/O en RTCM.

**Fuente:** (TRIMBLE 2016)

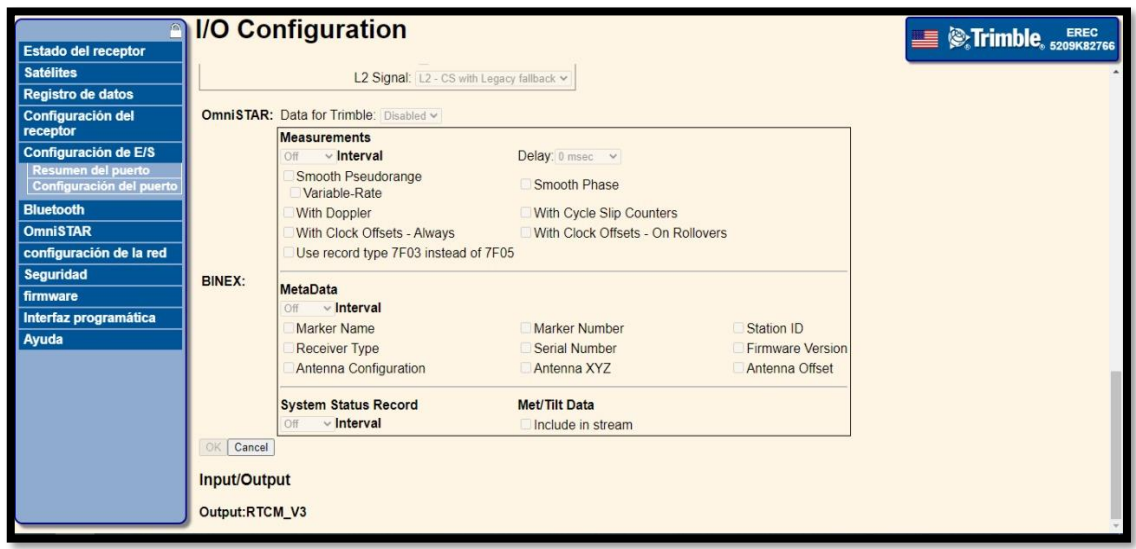

**Figura 9-2:** Configuración del satélite con la versión Output: RTCM\_V3**. Fuente:** (TRIMBLE 2016)

# *2.3.2 RT27*

Esta opción está disponible cuando la opción binaria está instalada en el receptor configurando en los siguientes campos:

- **Momento de época:** Determina la velocidad a la que se envían los mensajes RT27.
- **Acción:** Seleccione esta casilla de verificación para generar observaciones sin procesar.
- **Ubicación**: Seleccione esta casilla de verificación para medir la posición de salida.
- **Conciso**: Seleccione esta casilla de verificación para crear un mensaje más compacto.

• **Indicador R-T:** Seleccione esta casilla de verificación para generar el valor de IODE y el número de hojas de ciclo.

### **2.4 Mediciones con el formato RTCM 2.3**

NTRIP (Es un Protocolo para la transmisión de correcciones RTCM, en redes) Es una tecnología que fue desarrollada y perfeccionada en el año 2004. Se fundamenta en la transmisión de hipertexto HTTP/1.1 sobre el Protocolo de Internet (IP) para poder aprobar el flujo de datos GNSS se debe acelerar el proceso desde las estaciones de referencia o estaciones de bases de datos a los diferentes clientes y usuarios por medio de una comunicación técnicamente precisa y concreta.

Basándose en este protocolo de Internet asentado en el envío de paquetes, sé que requiere la corrección de errores de tiempo estimando llegar al tiempo real, sin pérdida de información e itinerancia de datos por ende esta es generada por una estación inamovible sencilla y admitida por el localizador de GPS, ya que es de alta precisión en este caso investigativo sería el sistema satelital (GPS+GLONAS). NTRIP viene a ser una parte de la capa de exportación que transmite datos desde estaciones base de monitoreo continuo en formato RTCM, con los tipos de receptores TRIMBLE NETR9. Dependiendo de la disposición de la estación, además de los diferentes tipos y definiciones de antenas como las coordenadas de la estación de referencia, código y corrección de fase, para la versión 1.0, deben dar la solución de red que enviará un mensaje asegurando, las soluciones de red, por lo tanto, mejorará la consistencia y calidad de la información enviada a la ubicación en tiempo real, como se muestra en la Figura 10-2. Configuración RTCM versión 2.3.

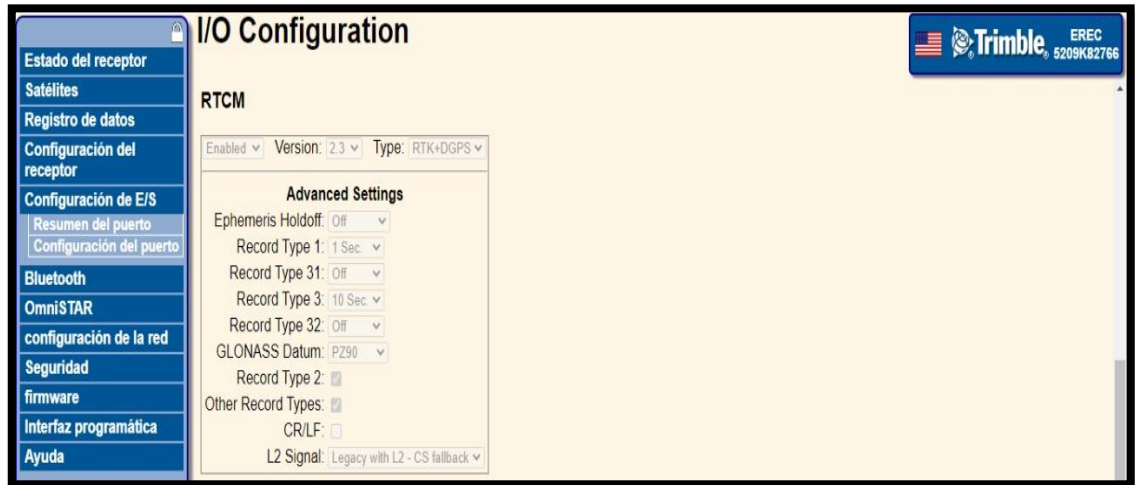

#### **Figura 10-2:** Configuración RTCM versión 2.3

**Fuente:** (TRIMBLE 2016)

Con respecto a la antena vamos a seguir los siguientes pasos:

RTCM Versión 2.3, se colocan las siguientes especificaciones:

- Representación de la antena.
- Número de serie de la antena: 1212118426 (actualización vigente).
- Detalle de la altura: Distancia vertical desde la parte superior del dispositivo de centrado activo hasta el punto de referencia de la antena (ARP).
- Modelo RADOME: No

La versión RTCM 2.3 ha sido afiliada por todos los fabricantes de receptores y todavía se usa ampliamente en operaciones DGPS y RTK con los siguientes parámetros configurados.

- RTCM debe estar en enable activado.
- **Versión:** Siendo el puerto de transmisión 2.3 es la versión de RTCM**.**
- **Tipo:** Tipos de mensajes RTCM publicados por DGPS+RTK.

## **2.5 Mediciones con el formato RTCM 3**

Basándose en este protocolo de Internet asentado en el envío de paquetes, que solicita la debida corrección de errores en tiempo real, frecuentemente, es generada por una estación de procedimiento simple y acepta por un localizador de GPS de alta precisión en este tema investigativo sería el procedimiento satelital (GPS+GLONAS). NTRIP viene a ser una parte de la capa de exportación que transmite datos desde estaciones base de monitoreo continuo en formato RTCM, con el tipo de receptor TRIMBLE NETR9, dependiendo de la configuración de la estación, además de los diferentes tipos y definiciones de antenas, coordenadas de la estación de referencia, código y corrección de fase, así como en el caso para la versión 2.0, transmiten mensajes desde las soluciones de red, lo que da mejor ascenso a la consistencia y calidad de la información enviada para localización en tiempo real.

Con respecto a la antena vamos a seguir los siguientes pasos:

RTCM Versión 3, se colocan las siguientes especificaciones:

- Representación de la antena.
- Número de serie de la antena: 5209K82766 (actualización vigente).
- Detalle de la altura: Distancia vertical desde la parte superior del dispositivo de centrado activo hasta el punto de referencia de la antena (ARP).
- Modelo RADOME: No

La versión RTCM 2.3 ha sido afiliada por todos los fabricantes de receptores y todavía se usa ampliamente en operaciones DGPS y RTK con los siguientes parámetros configurados, como se muestra en la Figura 11-2. Configuración RTCM versión 3

- **RTCM** debe estar el enable activado.
- **Versión:** Siendo el puerto de transmisión 3 es la versión de RTCM**.**
- **Tipo:** Tipos de mensajes RTCM publicados por RTK.

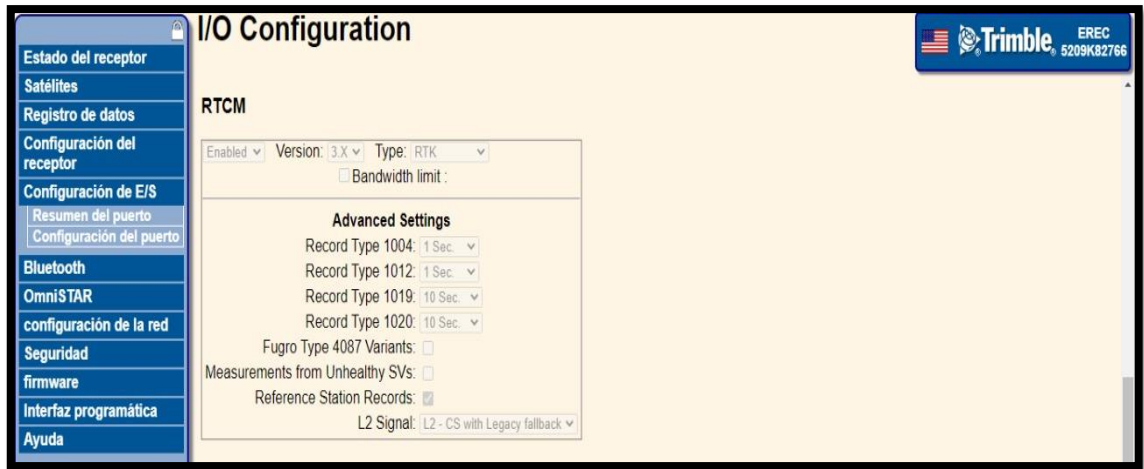

**Figura 11-2:** Configuración RTCM versión 3 **Fuente:** (TRIMBLE 2016)

### **2.6 Aplicación del Monitoreo**

#### *2.6.1 Página Principal*

Como se evidencia en la Figura 12-2, esto sería lo primero que puede ver la población en general cuando inicia la aplicación, en la parte superior izquierda se expone el nombre del programa, que es, "REGMONITOR", este programa fue elaborado en Java Script alojado en una base de datos de María DB. En la parte superior derecha se puso un botón de inicio para el fácil acceso de las personas, el idioma, ya que es una tesis que quiero que pueda ayudar a la comunidad internacional, y así que sea comprensible en algunos idiomas, luego se encuentra el botón de Cuenta, aquí varios usuarios pueden registrarse y poder tener su propia identificación para que, cuando alguien tenga que ingresar cualquier tipo de datos y otra persona de igual manera los suyos, no se confundan y se conserven sin alterar a terceros.

Es una interfaz compatible con varios dispositivos (computadores, tabletas y celulares), lo único que necesita es acceso a internet y que permite la interacción automatizada y amigable entre el grupo de investigación y la interfaz. En la parte central, se añade como pantalla amigable un estilo de caratula que represente la Universidad para que esta sobresalga, en la parte izquierda se encuentra el logo de esta, y en la parte derecha se la bienvenida al sistema a la interfaz de Estaciones REGME de GNSS, y por último se encuentra el botón para que las personas puedan iniciar sesión con sus usuarios.

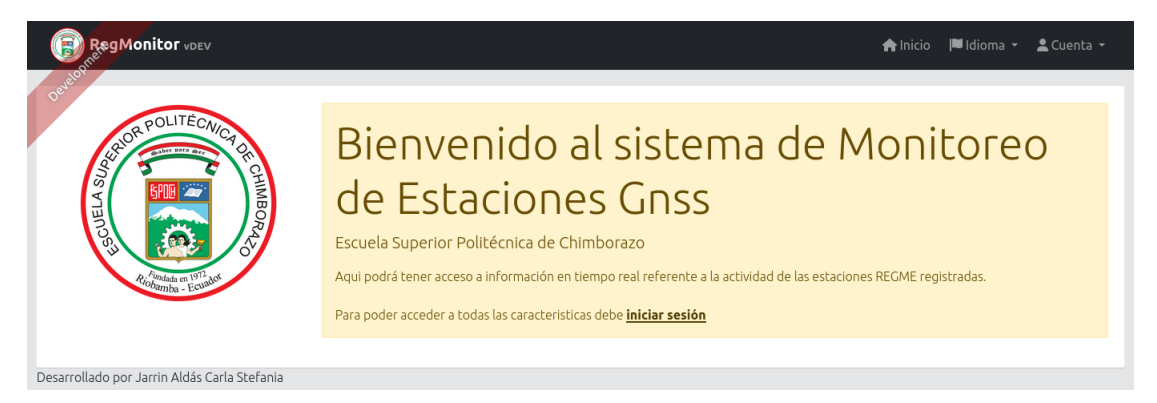

**Figura 12-2:** Interfaz gráfica de usuario **Fuente:** (Jarrín Carla, 2022)

# *2.6.2 Inicio de sesión*

De igual manera que en la página principal, en la parte superior se encuentra el nombre del programa, botones de inicio, idioma y cuenta. Ya en la interfaz gráfica para iniciar sesión se encuentra la pantalla de Inicio con Usuario y Contraseña, para digitar los datos informativos de manera fácil y eficaz, y si es una persona que ocupa mucho la interfaz agregó un botón para mantener la sesión iniciada, ya que es tedioso digitar el usuario cada vez que salga del programa; por último, en caso de olvidar la contraseña se añadió un botón para recuperarla, ya que este tipo de programas siempre cuentan con atajos, por ende no hay que olvidar detalles importantes como este, por eso se insiste que es una interfaz que va a ayudar en la transmisión de datos de clima, tiempo, conexiones, en sí, todo lo que brinda una antena.

**Pasos de Ejecución** como se muestra en la Figura 13-2. Página para el Inicio de Sesión:

- 1) Ingresar Usuario
- 2) Ingresar Contraseña de acceso
- 3) Iniciar Sesión

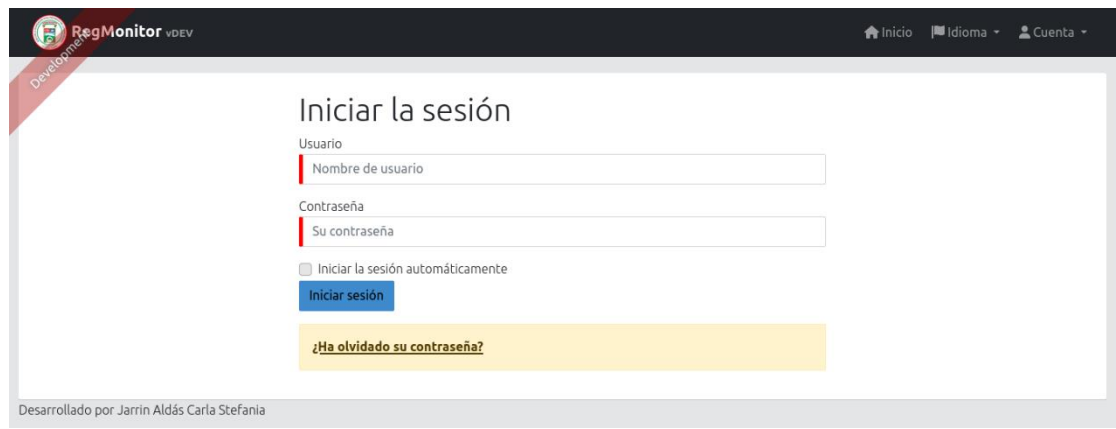

**Figura 13-2:** Página para el inicio de sesión. **Fuente:** (Jarrín Carla, 2022)

## *2.6.3 Vista de usuario normal*

Una vez iniciada la sesión, el programa se introduce a la visualización de las antenas, en la parte izquierda existen recuadros que permiten saber qué antenas se está ocupando, su nombre y estado, por ejemplo, la estación EERSA en Riobamba se encuentra inactiva, ya que está de color rojo, se observa, que el mapa del país existe un ícono de dónde están las antenas y al estar activas se ponen de color amarillo, al estar inactivas van a cambiar tonalidad al color rojo, lo cual son las estaciones GNSS de REGME, Ecuador. Están ubicadas en todo el país, pero en el presente trabajo de titulación ocupa pocas antenas, por su estado de privacidad y acceso, por el momento se trabaja con cinco IP'S de prueba, demostrando la visualización de las antenas activas con el estado verde, y cuando no es así, o sea, las antenas inactivas con el color rojo, determinadas en el mapa georreferencial, las transmisiones en tiempo real, con intervalos de cinco segundos de recarga a la página actualizándose automáticamente, como se muestra la Figura 14-2. Estado y ubicación geográfica con latitud y longitud de las antenas.

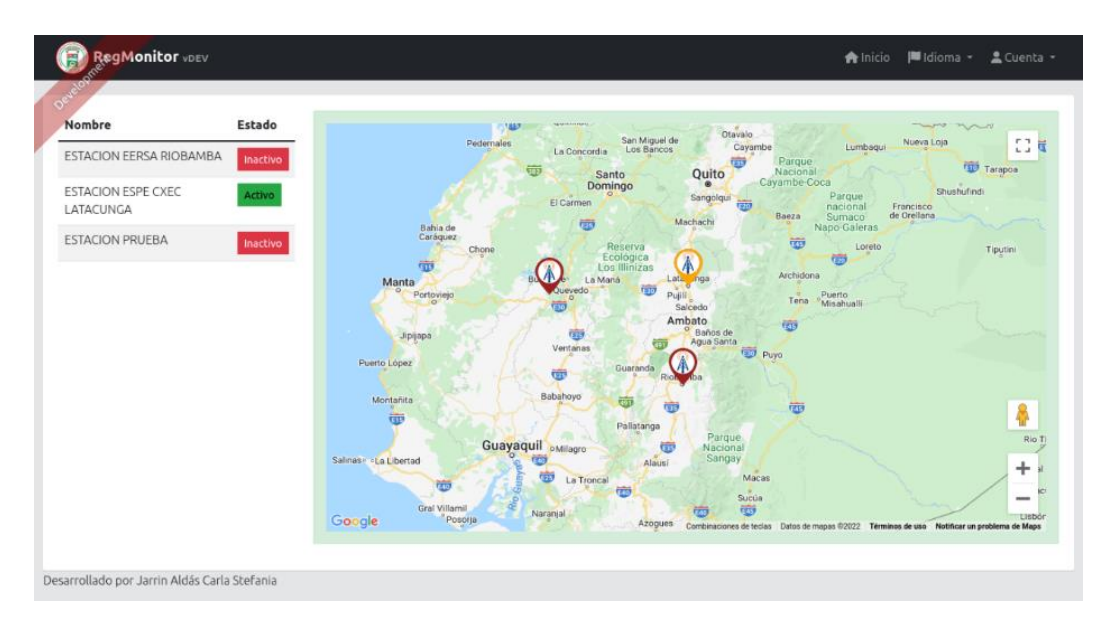

**Figura 14-2:** Estado y ubicación geográfica con latitud y longitud de las antenas **Fuente:** (Jarrín Carla, 2022)

## *2.6.4 Vista usuario administrador*

En esta vista del usuario, no varía mucho con la anterior, los cambios que se pueden evidenciar es que, cuando el administrador entra, en la parte superior derecha, en la barra se encuentra un ícono de gestión, que sirve para crear o modificar antenas, también está la implementación de un botón de administración está la gestión de usuarios y el monitoreo de la aplicación, esto le brinda seguridad al propietario para saber de qué forma se está usando la aplicación. Cabe decir que está igual el botón de inicio, idioma y cuenta; en la parte izquierda están las antenas, sus nombres y estado (activas e inactivas), y en la parte derecha está el mapa con las antenas.

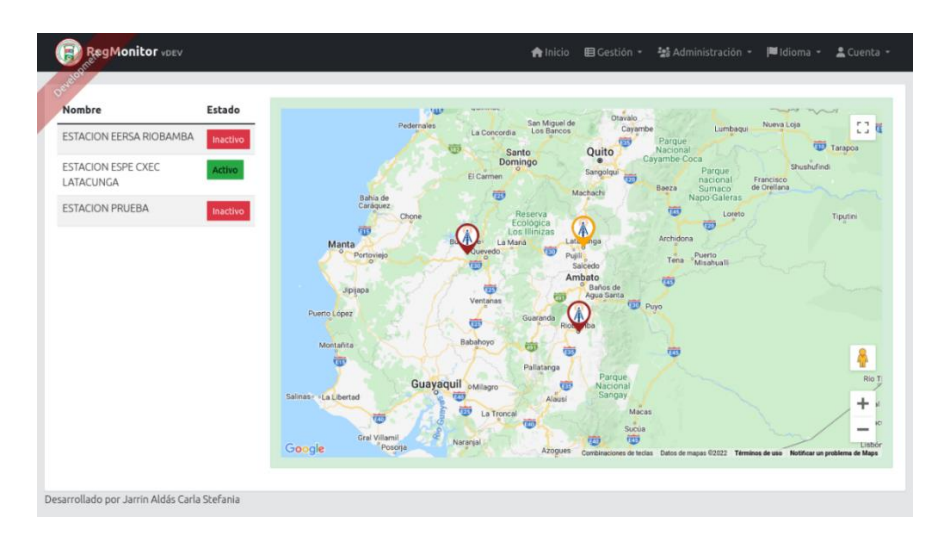

**Figura 15-2:** Estado y ubicación geográfica con latitud y longitud de las antenas, con vista de administrador.

**Fuente**: (Jarrín Carla, 2022)

Para acceder a este apartado, debidamente ubicados desde la vista del administrador, se puede evidenciar en la barra superior, que el botón de gestión tiene un sub ícono de antenas, cuando se da un clic se redirecciona a esta página, y al tener tres antenas, las tres se evidenciaran en la interfaz, la primera es la estación EERSA Riobamba, la segunda es la estación de ESPE CXEL Latacunga, por último, la Estación Prueba, en cada una de ellas nos muestra la latitud y de igual manera su longitud, la IP, su estado, este puede ser activo o inactivo como se muestra en la Fig 16-2. El botón de vista permite visualizar las respectivas antenas, el botón de editar admite modificar algún dato que se desee de cualquier antena en específico, el botón eliminar, permite descartar una antena innecesaria. De igual manera se puede agregar antenas, si algo no carga, también consigue actualizar la lista y rápidamente se mostrará en tiempo real lo que está pasando.

### **Pasos de Ejecución:**

- 1) Acceder a la antena
- 2) Ubicar la posición de la antena a registrar
- 3) Visualizar la ubicación
- 4) Registrar los datos de la antena
- 5) Guardar los datos de la antena

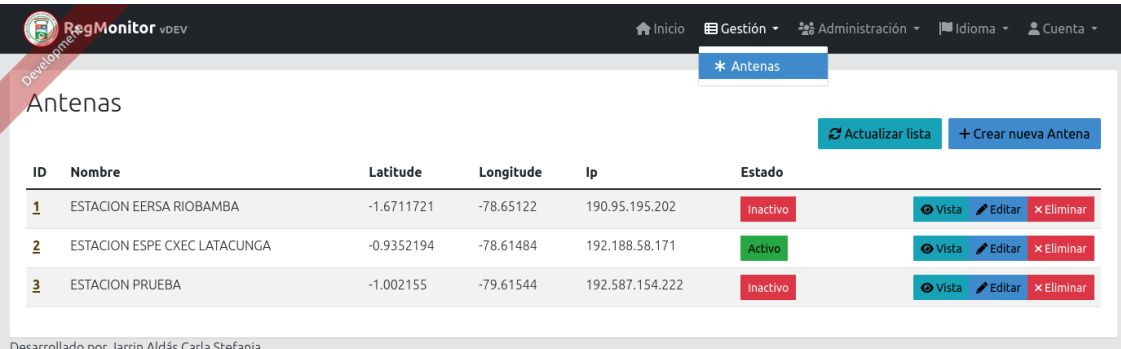

**Figura 16-2:** Estado de las antenas desde la vista del administrador.

**Fuente:** (Jarrín Carla, 2022)

## *2.6.6 Gestión de Usuarios*

Para acceder a este apartado se debe dirigir a la parte superior derecha en donde se encuentra un ícono de administración, cuando se accede a este, envía a los usuarios que están registrados a la Interfaz "REGMONITOR", en este caso se evidencian dos, el administrador y un usuario, revelando el correo con el que ingresaron, su estado, que de igual manera puede ser activo o inactivo, el idioma el que están ocupando y sus respectivos perfiles, donde se determina el rol que está cumpliendo dentro de la Interfaz, su fecha de creación, y si este fue modificado o no y cuándo se lo realizó. Como se muestra en la Figura 17-2: Gestión de usuarios desde la vista del administrador.

De igual manera es el mismo procedimiento en las antenas, se encontrará tres apartados que son:

- ✓ Vista: Aprueba ver específicamente a un usuario deseado.
- $\checkmark$  Editar: Si se desea modificar algo del mismo.
- ✓ Eliminar: Si se desea Borrar algún usuario.
- ✓ Botones Individuales: uno es refrescar la lista y otro es crear un nuevo usuario.

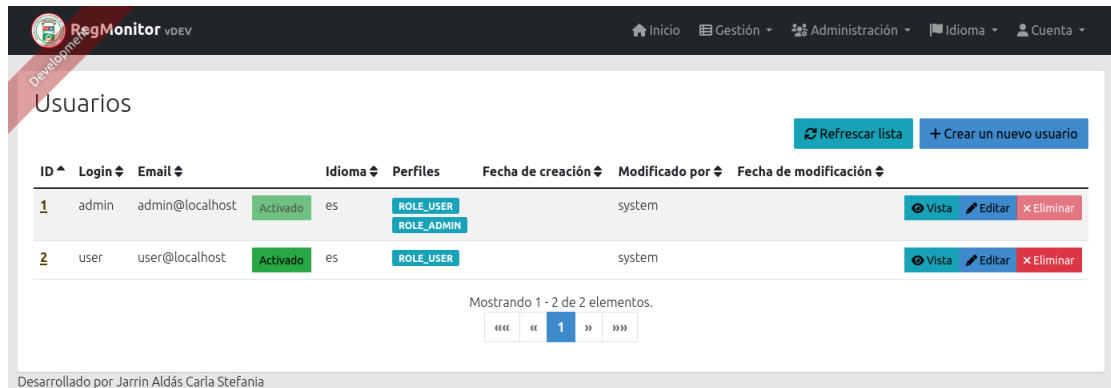

**Figura 17-2:** Gestión de usuarios desde la vista del administrador.

**Fuente:** (Jarrín Carla, 2022)

# **CAPÍTULO III**

### **3. RESULTADOS**

A continuación, en el presente capítulo, se presentan el análisis de los resultados obtenidos en las diferentes etapas de la Aplicación del Monitoreo de Transmisión de las estaciones REGME en tiempo real "REGMONITOR", por lo cual se llevó a cabo la evaluación de la funcionalidad y usabilidad de la aplicación.

Tras emplear tiempo y dinero en desarrollar la aplicación "REGMONITOR", se cuantificó el número de veces que se ha monitoreado las respectivas direcciones IP que se podía acceder. Sabiendo así, si necesitará incrementar tiempos de monitoreo y lo más esencial si la transmisión cumple con el parámetro principal que es la transferencia en tiempo real. Además, es un dato que debemos analizar a lo largo del tiempo para ver si se puede optimizar, mejorar la Aplicación.

## **3.1 Requerimientos de Calidad**

Considerando las necesidades y exigencias que amerita la presente investigación, se debe establecer parámetros y métricas que permitan identificar el cumplimiento de la Interfaz de Monitoreo "REGMONITOR" en función a la Funcionalidad y Usabilidad de la misma.

Los parámetros que se evaluó la Funcionalidad y Usabilidad de la Interfaz de Monitoreo "REGMONITOR", se demuestra en la siguiente Tabla 1-3.

| NIVEL DE ACEPTACIÓN | <b>RANGO DE</b>   |
|---------------------|-------------------|
|                     | <b>ACEPTACIÓN</b> |
| <b>Alta</b>         | $0,71 - 1,00$     |
| Media               | $0,36-0,70$       |
| Baja                | $0,00 - 0,35$     |

**Tabla 1-3:** Evaluación de requerimientos de sistema RegMonitor

**Fuente:** (Jarrín Carla, 2022)

Evaluando la funcionalidad y usabilidad de la Interfaz Gráfica de Monitoreo "REGMONITOR". En la siguiente Tabla características de calidad.

| <b>TIPOS</b>         | <b>CARACTERÍSTICAS</b>         | <b>ACEPTACIÓN</b> |
|----------------------|--------------------------------|-------------------|
|                      | Exactitud                      | Alta              |
| <b>Funcionalidad</b> | Interoperabilidad              | Ata               |
|                      | Seguridad                      | Alta              |
|                      | Aprobación de la funcionalidad | Media             |
|                      | Entendimiento                  | Alta              |
|                      | Aprendizaje                    | Alta              |
| <b>Usabilidad</b>    | Operatividad                   | Media             |
|                      | Atracción                      | Media             |

**Tabla 2-3:** Funcionalidad y Usabilidad de la Interfaz de Monitoreo "REGMONITOR".

## **3.2 Análisis del Funcionamiento Del Sistema de Monitoreo.**

El análisis de la funcionalidad de la Interfaz Gráfica de Monitoreo "REGMONITOR", se ha establecido gracias a las características de calidad descritas a continuación:

- **■** Exactitud.
- **·** Interoperabilidad.
- **•** Seguridad.
- Aprobación de la Funcionalidad.

# *3.2.1 Punto de Evaluación: EXACTITUD*

A continuación, se muestra la notación de variables disponibles para el análisis de la métrica de Exactitud detallada en la Tabla 3-4:

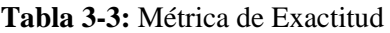

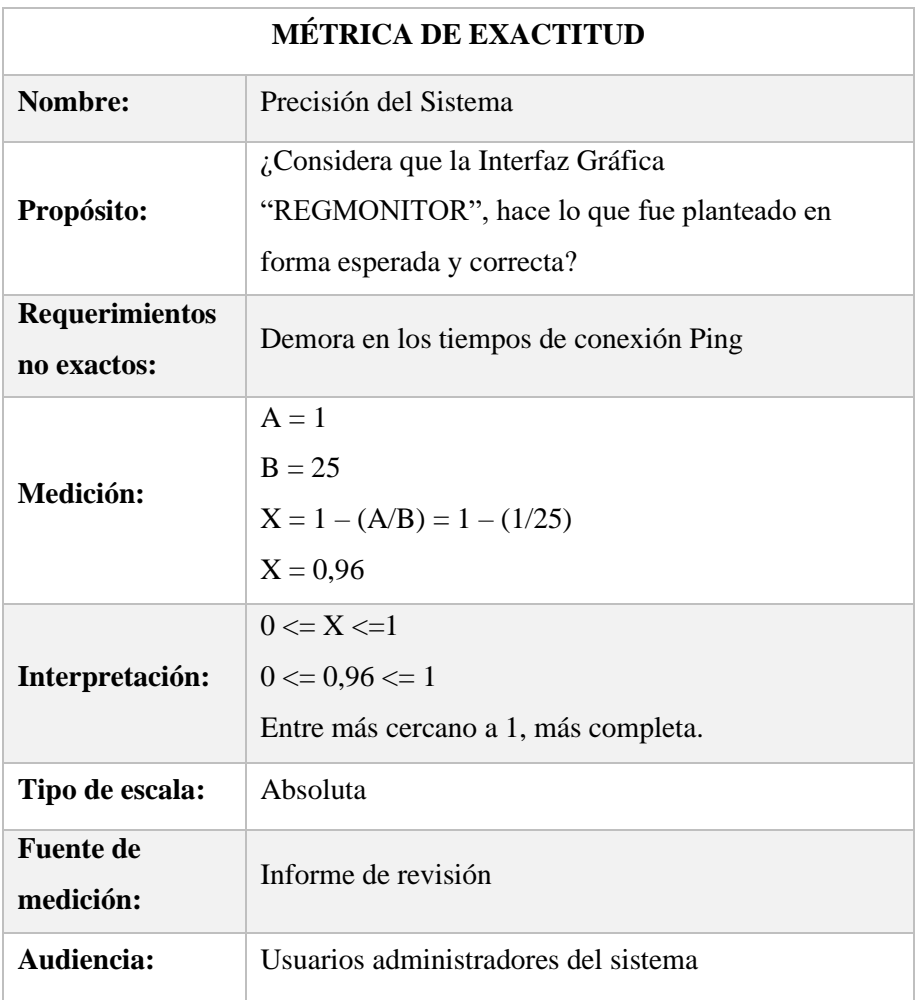

- A: Requerimientos no exactos
- B: Requerimientos planteados.
- X: Resultado de la Medición.

Realizado el análisis de la métrica de exactitud, se obtuvo un valor numérico de medición "0,96" con un nivel de aceptación "alta", dentro del rango determinado mediante la interpretación de la funcionalidad de la Interfaz de Monitoreo "REGMONITOR".

# *3.2.2 Punto de Interoperabilidad*

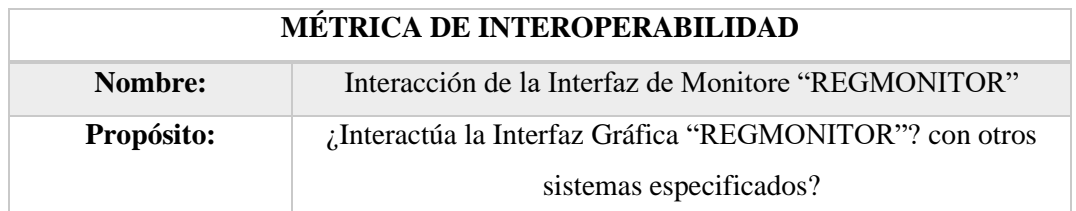

# **Tabla 4-3:** Métrica De Interoperabilidad

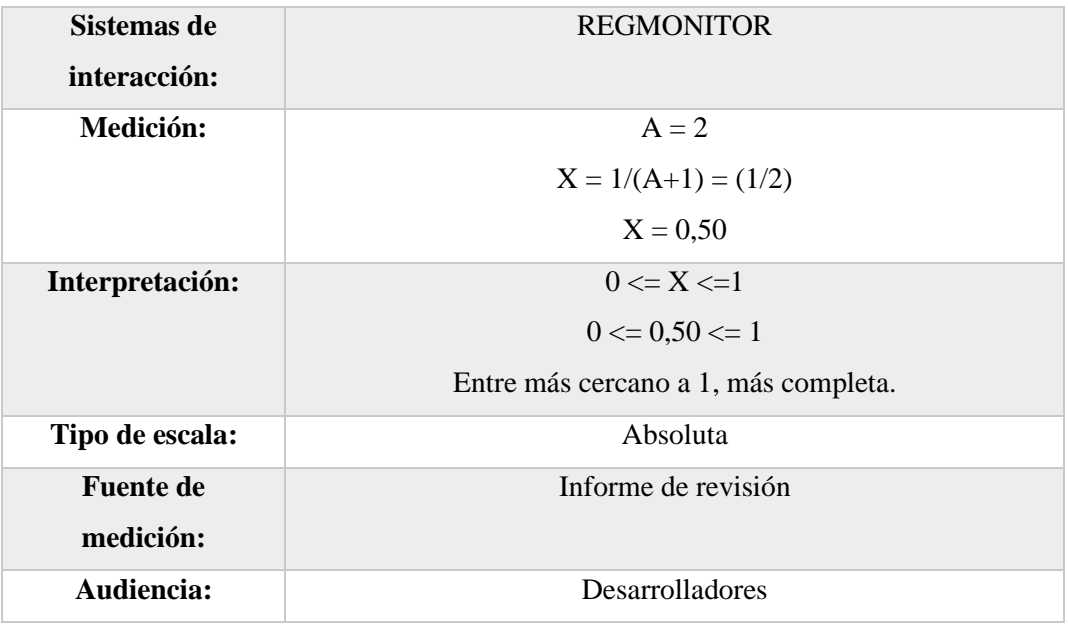

Realizando el respectivo análisis del Punto de la interoperabilidad, se consiguió un valor numérico de medición "0,50" un nivel de aceptación "media", dentro del rango de la funcionalidad del sistema de monitoreo "REGMONITOR".

## *3.2.3 Punto de Seguridad*

Indicando la notación de variables empleadas para el análisis de la métrica de seguridad descrita en la Tabla 5-3.

Con los siguientes parámetros.

- A: Número de accesos no contralados.
- X: Resultante de la fórmula de medición.

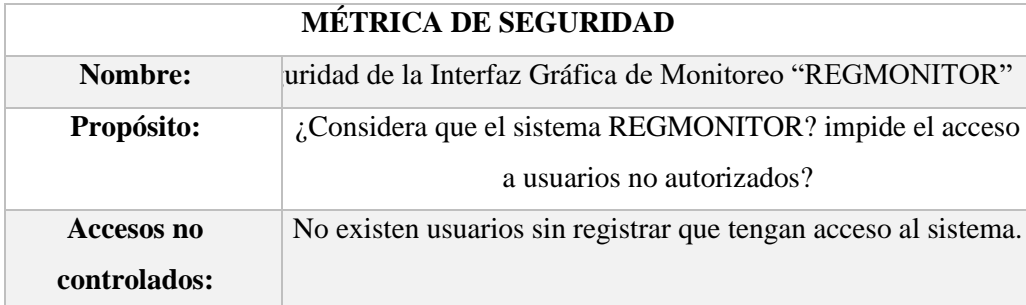

### **Tabla 5-3:** Métrica De Seguridad

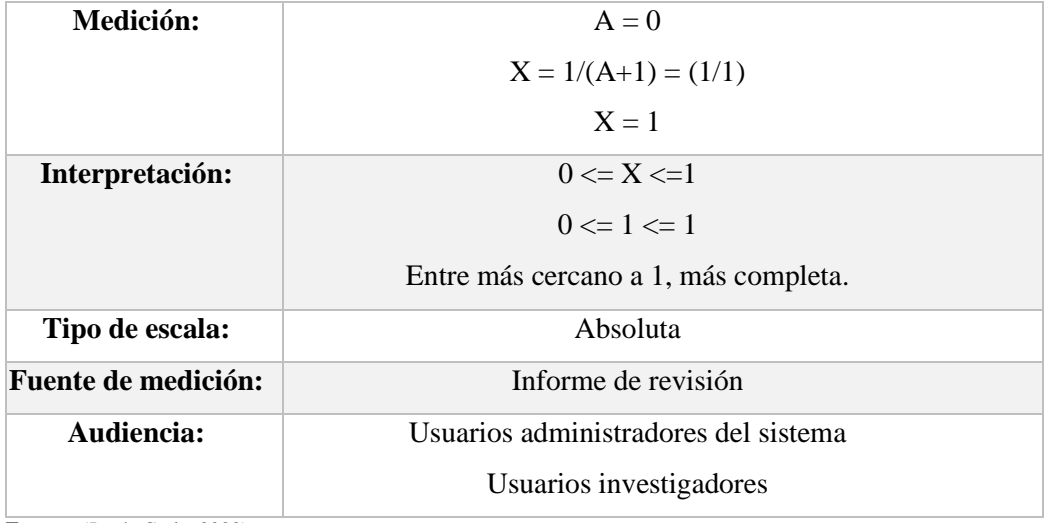

Con respecto al Análisis se obtuvo el valor de medición "1" con un nivel de aceptación "alta", dentro del rango determinado para la funcionalidad de la Interfaz de Monitoreo "REGMONITOR".

## *3.2.4 Punto de Aprobación de Funcionalidad*

A continuación, se indicará las variables empleadas para el análisis de la métrica de conformidad de la funcionalidad descrita en la Tabla 6-3.

- **A:** Número de normas o estándares de creación.
- **X:** Resultante de la fórmula de medición.

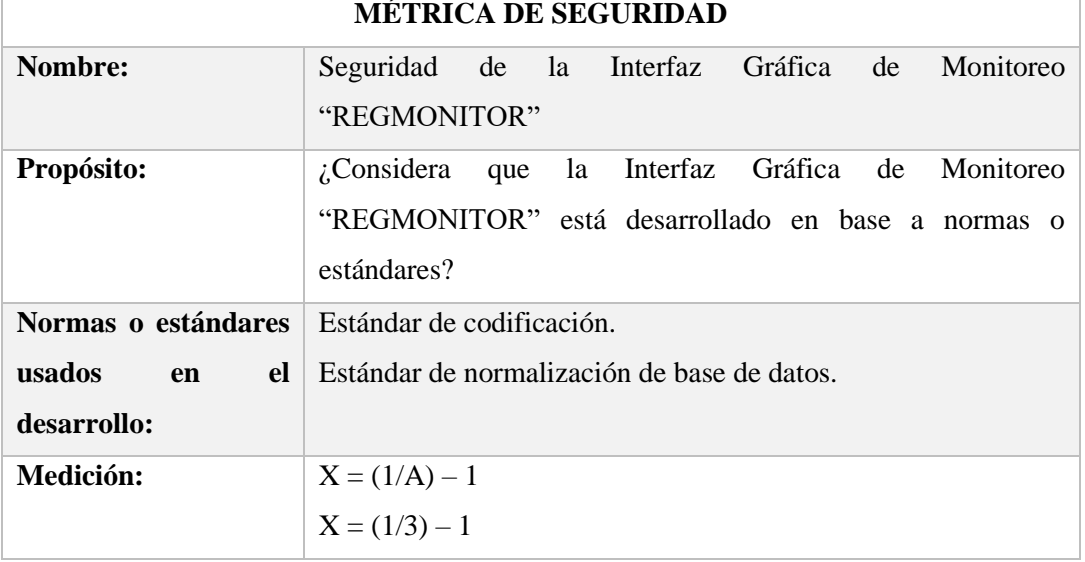

**Tabla 6-3:** Métrica de seguridad.

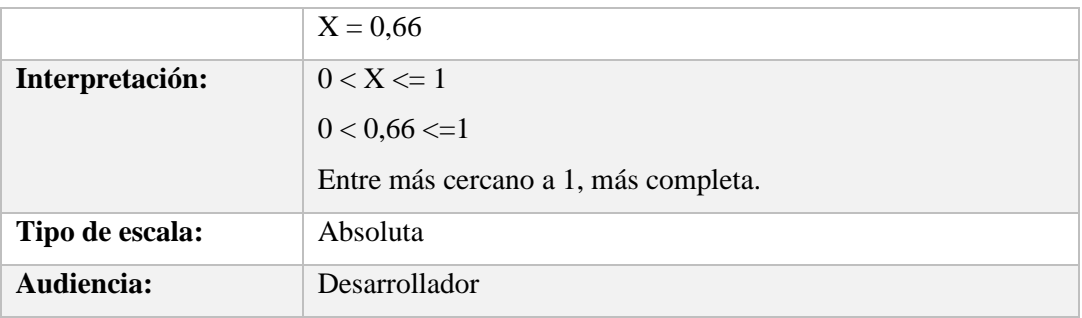

Realizado respectivo análisis de la métrica de conformidad de la funcionalidad, se obtuvo el valor de medición "0,66" con un nivel de aceptación "media", dentro del rango determinado para la funcionalidad de la Interfaz de Monitoreo "REGMONITOR"

# **3.3 Análisis de la Usabilidad de la Interfaz Gráfica de Monitoreo**

El análisis de la usabilidad DE LA Interfaz de Monitoreo REGMONITOR, ha sido establecido mediante el uso de métricas de sus características de calidad (entendimiento, aprendizaje, operatividad, atracción, conformidad de la usabilidad), aplicada a una encuesta realizada a usuarios del sistema**. (Anexo C)**

# *3.3.1 Punto de Evaluación de Entendimiento*

A continuación, se indica la notación de variables empleadas para el análisis de la métrica de entendimiento descrita en la Tabla 7-3.

**A:** Número de funciones o herramientas evidentes para el usuario.

**X:** Resultante de la fórmula de medición.

| <b>MÉTRICA DE ENTENDIMIENTO</b> |                                                                    |  |  |  |
|---------------------------------|--------------------------------------------------------------------|--|--|--|
| Nombre:                         | Herramientas evidentes de la Interfaz Gráfica de Monitoreo         |  |  |  |
|                                 | "REGMONITOR"                                                       |  |  |  |
| Propósito:                      | ¿Qué herramientas o funciones de la Interfaz de Monitoreo          |  |  |  |
|                                 | REGMONITOR, son evidentes del uso que brindan?                     |  |  |  |
| <b>Funciones</b><br>$\bf{0}$    | Funciones de acceso al sistema (Login).                            |  |  |  |
| herramientas                    | Herramientas de interacción con los mapas y estaciones satelitales |  |  |  |
| evidentes:                      | Herramientas de interacción Información del sistema.               |  |  |  |

**Tabla 7-3:** Métrica de entendimiento

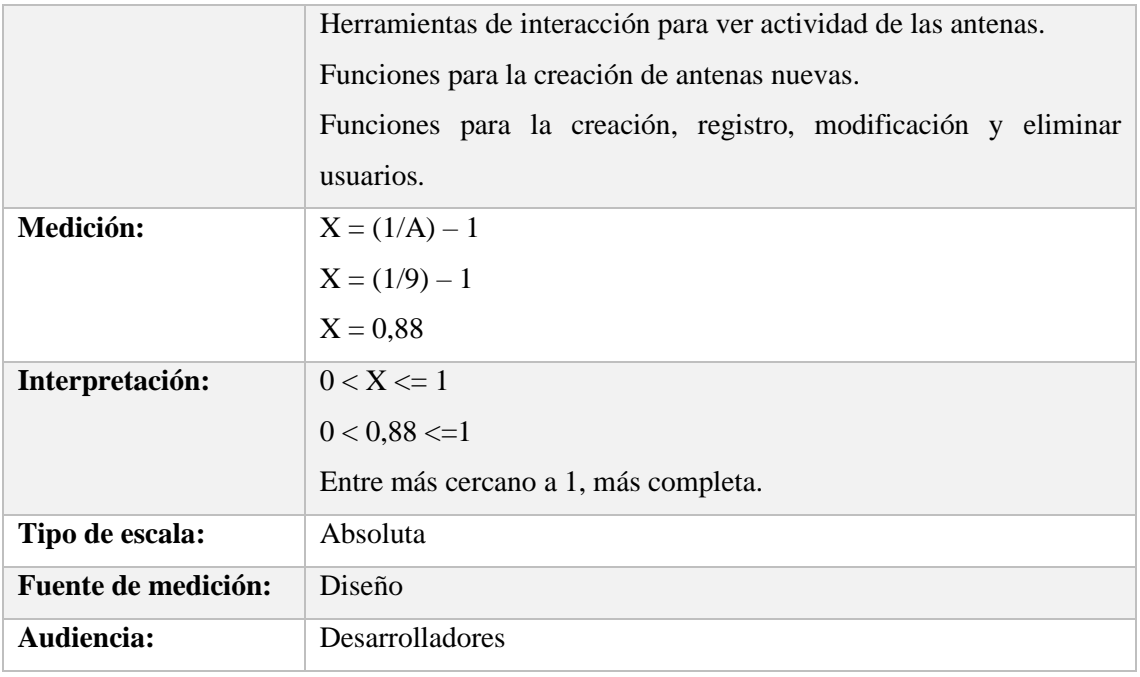

Elaborado el análisis de la métrica de entendimiento, se obtuvo un valor de medida "0,88" con un nivel de aceptación "alta", dentro del rango para la usabilidad del sistema.

## *3.3.2 Punto de evaluación Aprendizaje*

A continuación, se indica la notación de variables empleadas para el análisis de la métrica de aprendizaje descrita en la Tabla 8-3.

- **A:** Número de usuarios que no aprendieron a usar el sistema.
- **B:** Número de usuarios encuestados.
- **X:** Resultante de la fórmula de medición.

**Tabla 8-3:** Métrica de Aprendizaje

| <b>MÉTRICA DE APRENDIZAJE</b> |                                                                                                |  |  |
|-------------------------------|------------------------------------------------------------------------------------------------|--|--|
| Nombre:                       | Precisión del  de la Interfaz Gráfica de Monitoreo<br>"REGMONITOR"                             |  |  |
| Propósito:                    | ¿Considera que de la Interfaz Gráfica de Monitoreo<br>REGMONITOR, es fácil de aprender a usar? |  |  |
| Medición:                     | $A = 3$<br>$B = 10$<br>$X = 1 - (A/B) = 1 - (3/10)$<br>$X = 0.7$                               |  |  |
| Interpretación:               | $0 \le X \le 1$                                                                                |  |  |

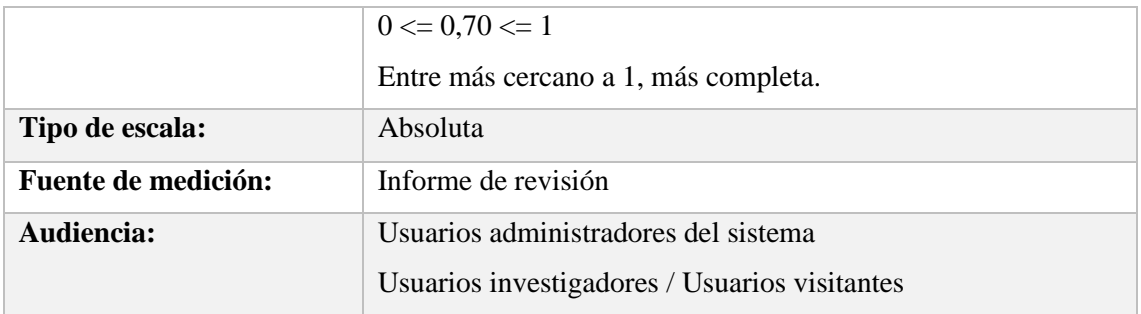

Elaborado el análisis respectivo de la métrica de aprendizaje, se obtuvo la medición "0,70" con un nivel de aceptación "media", dentro del rango determinado para la usabilidad de la Interfaz de Monitoreo "REGMONITOR".

## *3.3.3 Punto de evaluación Operatividad*

A continuación, se indica la notación de variables empleadas para el análisis de la métrica de operabilidad descrita en la Tabla 9-3.

- **A:** Número de usuarios que no pudieron operar el sistema.
- **B:** Número de usuarios encuestados.
- **X:** Resultante de la fórmula de medición.

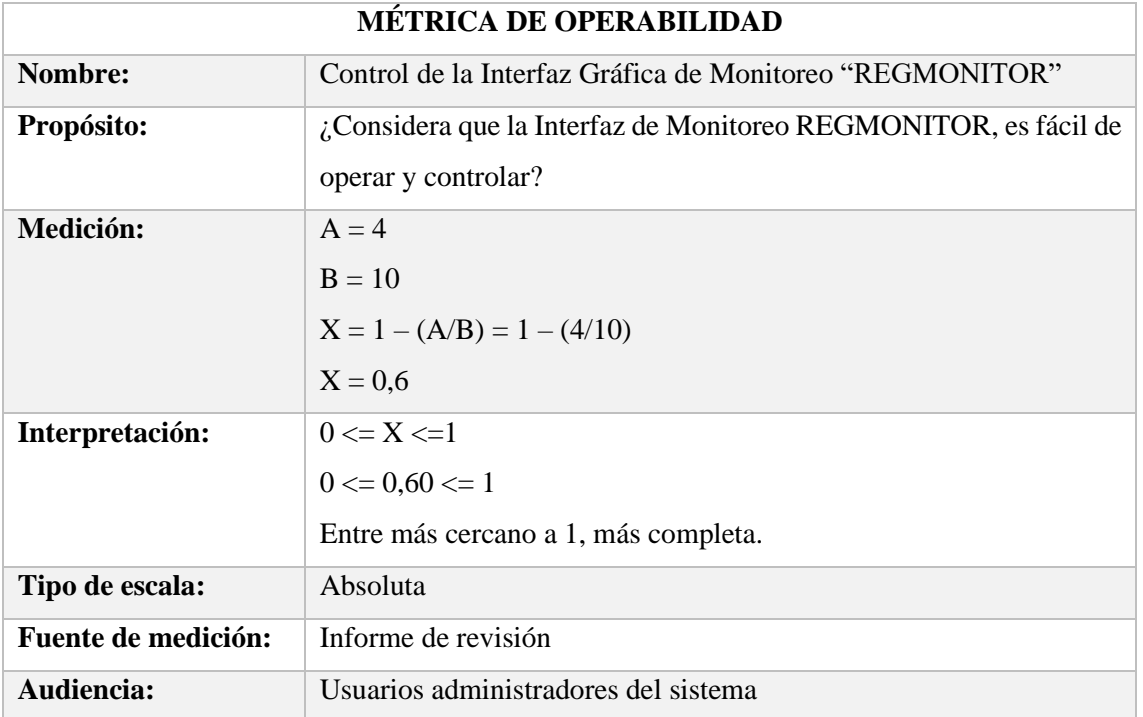

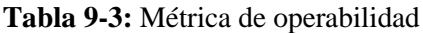
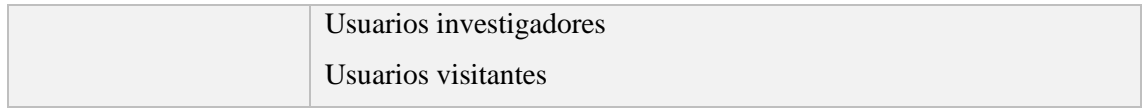

**Fuente:** (Jarrín Carla, 2022)

Elaborado el análisis respectivo de operatividad, se obtuvo el valor "0,60" con un nivel de aceptación "media", dentro del rango determinado para la usabilidad de la Interfaz de Monitoreo "REGMONITOR".

## *3.3.4 Punto de evaluación Atracción*

A continuación, se indica la notación de variables empleadas para el análisis de la métrica de atracción descrita en la Tabla 10-3.

- **A:** Número de usuarios que no les gusto el diseño del sistema.
- **B:** Número de usuarios encuestados.
- **X:** Resultante de la fórmula de medición.

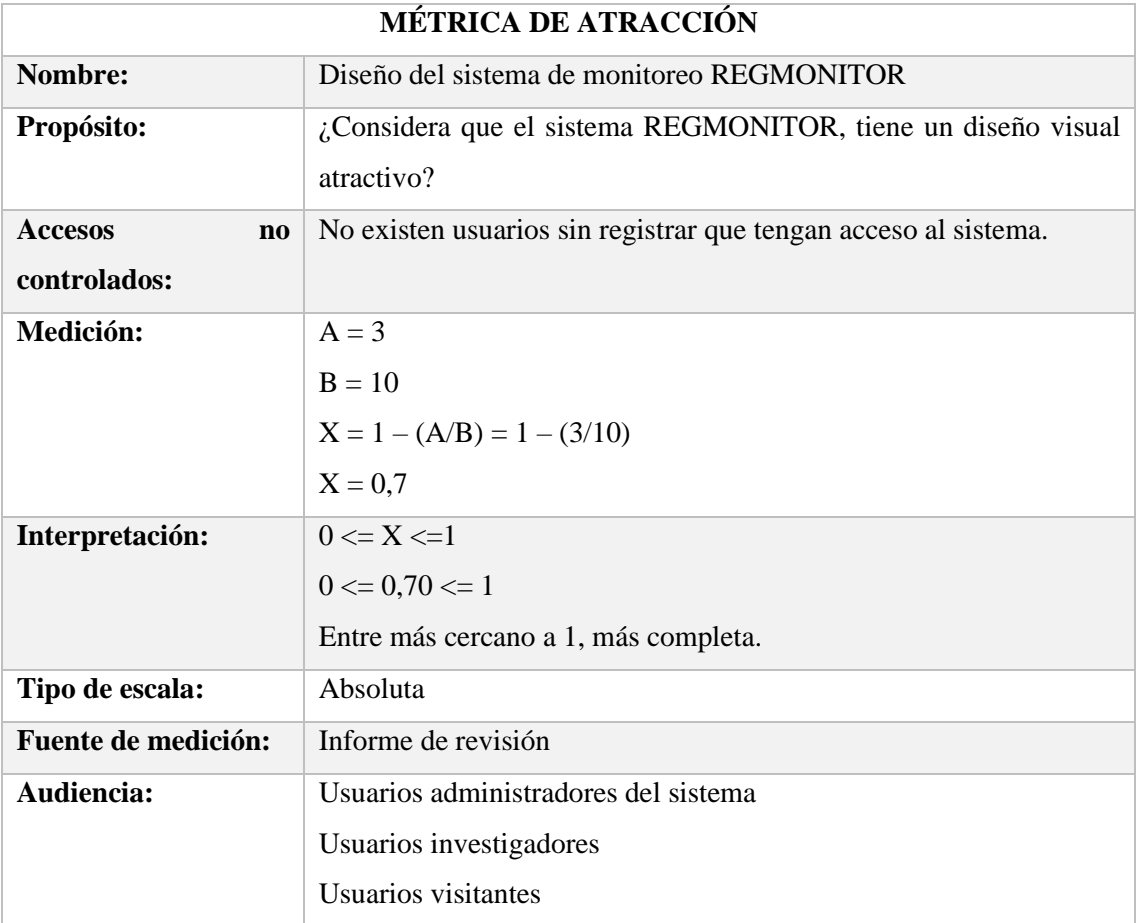

#### **Tabla 10-3:** Métrica de Atracción

**Fuente:** (Jarrín Carla, 2022)

Elaborado el análisis respectivo de la métrica de atracción, se obtuvo el valor de "0,70" con un nivel de aceptación "media", dentro del rango determinado para la usabilidad de la Interfaz de Monitoreo "REGMONITOR"

#### *3.3.5 Punto de Evaluación de la usabilidad*

A continuación, se indica la notación de variables empleadas para el análisis de la métrica de conformidad de la usabilidad descrita en la Tabla 11-3.

**A:** Número de normas o estándares de diseño.

**X:** Resultante de la fórmula de medición.

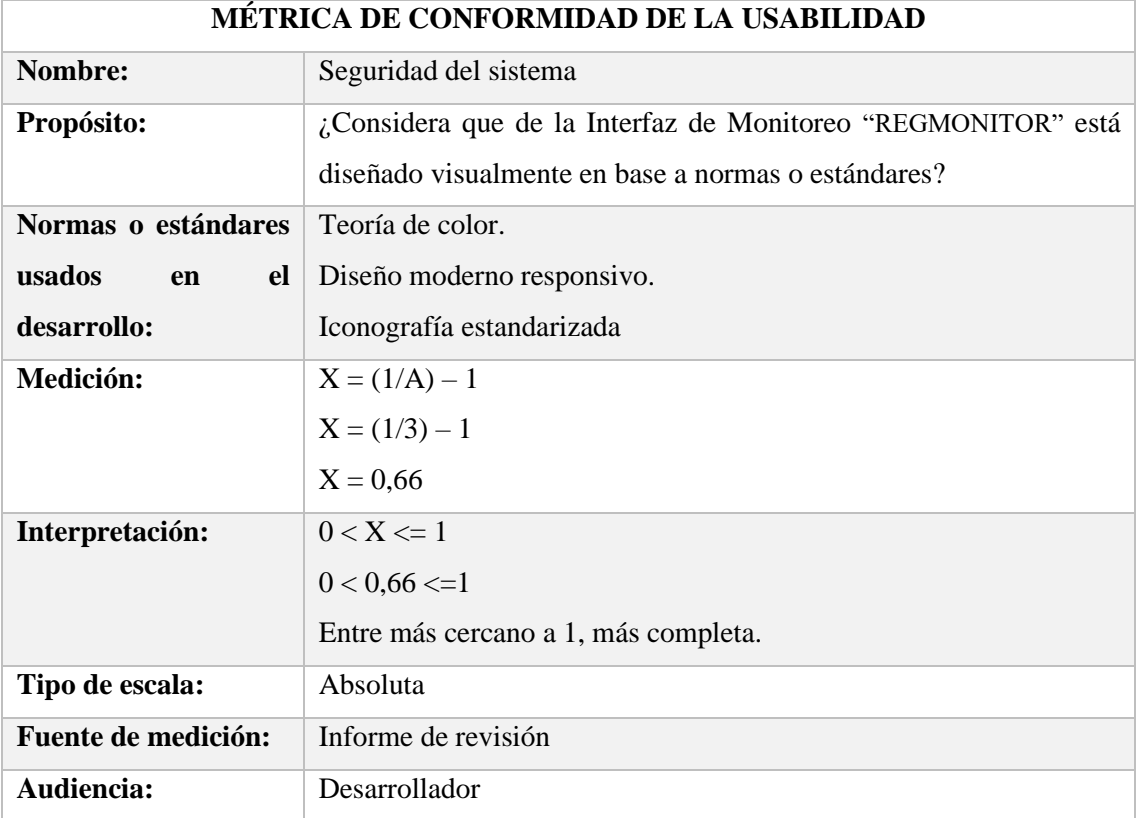

#### **Tabla 11-3:** Métrica de conformidad de la usabilidad

**Realizado por:** Jarrín, Carla 2022

Elaborado el análisis respectivo de la métrica de conformidad de la usabilidad, se obtuvo el valor "0,66" con un nivel de aceptación "media", dentro del rango determinado mediante la usabilidad de la Interfaz de Monitoreo "REGMONITOR".

#### *3.3.6 Evaluación de la calidad de la Interfaz Gráfica de Monitoreo "REGMONITOR"*

La siguiente **Tabla 12-3** muestra los valores entre los niveles requeridos y obtenidas con sus métricas para realizar la evaluación de la funcionalidad del sistema.

**Tabla 12-3:** Especificación de la evaluación de la funcionalidad de la Interfaz de Monitoreo "REGMONITOR".

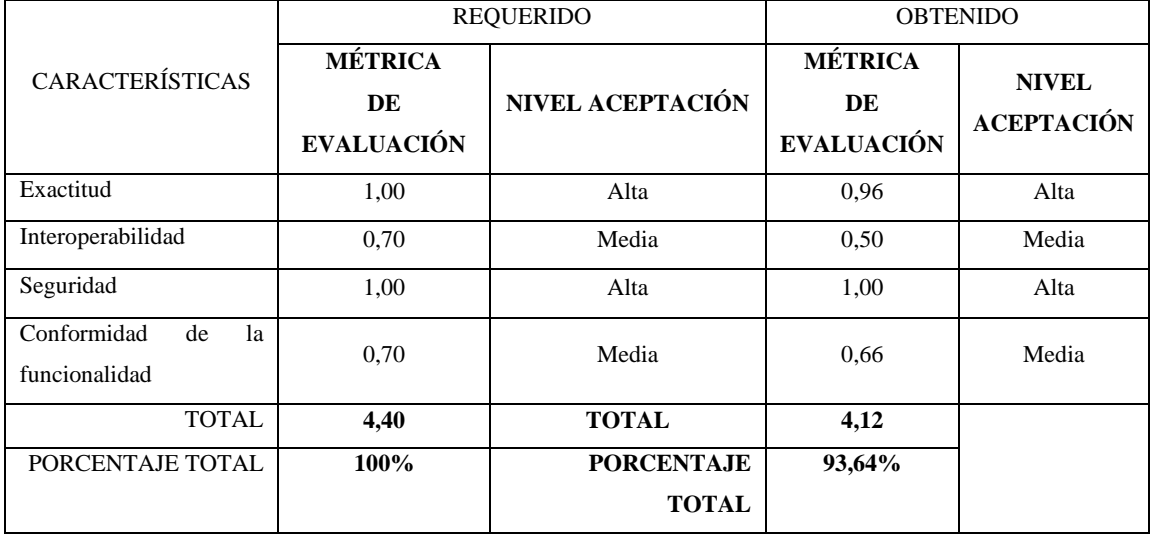

**Realizado por:** Jarrín, Carla 2022

Mediante el respectivo análisis de la tabla anterior se puede decir que el sistema de monitoreo REGMONITOR se tiene el 93,64% funcional, calculo obtenido de la suma de los valores numéricos de las métricas, aplicada a una regla de tres simple, con su valor porcentual (Porcentaje Total =  $(100 * 4, 12) / 4, 40$ .

A continuación, se muestra en el Grafico 1-3, que representa un cuadro estadístico de barras con los valores requeridos en comparación con los valores obtenidos con el fin de tener una visión más amplia de la Funcionalidad del sistema REGMONITOR.

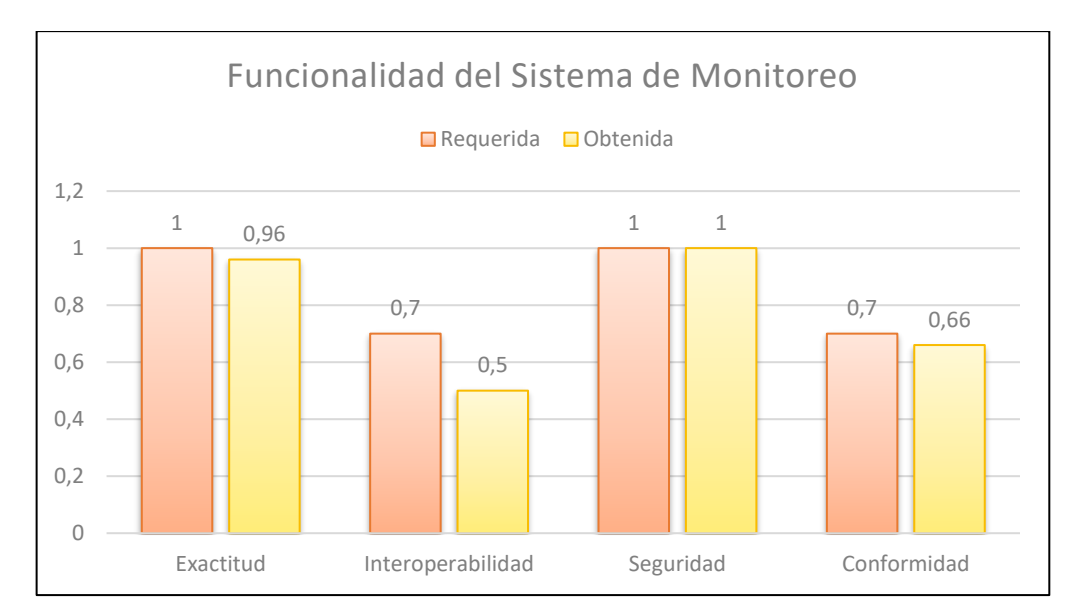

**Gráfico 1-3:** Funcionalidad de la Interfaz Gráfica de monitoreo

**Realizado por:** Jarrín, Carla 2022

A continuación, se muestra en el Grafico 2-3, que representa un cuadro estadístico de barras con los valores requeridos en comparación con los valores obtenidos con el fin de tener una visión más amplia de la Usabilidad de la Interfaz Gráfica REGMONITOR.

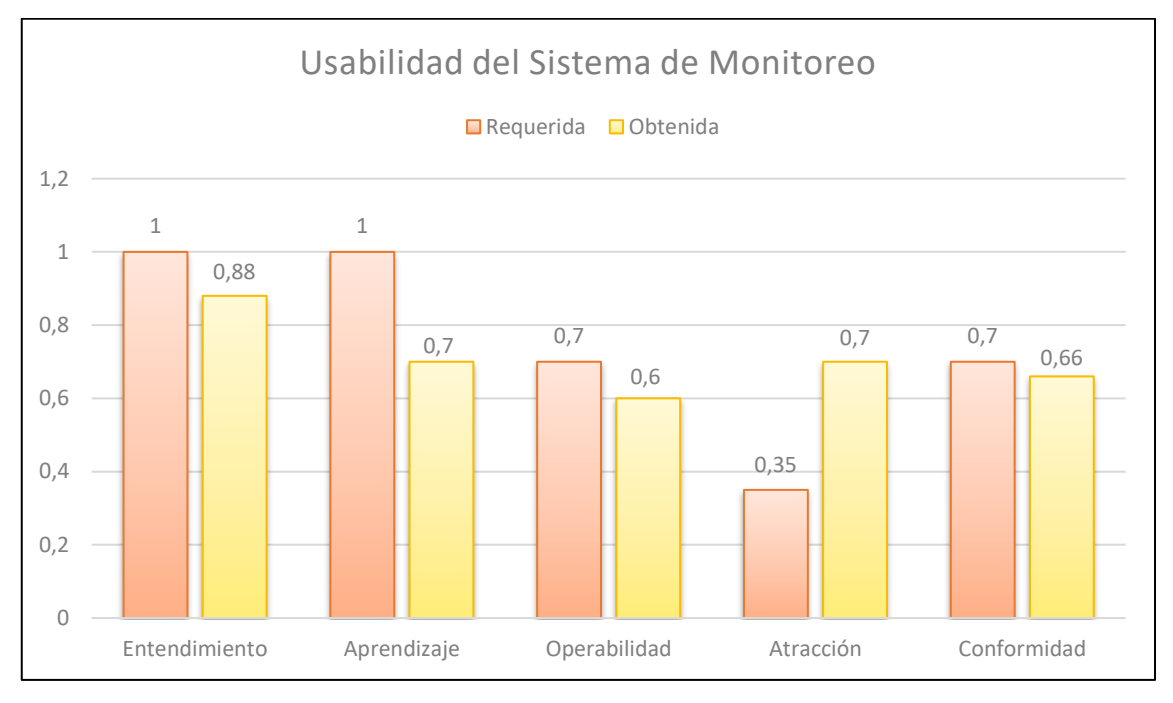

**Gráfico 2-3:** Usabilidad del sistema de Monitoreo **Realizado por:** Jarrín, Carla 2022

#### **CONCLUSIONES**

- Gracias a estudios anteriores como centros investigativos e institutos geográficos, y las necesidades que se presentado en el transcurso de los años como esta Pandemia, se ha obligado ir mejorando la tecnología e información de REGME, que indujo al avance y actualización de antenas satelitales y convenios con nuevas tecnologías, que se pudo obtener informaciones veras y oportuna a través de IP'S y trabajar remotamente con la transmisión de datos.
- La tecnología NTRIP reside principalmente en el ahorro de recursos humanos, optimizando el trabajo de campo de manera oportuna y recibiendo los resultados de la medición de posicionamiento a tiempo real se estima al menos un tiempo de treinta minutos de monitoreo continuo para poder ver y registrar el NTRIP le ahorra mucho tiempo al usuario, aparte que es mucho más factible.
- Siendo NTRIP un proyecto global, evolucionando Latinoamérica se desarrolla desde 2008 a través de SIRGAS, en Ecuador se implementó en la EERSA en el año 2017 por la ESPOCH, y posteriormente el proyecto fue replicado en IGM (Instituto Geográfico Militar) en el 2019. Por lo cual el desarrollo de este trabajo fue un paso gigante para los que estamos en desarrollo e investigaciones por sus aportes que pudieron contribuir al proyecto NTRIP. En Ecuador, mediante el desarrollo de un portal para que los usuarios accedan a datos GNSS, NTRIP.
- REGMONITOR es una interfaz moderna, eficaz y eficiente, diseñada para la obtención del estado de transmisión de las antenas de REGME en tiempo real, con una práctica notificación si existe algún tipo de cambio o variante en su transmisión ya sea si se encuentra habilitada o por algún motivo se cayó su transmisión.
- Esta interfaz gráfica monitorea continuamente no se apaga y está enfocada en potenciar resultados, ya que facilita el traslado del personal, sea el caso, si una antena se encuentra sumamente lejos, y no está emitiendo señal alguna, al no saber si está activa o no, se debe trasladar al lugar donde esté ubicada dicha antena y encender o dar mantenimiento para que vuelva a trabajar y saber si está transmitiendo o no datos; esto brinda una gran ayuda al personal técnico encargado, que ahorre tiempo, dinero, y con una alerta sencilla en el cambio de color del estado de la antena de aviso que esta caída o sea el caso se encuentre en mantenimiento.
- Al ser tener una transmisión en tiempo real, el mismo que tiene como intención la difusión del servicio de correcciones de posicionamiento en tiempo real que ofrece el sistema NTRIP, al cual pueden acceder los usuarios para fines de investigativos. Se transmiten datos 3G lo que permite la configuración de la antena Trimble NetR9 con un rango de perdida de datos de 3 milisegundos (tiempo real estimando) se tiene tres antenas digitalizadas en la Interfaz, una de ellas se encuentra activa, cuando se le desconectó del Internet del computador todas las antenas se pusieron inactivas, y cuando se reestableció la respectiva conectividad del Internet se mostró cuáles eran las que estaban en línea, entonces, con esto quedó demostrada su interoperabilidad y así indica que da una respuesta rápida e inmediata a la hora de requerir una antena, comprobando la teoría en la práctica que se está yendo por buen camino.
- Se ha verificado que el formato RTCM 2.3 realiza correcciones espurias para errores nivel adecuado de centímetros mientras que el formato RTCM 3 realiza correcciones de fase portadora para errores milimétricos. Al comparar la técnica NTRIP con la recolección de datos tradicional, el tiempo para obtener resultados se reduce elocuentemente porque se elimina el procesamiento posterior de los datos.

#### **RECOMENDACIONES**

- Siendo estudiante de Telecomunicaciones y Redes se aprecia la falta de apoyo económico en el desarrollo de estos portales web y estabilidad en el aumento de capacidad de procesamiento del servidor ya que al hacer la pruebas el servidor se caía constantemente, lo cual es un inconveniente, ya que no se puede hacer una medición recurrente y se obliga hacer pruebas en horas de la madrugada para poder tener información verás.
- Probar la confiabilidad y funcionamiento de la aplicación desarrollada, optimizando la interfaz de red añadido o agregado estas opciones a los menús para habilitar la búsqueda y descarga de archivos, el análisis de tráfico o el filtrado de datos específicos.
- Realizar un despliegue de tecnología NTRIP en todas las estaciones nacionales dedicadas a procesar datos RTCM y NTRIPclients, conformados por los receptores que obtienen los datos de posicionamiento, para de esta forma poder ofrecer un servicio de posicionamiento de mayor exactitud, permitiendo la aplicación de sistemas de localización y rastreo fiables.
- Capacitar al personal del REGME en el uso de la Interfaz de Monitoreo REGMONITOR, para que se adapten a su uso, brinden contribuciones al desarrollador en virtud de mejorar la interfaz, cambiar parámetros, incluir herramientas, para de esta forma adaptar la herramienta a las necesidades del personal que lo utilizara.
- Adicionalmente seria óptimo poder exportar los debidos datos en un archivo Excel, de manera más eficiente y eficaz, para posibles cálculos de tiempo real o transmisión de datos. Para obtener los mejores resultados de comparación, ya que los datos deben recopilarse en un día despejado con poca afluencia de peticiones para no sobrecargar al servidor.

## **BIBLIOGRAFÍA**

**BALSA, J.** *APLICACIÓN DE SISTEMAS GNSS Y SIG A INFRAESTRUCTURAS DE TRANSPORTE. ESTUDIO SOBRE CONDUCCIÓN NATURALISTA.* [en línea], *2014*. Disponible en: https://core.ac.uk/download/pdf/61913747.pdf

**BERNÉ, J., GARRIDO, N., & CAPILLA, R.** *GNSS: GPS, GALILEO, GLONASS, BEIDOU Fundamentos y métodos de posicionamiento Fundamentos y métodos de posicionamiento*. [en línea], 2019. **Disponible** en: https://riunet.upv.es/bitstream/handle/10251/70627/TOCBern%c3%a9%3bAnquela%3bGarrido %20%20GNSS.%20GPS%20FUNDAMENTOS%20Y%20APLICACIONES%20EN%20GEO M%c3%81TICA.pdf?sequence=4&isAllowed=y

**CAPDEVILA, J.** *El Sistema de Posicionamiento Global*. [en línea], 2019. Disponible en: https://ansenuza.unc.edu.ar/comunidades/bitstream/handle/11086.1/1258/El%20Sistema%20de %20Posicionamiento%20Global.pdf?sequence=1&isAllowed=y

**CARRANZA, A., & REYES, J.** *ANÁLISIS E IMPLEMENTACIÓN DE DIFERENCIAL DE GPS EN TIEMPO REAL A TRAVÉS DE LA TECNOLOGÍA NTRIPPARA LA EERSA*. [en línea], 2017. Disponible en: http://dspace.espoch.edu.ec/bitstream/123456789/8434/1/98T00181.pdf

**CDW.** *Types of Network Protocols, Explained*. [en línea], 2022. Disponible en: https://www.cdw.com/content/cdw/en/articles/networking/types-of-network-protocols.html

**COMPUTER SCIENCE.** *Computer Programming Languages*. [en línea], 2022. Disponible en: https://www.computerscience.org/resources/computer-programming-languages/

**EUSPA.** *What is GNSS*. [en línea], 2022. Disponible en: https://www.euspa.europa.eu/europeanspace/eu-space-programme/what-gnss

**GARCÍA, D.** *Sistema GNSS (GLOBAL NAVIGATION SATELLITE SYSTEM)*. 2008.

**GO WITH CODE.** *The 21 Most Popular Programming Languages in the World (and where to learn them*). [en línea], 2019. Disponible en: https://gowithcode.com/top-programminglanguages

**GPS.** *El Sistema de Posicionamiento Global*. [en línea], 2022. Disponible en: https://www.gps.gov/systems/gps/spanish.php

**GUSTAVO NOGUERA & ROBERTO PÉREZ,** "Curso de posicionamiento GNSS en Tiempo Real" *SIRGAS,* 2012. Concepción. Chile.

**HERRADA, A., & MIRANDA, S. "**Protocolos y formatos para la diseminación de datos GNSS (Global Navigation Satellite System)". *Geoacta.* [en línea], 2014. Disponible en: http://www.scielo.org.ar/scielo.php?script=sci\_arttext&pid=S1852-77442014000100014

**INSTITUTO GEOGRÁFICO MILITAR.** *Geoportal Ecuador – Infraestructura de Datos Espaciales*. [en línea], 2022. Disponible en: https://www.geoportaligm.gob.ec/portal/

**IONOS.** *Protocolos de red, la base de la transmisión electrónica de datos*. [en línea], 2019. Disponible en: https://www.ionos.es/digitalguide/servidores/know-how/los-protocolos-de-reden-la-transmision-de-datos/

**LENZ, E.** *Networked Transport of RTCM via Internet Protocol (NTRIP) – Application and Benefit in Modern Surveying Systems*. [en línea], 2004. Disponible en: https://www.fig.net/resources/proceedings/fig\_proceedings/athens/papers/ts03/ts03\_2\_lenz.pdf

**MÁRQUEZ, A.** *NTRIP HERRAMIENTA INDISPENSABLE PARA LA CARTOGRAFIA Y EL CATASTRO*. [en línea], 2007. Disponible en: http://www.mecinca.net/papers/NTRIP\_EXP1.pdf

**MARTÍNEZ, F.** *GALILEO. EL FUTURO SISTEMA DE NAVEGACIÓN EUROPEO*, 2005.

**PIÑÓN, D., CIMBARO, S., & GÓMEZ, D.** *NTRIP SERVICE IN ARGENTINA*. [en línea], 2011. Disponible en: http://www.ign.gob.ar/Introduccion\_Ramsac-ntrip

**PISTARELLI, M., PIRE, T., & KOFMAN, E.** "Caracterización de un Sistema GPS RTK de Bajo Costo". *Revista Tecnología y Ciencia*, [en línea], 2019. vol. *35*, pág. 94–107. Disponible en: https://doi.org/10.33414/rtyc.35.94-107.2019

**PROTECCIÓN CIVIL.** "Dirección General de Protección Civil y Emergencias - Ministerio del Interior - España. Red Nacional de Radio de Emergencia" *REMER. VADEMECUM REMER - Descripción del GPS (Global Positioning System)*. [en línea], 2022. Disponible en: https://www.proteccioncivil.es/catalogo/carpeta02/carpeta24/vademecum19/vdm029.htm

**RINCÓN, H.** *Implementación y evaluación del método NTRIP desde la academia, en la ciudad de Bogotá.* [en línea], 2014. Disponible en: https://www.sirgas.org/fileadmin/docs/Boletines/Bol19/63\_Rincon\_2014\_Ntrip\_Bogota.pdf

**SANZ SUBIRANA, JAUME., JUAN ZORNOZA, J. MIGUEL., & HERNÁNDEZ-PAJARES, MANUEL.** *Fundamentals and algorithms. Vol. 1.* ESA Communications. [en línea], 2013. Disponible en: https://gssc.esa.int/navipedia/GNSS\_Book/ESA\_GNSS-Book\_TM-23\_Vol\_I.pdf

**SECTION. "**Front End vs Back End in Web Development". *Engineering Education (EngEd) Program.* [en línea], 2021. Disponible en: https://www.section.io/engineering-education/frontend-vs-back-end-in-web-development/

**SUÁREZ SILVA, N., PÉREZ RODINO, R., & YELICICH PELÁEZ, R. "**Red de transporte de datos en formato RTCM, vía protocolo de Internet (Ntrip). Implementación en la región y proyección futura a través de SIRGAS". *Revista Cartográfica*. [en línea], 2019. vol. *89*, pág. 165– 187. Disponible en: https://doi.org/10.35424/rcarto.i89.495

**SURÁTICA SOFTWARE.** *Qué es el Frontend*. [en línea], 2022. Disponible en: https://www.suratica.es/que-es-el-frontend/

**TRIMBLE. (2017).** *RECEPTORES DE REFERENCIA SERIE NETR9 GNSS*. http://www.trimble.com/srv\_new\_era.shtml.

**VÁSQUEZ, D.** *Evaluación de la exactitud del geoposicionamiento a partir de receptores GNSS y NTRIP en el CADET*. [en línea], 2020. Disponible en: http://www.dspace.uce.edu.ec/bitstream/25000/22004/1/T-UCE-0004-CAG-290.pdf

**ZABALA, M.** "Implementación del caster experimental para la distribución de medidas de GPS en tiempo real a través de NTRIP". *In Congreso de Ciencia y Tecnología ESPE* (Vol. 13, No. 1), 2018.

## **ANEXOS**

## **ANEXO A.** ANTENA TRIMBLE NETR9

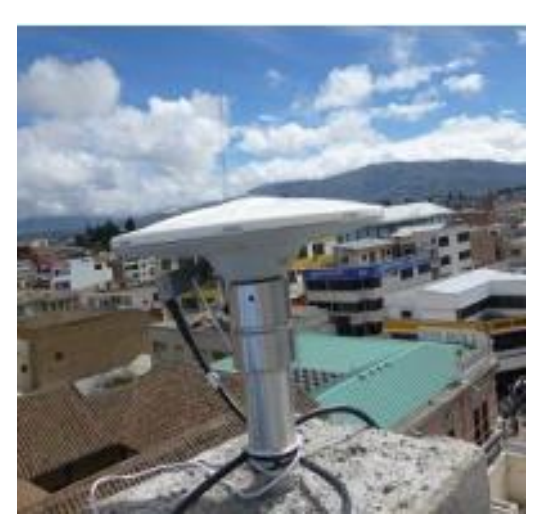

**Fuente:** Equipo Técnico REGME – CEPGE

## **ANEXO B.** CARACTERÍSTICA FÍSICA DE RECEPCIÓN DE LA ANTENA

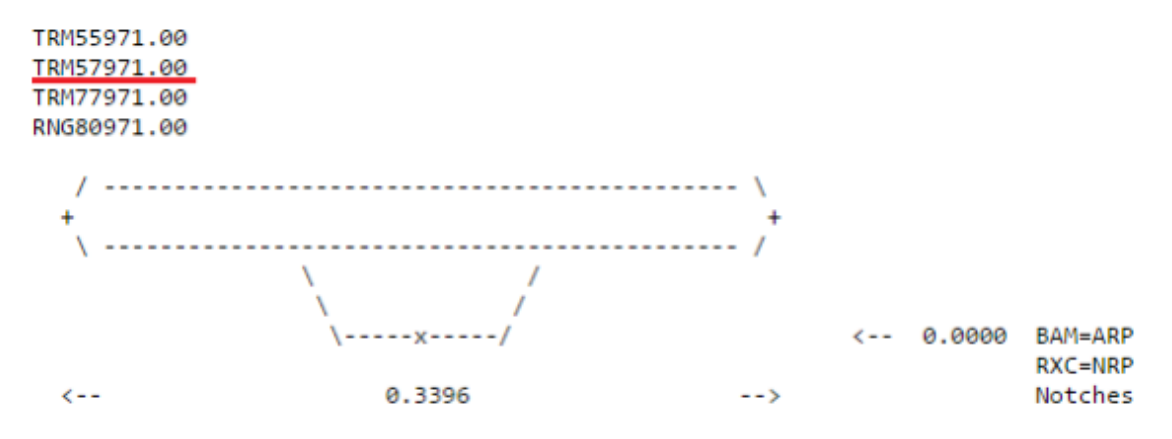

Fuente: www.nasa.gov

## **ANEXO C.** ENCUESTA DE USABILIDAD

# **ENCUESTA DE USABILIDAD "IMPLEMENTACION DE UNA INTERFAZ GRÁFICA DE MONITOREO DEL ESTADO DE TRANSMISION DE LAS ESTACIONES GNSS DE REGME"**

Con el propósito de Presentar y Evaluar la usabilidad de la interfaz gráfica de Monitoreo "REGMONITOR", se expone la siguiente Encuestas.

**Lea las siguientes preguntas y marque con un visto según su criterio.**

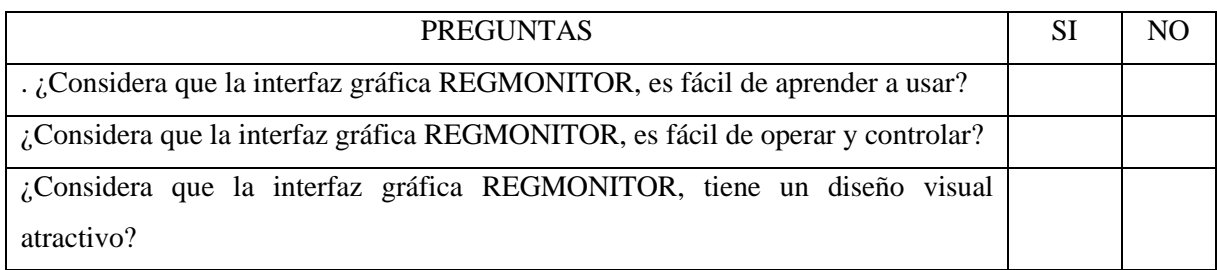